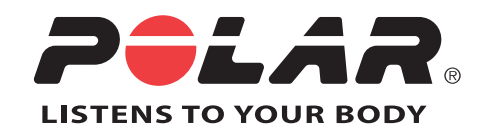

# POLAR CS600X

# Manuel d'Utilisation

# **TABLE DES MATIÈRES**

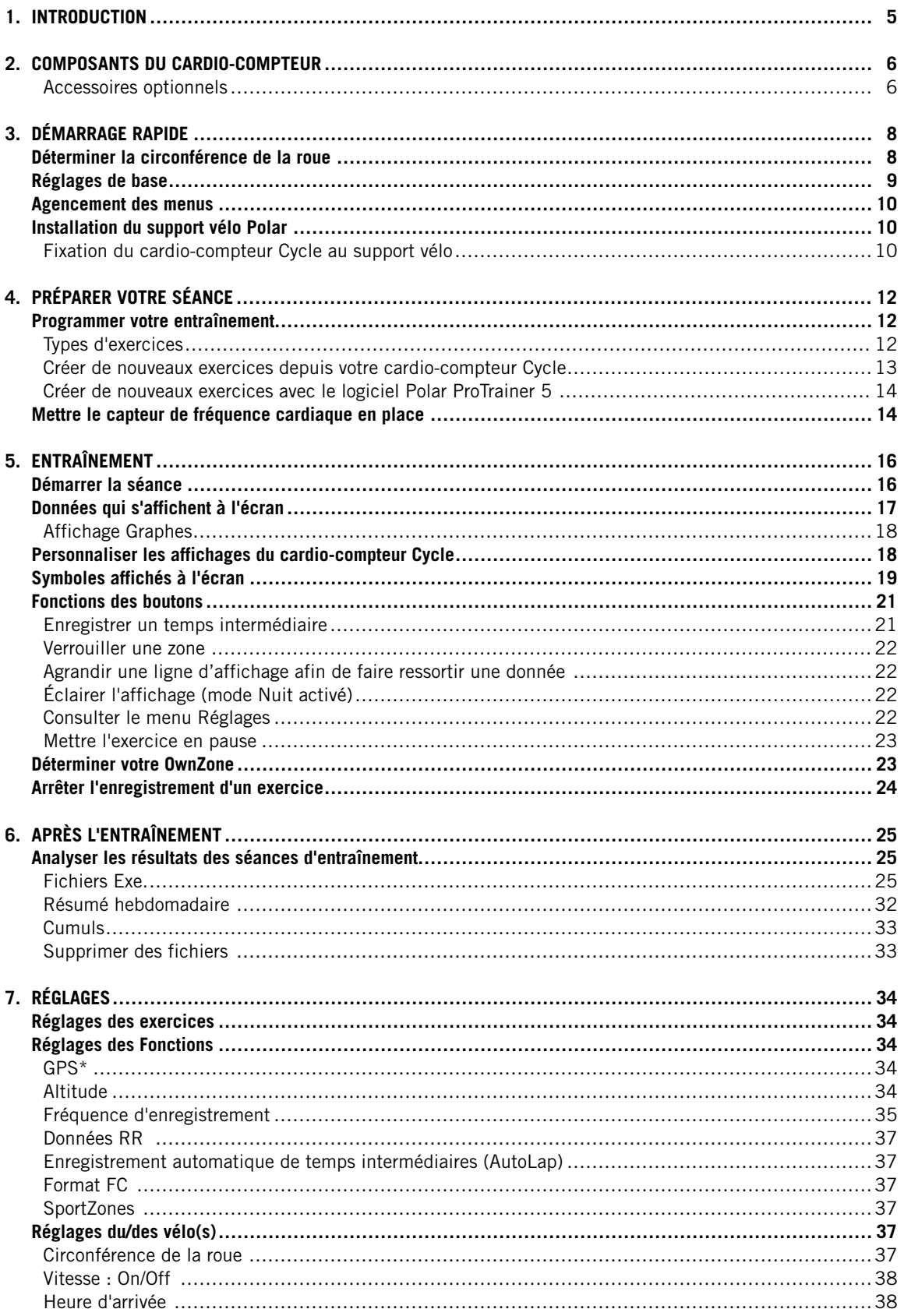

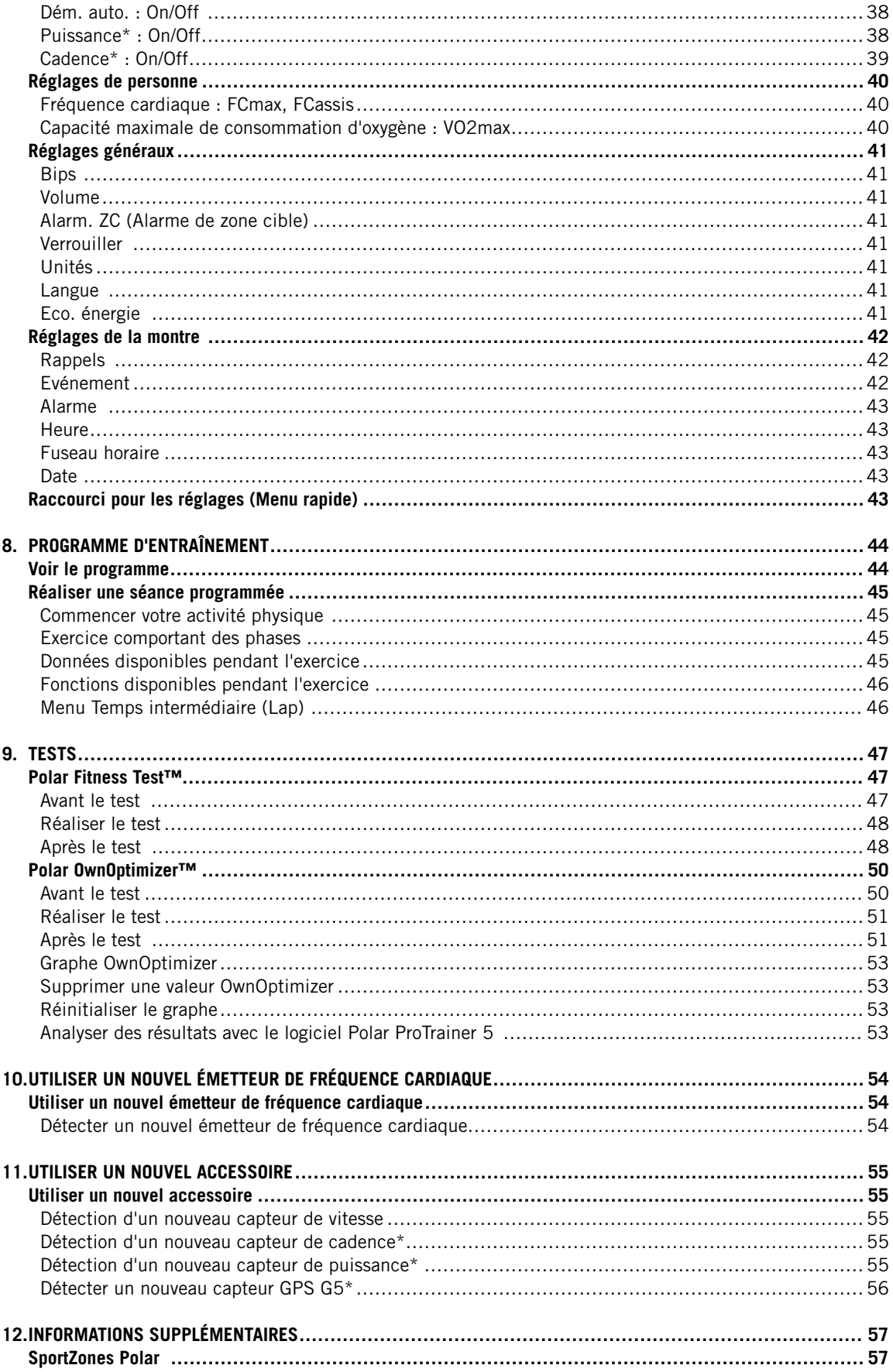

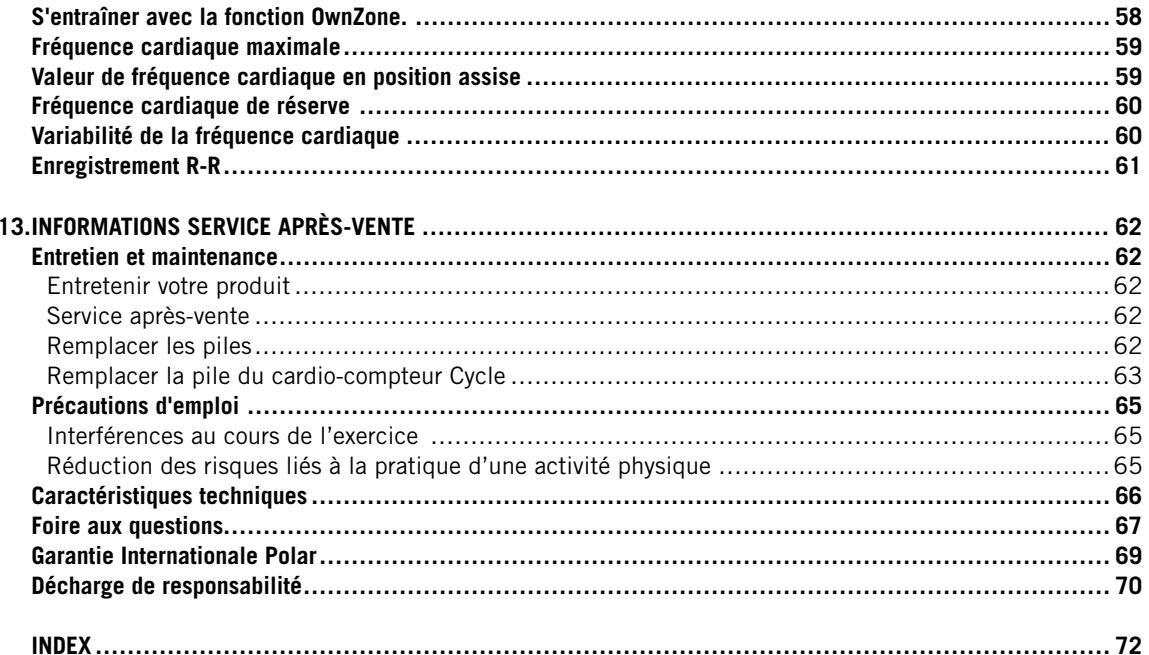

## <span id="page-4-0"></span>**1. INTRODUCTION**

Félicitations ! Vous venez d'acquérir le système d'entraînement le plus complet, conçu pour répondre à vos besoins les plus spécifiques. Ce manuel d'utilisation comporte des instructions complètes, pour vous permettre d'utiliser au mieux toutes les fonctions de votre cardio-compteur Cycle.

#### SYSTÈME D'ENTRAÎNEMENT COMPLET

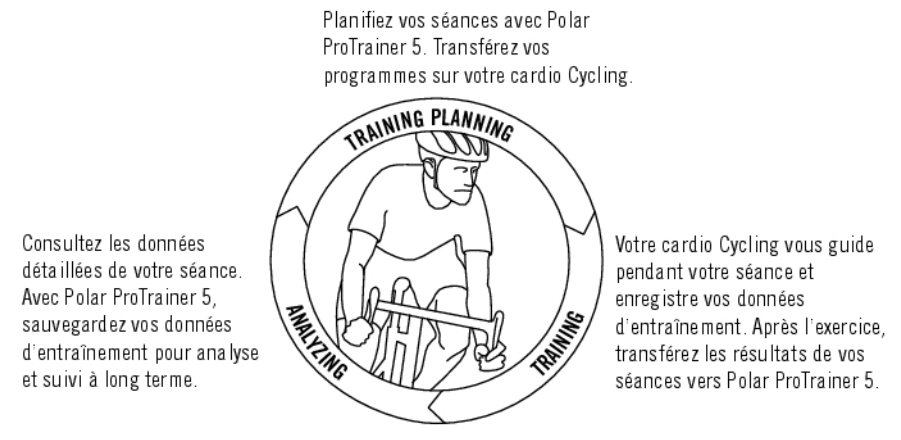

La dernière version de ce manuel d'utilisation est téléchargeable sur [http://www.polar.com/support.](http://www.polar.com/support) Pour visualiser des didacticiels, rendez-vous à la page [http://www.polar.com/en/support/video\\_tutorials.](http://www.polar.com/en/support/video_tutorials)

## <span id="page-5-0"></span>**2. COMPOSANTS DU CARDIO-COMPTEUR**

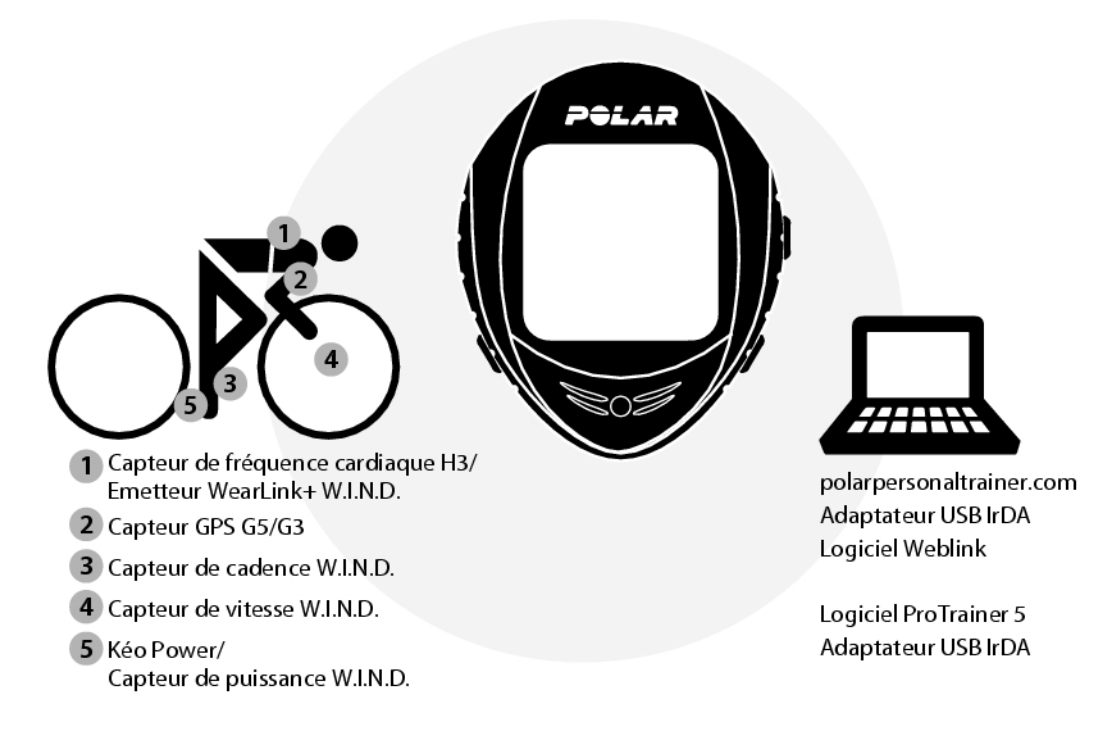

- Cardio-compteur Cycle Polar CS600X : affiche et enregistre les données de votre séance pendant votre exercice vélo.
- Émetteur de fréquence cardiaque Polar H3 : constitué d'un connecteur et d'une ceinture élastique, il transmet le signal de votre fréquence cardiaque au cardio-compteur Cycle.
- Support vélo Polar Bike Mount™ : fixez le support vélo sur votre guidon et attachez le cardio-compteur Cycle à celui-ci.
- Capteur de vitesse Polar Speed Sensor™ W.I.N.D. : permet de mesurer sans fil la vitesse et la distance à vélo.
- CD-ROM : contient le logiciel Polar ProTrainer 5™ et un manuel d'utilisation complet pour vous permettre d'utiliser au mieux toutes les fonctions de votre cardio-compteur Cycle. Avec le logiciel Polar ProTrainer 5, vous pouvez planifier votre séance avec de nombreuses options et transférer ensuite ces réglages vers votre produit Polar. Après l'entraînement, vous pouvez analyser les résultats avec des graphiques variés personnalisables selon vos besoins.

Vous pouvez aussi transférer vos données d'entraînement vers le service Web polarpersonaltrainer.com. Polarpersonaltrainer.com constitue votre journal d'entraînement en ligne et une communauté d'entraînement interactive qui vous motive.

#### <span id="page-5-1"></span>**Accessoires optionnels**

- Capteur de vitesse Polar Speed Sensor™ W.I.N.D. : permet de mesurer sans fil la vitesse et la distance à vélo.
- Capteur de cadence Cadence Sensor™ W.I.N.D. : mesure sans fil la cadence de pédalage, c'est à dire la vitesse de rotation des manivelles, en révolution par minute (rpm).
- Système Polar LOOK Kéo Power : mesure la cadence moyenne et maximale, la puissance développée, l'indice de pédalage, ainsi que l'équilibre gauche/droite.
- Capteur Polar G5 GPS sensor™ : fournit des données de vitesse, distance et géolocalisation, ainsi que des informations sur le parcours, quels que soient les sports outdoor pratiqués grâce à la technologie Global Positioning System (GPS). Vous pouvez transférer vos données de parcours vers le logiciel Polar ProTrainer

5 pour les visualiser dans Google Earth ou les convertir en fichier GPX. Pour plus d'informations, reportez-vous à l'aide du logiciel.

Lors de l'utilisation d'un capteur Polar G5 GPS avec un capteur de vitesse Polar, le GPS ne sert qu'à la localisation et au suivi d'itinéraire. Toutefois, si le capteur de vitesse n'est pas bien calé (ex. le type de sport change pendant l'entraînement), le cardio récupère automatiquement les données de vitesse et de distance à partir du capteur GPS. Ceci permet de stabiliser la mesure de vitesse et de distance au cours de votre séance d'entraînement. Pour recommencer à utiliser le capteur de vitesse, appuyez longtemps sur le bouton LIGHT et sélectionnez **Cher. capt.**.

# <span id="page-7-0"></span>**3. DÉMARRAGE RAPIDE**

Pour visualiser des didacticiels, rendez-vous à la page [http://www.polar.com/en/support/video\\_tutorials.](http://www.polar.com/en/support/video_tutorials)

<span id="page-7-1"></span>Avant d'activer votre cardio-compteur Cycle, déterminez la circonférence de la roue de votre vélo.

## **Déterminer la circonférence de la roue**

La circonférence de la roue est indispensable pour tenir des données de vitesse et de distance précises. Pour la mesurer, vous pouvez utiliser l'une des méthodes ci-dessous :

#### **Méthode 1**

Trouvez l'indication de diamètre en pouces ou en ETRTO imprimé sur la roue. Recherchez le diamètre correspondant de votre roue en millimètres ou en ERTRO, dans la colonne de droite du tableau.

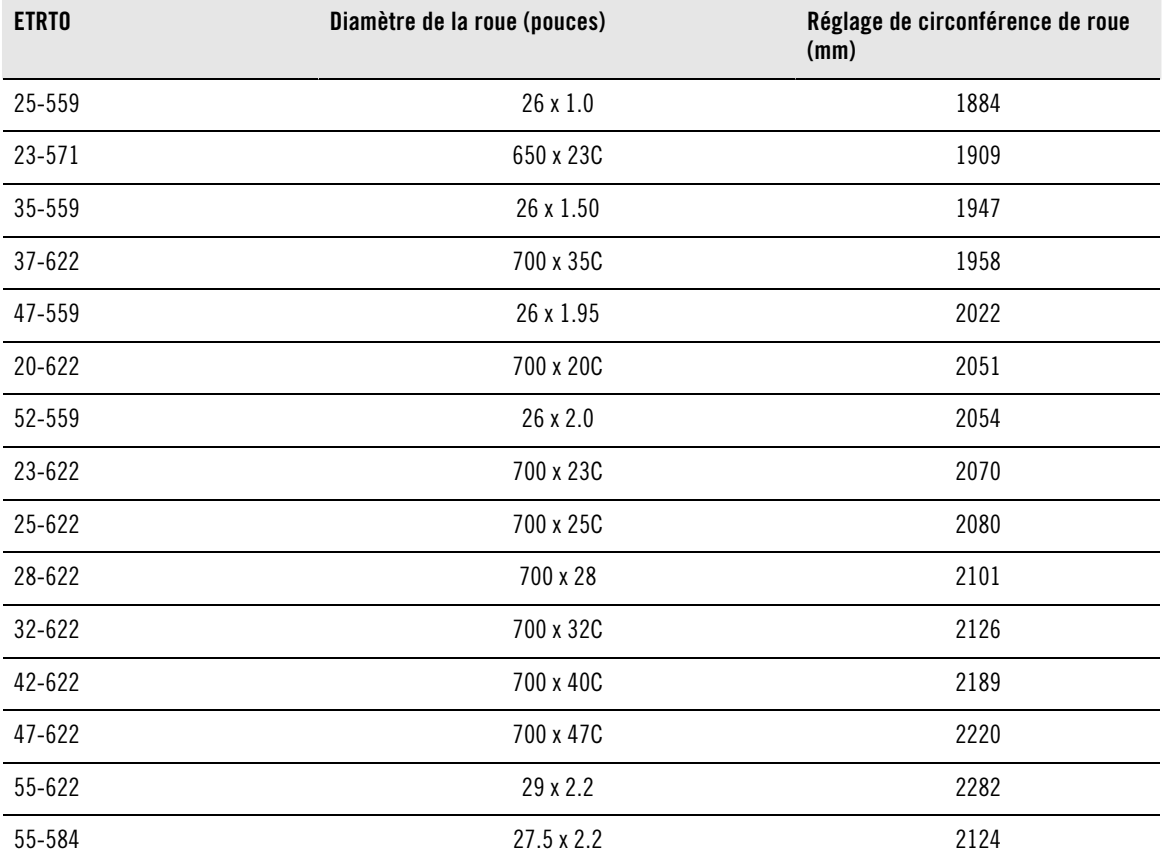

Les circonférences de roue dans le tableau sont données à titre indicatif. En effet, la circonférence de la roue dépend du type et de la pression du pneu.

#### **Méthode 2**

Pour plus de précision, mesurez la circonférence de roue manuellement.

Faites tourner la roue avant de façon à ce que la valve soit placée en bas, perpendiculaire au sol. Tracez une marque sur le sol à cet endroit. Faites avancer votre vélo suivant une trajectoire bien droite sur un plan plat, de façon à effectuer une révolution complète. Lorsque la valve a retrouvé sa place initiale, en bas et perpendiculaire au sol, tracez une seconde marque en face de celle-ci. Mesurez la distance entre les deux marques, et soustrayez 4 mm de cette valeur pour tenir compte du poids de votre corps.

<span id="page-8-0"></span>Paramétrez cette valeur dans le cardio-compteur Cycle.

## **Réglages de base**

Avant d'utiliser votre cardio-compteur Cycle pour la première fois, personnalisez les réglages de base. Soyez aussi précis que possible. En effet, ces données influent sur l'exactitude des informations que vous recevrez sur votre performance.

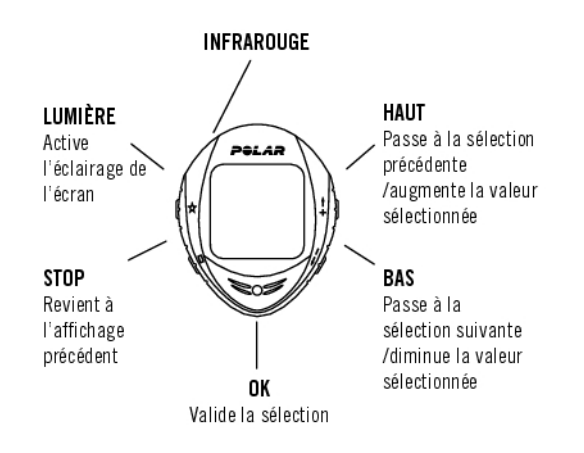

Pour ajuster les valeurs, utilisez les boutons HAUT, BAS et validez avec le bouton OK. Les valeurs défilent plus vite lorsque vous appuyez longuement sur les boutons HAUT ou BAS.

- 1. Pour activer votre cardio-compteur Cycle, appuyez sur OK à deux reprises. Une fois activé, il ne peut être éteint !
- 2. Le logo Polar apparaît. Appuyez sur OK.
- 3. **Langue** : Sélectionnez **English**, **Deutsch**, **Español**, **Français** ou **Italiano**. Appuyez sur OK.
- 4. **Démarrer avec réglages cycle** s'affiche. Appuyez sur OK.
- 5. Nombre de vélos : sélectionnez 1, 2 ou 3 en fonction du nombre de vélos que vous utiliserez. Si vous n'utilisez qu'un vélo, les réglages pour le vélo 2 ou 3 peuvent toujours être paramétrés ultérieurement. Pour plus d'information, Reportez-vous aux chapitres [Réglages du/des vélo\(s\) \(page](#page-36-4) 37).
- 6. **Roue** : paramétrez la circonférence de roue (**mm**) pour chaque vélo. Pour plus d'informations, reportez-vous au chapitre [Déterminer la circonférence de la roue \(page](#page-7-1) 8).
- 7. **Démarrer par réglages initiaux** s'affiche. Appuyer sur OK et paramétrez les données suivantes :
- 8. **Heure** : sélectionnez le mode **12h** ou **24h**. En mode **12h**, sélectionnez **AM** ou **PM**. et réglez l'heure.
- 9. **Date :** ajustez la date ; jj = jour, mm = mois, aa = année. Si vous utilisez le mode 12 h, réglez la date ainsi : mm = mois, jj = jour, aa = année.
- 10. **Unités** : sélectionnez les unités du système métrique (**kg/cm/km**) ou du système anglo-saxon (**lb/ft/mi**).
- 11. **Poids** : ajustez votre poids. Pour changer d'unités, appuyez et maintenez enfoncé LUMIERE.
- 12. **Taille** : ajustez votre taille. Remarque : en format LB/FT, réglez la taille en pieds puis en pouces.
- 13. **Date naiss.** : ajustez votre date de naissance ; jj = jour, mm = mois, aa = année.
- 14. **Sexe :** Sélectionnez **Masculin** ou **Féminin**.
- 15. **Réglages OK ?** s'affiche. Sélectionnez **Oui** ou **Non**. Sélectionnez **Oui** pour valider et enregistrer les réglages. Le cardio-compteur Cycle revient à l'affichage de l'heure. Sélectionnez **Non** si vous souhaitez modifier les réglages. Appuyez sur STOP pour revenir aux données que vous souhaitez modifier.

## <span id="page-9-0"></span>**Agencement des menus**

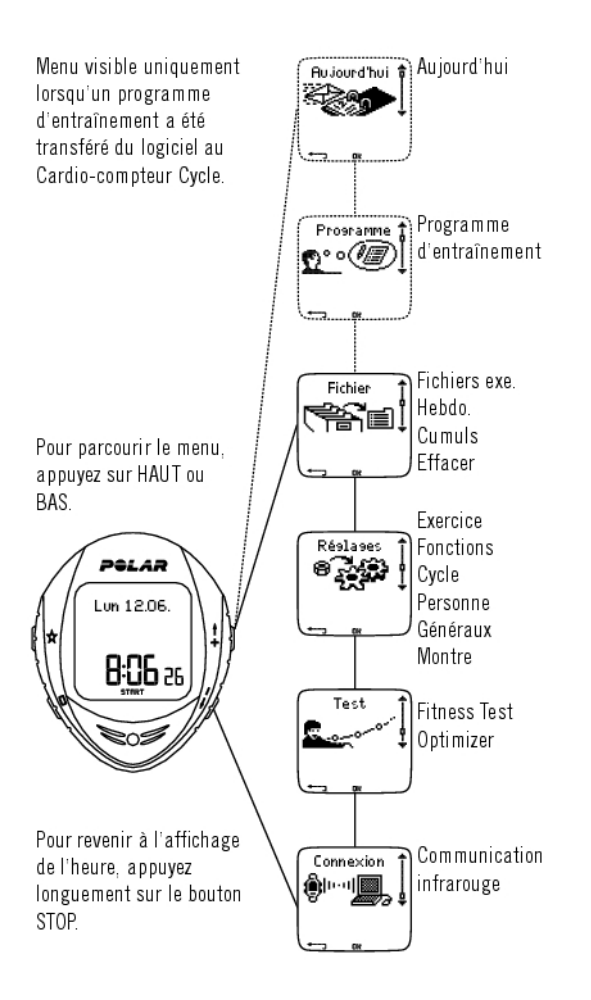

## <span id="page-9-1"></span>**Installation du support vélo Polar**

Vous pouvez installer le support vélo et le cardio-compteur Cycle à gauche ou à droite du guidon ou sur la potence.

1. Placez la partie en caoutchouc sur le guidon ou la potence et fixez dessus le support vélo.

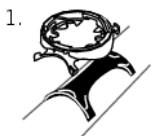

2. Faites passer les câbles au niveau du support vélo et ajustez-les autour du guidon / de la potence. Fixez solidement le support vélo. Coupez tous les bouts de câbles superflus.

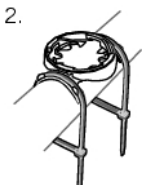

#### <span id="page-9-2"></span>**Fixation du cardio-compteur Cycle au support vélo**

1) Fixez le cardio-compteur Cycle au support vélo. Tournez le cardio-compteur Cycle dans le sens des aiguilles d'une montre jusqu'à ce que vous entendiez un petit clic.

2) Relâchez le cardio-compteur Cycle en appuyant dessus tout en le tournant dans le sens inverse des aiguilles d 'une montre.

# <span id="page-11-0"></span>**4. PRÉPARER VOTRE SÉANCE**

## <span id="page-11-1"></span>**Programmer votre entraînement**

#### <span id="page-11-2"></span>**Types d'exercices**

Vous pouvez utiliser les exercices déjà programmés sur votre cardio-compteur Cycle ou en créer de nouveaux. Vous pouvez aussi créer des exercices plus variés et les transférer à votre cardio-compteur Cycle depuis le logiciel Polar ProTrainer 5. Pour plus d'informations sur le transfert des exercices, reportez-vous au chapitre [Programme d'entraînement \(page](#page-43-0) 44).

#### Sélectionnez **Réglages** > **Exercice**

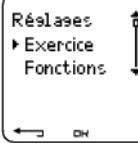

Le menu **Exercice** affiche une liste d'exercices.

Parcourez les options en appuyant sur HAUT ou BAS

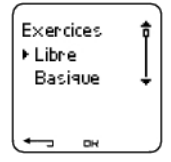

- **Libre** : aucun réglage préprogrammé.
- **Basique** : séance de base à intensité modérée. Durée 45 min.
- **OwnZone** : séance à intensité modérée basée sur la OwnZone. Votre cardio-compteur Cycle peut déterminer automatiquement votre zone cible d'exercice aérobie (cardio-vasculaire) individuelle pendant l'échauffement. C'est votre OwnZone. Durée suggérée 45 minutes. Pour plus d'informations, reportez-vous au chapitre [Déterminer votre OwnZone \(page](#page-22-1) 23). Pour des informations complémentaires, reportez-vous au chapitre [S'entraîner avec la fonction OwnZone. \(page](#page-57-0) 58)
- **Interv.** : la séance d'intervalles commence par un échauffement de 15 minutes, suivi d'intervalles de 5 km (phases de travail) avec 5 minutes de récupération, répétés 3 fois. Cette séance se termine par 15 minutes de retour au calme.
- **Ajouter nouveau** : créez et sauvegardez votre propre exercice. Vous pouvez sauvegarder jusqu'à 10 exercices + 1 exercice libre dans votre cardio-compteur Cycle.

Après avoir sélectionné l'exercice souhaité (Libre, Basique, OwnZone, Interv. ou Ajouter nouveau), les options suivantes s'affichent. Sélectionnez l'option désirée et appuyez sur OK.

- 1. **Validez** l'exercice comme exercice par défaut. Lors de votre prochaine séance, votre cardio-compteur Cycle utilisera cet exercice par défaut.
- 2. **Voir** les réglages des exercices. Appuyez sur les boutons HAUT et BAS pour afficher :
	- a. Exercice dans 1-3 zones d'exercice : limites en fréquence cardiaque, ou en vitesse / cadence\* / puissance pour chaque zone, et zone définie en durée / distance, ou
	- b. Exercice avec des phases : nom, description, durée. (Appuyez longuement sur LUMIERE pour afficher les phases et le profil de sport sélectionné.)
- 3. **Modifier** Exercice basique ou OwnZone suivant vos besoins. Vous pouvez aussi modifier les exercices créés depuis le cardio-compteur Cycle. Pour plus d'informations, veuillez vous reporter au chapitre "Créer de nouveaux exercices depuis votre cardio-compteur Cycle". Si vous avez créé un exercice comportant des phases depuis le logiciel, vous ne pourrez modifier celles-ci depuis le cardio-compteur Cycle.
- 4. **Renommer** exercice basique, Interv. ou d'autres exercices créés depuis le cardio-compteur Cycle.
- 5. **Défaut** pour revenir aux réglages par défaut des exercices Basique, Interv. ou OwnZone.

6. **Effacer** l'exercice que vous avez créé depuis le cardio-compteur Cycle ou le logiciel Polar ProTrainer 5.

<span id="page-12-0"></span>\* Le capteur, disponible en option, est nécessaire.

#### **Créer de nouveaux exercices depuis votre cardio-compteur Cycle Créer un nouvel exercice avec des zones**

Créer vos propres exercices avec le cardio-compteur Cycle.

#### Sélectionnez **Réglages > Exercices > Ajout nouv.**

1. Réglez le nombre de zones pour l'exercice (0-3) et appuyez sur OK. Consultez aussi [Créer un nouvel](#page--1-0) [exercice sans zones.](#page--1-0)

- 2. Sélectionnez le Type de zone :
- A. Fréquence cardiaque
- B. Vitesse
- C. Cadence\*
- D. Puissance développée\*

Appuyez sur OK.

A. Pour régler manuellement la zone de fréquence cardiaque, sélectionnez Sportzone ou Manuel. Appuyez sur OK.

• **SportZone** : sélectionnez une des SportZones (par exemple Z1 : 50-59% de FC<sub>max</sub>) pour votre exercice. Appuyez sur OK pour continuer à partir de l'étape 3.

Les SportZones sont des zones d'intensité exprimées en pourcentage de votre fréquence cardiaque maximale. Cinq différentes SportZones sont réglées par défaut dans le cardio-compteur Cycle : **très légère** (50-59% de FCmax), **légère** (60-69% de FCmax), **modérée** (70-79% de FCmax), **forte** (80-89% de FC<sub>max</sub>), et **maximum** (90-99% de FC<sub>max</sub>). La FC<sub>max</sub> utilisée par défaut est généralement celle basée sur l'âge, mais si vous connaissez la valeur exacte de votre seuil aérobie / anaérobie, l'estimation de la fréquence cardiaque maximale (FCmax-p) mesurée lors du Polar Fitness Test™ ou encore la valeur mesurée suite à un test d'effort en laboratoire, vous pourrez alors définir plus précisément les SportZones pour qu'elles correspondent mieux à vos besoins.

• **Manuel** : réglez les limites haute et basse en battements par minute (bpm) ou en %FCmax / %FCR et appuyez sur OK pour passer à l'étape 3.

B. Si vous sélectionnez des **zones** en **vitesse**, **cadence**\* ou **puissance**\*, réglez les limites haute et basse de chaque zone. Appuyez sur OK pour continuer à partir de l'étape 3.

- Si vous sélectionnez la cadence comme type de zone, les zones seront exprimées en révolutions par minute (rpm).
- Si vous sélectionnez la puissance comme type de zone, les zones seront exprimées en watts.

3. Réglez le **Guide Zone** pour changer de zone après une durée ou une distance\* spécifiée. Votre cardio-compteur Cycle vous préviendra alors du passage d'une zone à une autre pendant votre séance.

- **Minuteurs** : réglez le minuteur pour la zone (minutes et secondes) et appuyez sur OK.
- **Distances** : réglez la distance pour la zone et appuyez sur OK.
- **Désactivé** : désactivez les minuteurs et les distances et appuyez sur OK.

Lorsque vous avez défini la première zone, **Zone 1 OK** s'affiche. S'il y a plus d'1 zone d'exercice, répétez les étapes 2 et 3 jusqu'à ce que toutes les zones soient définies.

#### **FRANÇAIS**

Lorsque l'exercice est prêt, **Nouvel exercice ajouté** s'affiche. Le nouvel exercice (**Nouveau4**) est sauvegardé dans le menu Exercices, où vous pourrez le sélectionner pour votre prochaine séance. Renommer l'exercice en sélectionnant Renommer dans la liste.

#### **Créer un nouvel exercice sans zones**

Si vous créez un nouvel exercice sans zones, vous pouvez utiliser des minuteurs ou des distances pour guider votre séance.

Sélectionnez **Réglages** > **Exercices** > **Ajout nouv.**

- 1. **Nombre de zones** : réglez le nombre de zones à 0.
- 2. **Type guide** : réglez un minuteur (par exemple, pour vous faire penser à vous réhydrater), ou une distance (pour suivre des temps intermédiaires sans avoir besoin de les enregistrer).

#### **Minuteurs**

- **Nombre de minuteurs** : sélectionnez le nombre de minuteurs (1-3) pour la séance. Appuyez sur OK.
- **Minuteur 1** : réglez les minutes et les secondes pour le minuteur et appuyez sur OK.

#### **Distances**

- **Nombre de distances** : sélectionnez le nombre de distances (1-3) pour la séance. Appuyez sur OK.
- **Distance 1** : réglez la (les) distance(s) et appuyez sur OK.

Répétez l'étape 2 jusqu'à ce que tous les minuteurs/distances soient définis. Lorsque l'exercice est prêt, **Nouvel exercice ajouté** s'affiche. Le nouvel exercice (**Nouveau4**) est sauvegardé dans le menu Exercices, où vous pourrez le sélectionner pour votre prochaine séance. Renommer l'exercice en sélectionnant Renommer dans la liste.

<span id="page-13-0"></span>\* Le capteur, disponible en option, est nécessaire.

#### **Créer de nouveaux exercices avec le logiciel Polar ProTrainer 5**

Vous pouvez créer des exercices plus variés en utilisant Polar ProTrainer 5. Pour plus d'informations, reportez-vous à l'aide du logiciel Polar ProTrainer 5.

## <span id="page-13-1"></span>**Mettre le capteur de fréquence cardiaque en place**

Mettez l'émetteur de fréquence cardiaque en place afin de mesurer la fréquence cardiaque.

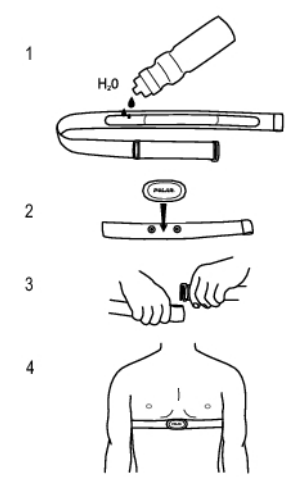

- 1. Humidifiez les électrodes de la ceinture élastique.
	- Dans des conditions éprouvantes, par exemple lors de séances plus longues, nous recommandons l'utilisation de baume ou de gel pour électrodes pour obtenir un meilleur contact. N'oubliez pas de nettoyer soigneusement

l'émetteur de fréquence cardiaque après cela.

- 2. Fixez le connecteur à la ceinture élastique.
- 3. Placez la ceinture au niveau de la poitrine, juste en dessous des muscles pectoraux, et fixez l'autre extrémité de la ceinture au crochet.
- 4. Réglez la longueur de la ceinture pour l'ajuster correctement et confortablement. Vérifiez si les zones des électrodes humidifiées sont bien ajustées contre votre peau et si le logo Polar du connecteur est centré et à l'endroit.
- Après chaque utilisation, détachez le connecteur de la ceinture pour optimiser la durée de vie de la pile. La sueur et l'humidité peuvent conserver les électrodes humides et le cardio activé. Cela réduira la durée de vie de la pile. Pour obtenir des instructions de lavage plus détaillées, reportez-vous à [Entretien et maintenance](#page-61-1) (page ? [\)](#page-61-1).

Des didacticiels vidéo sont disponibles sur [http://www.polar.com/en/polar\\_community/videos.](http://www.polar.com/en/polar_community/videos)

L'émetteur de fréquence cardiaque Polar H3 peut être utilisé avec certains vêtements de sport comportant des électrodes textiles intégrées. Humidifiez la surface des électrodes du vêtement. Clipsez le connecteur de l'émetteur de fréquence cardiaque (sans la ceinture élastique) directement sur le vêtement avec le logo Polar à l'endroit.

# <span id="page-15-0"></span>**5. ENTRAÎNEMENT**

## <span id="page-15-1"></span>**Démarrer la séance**

Mettez l'émetteur de fréquence cardiaque en place et fixez le cardio-compteur Cycle sur le support vélo.

- 1. Démarrez la mesure de la fréquence cardiaque en appuyant sur le bouton OK. Le cardio-compteur Cycle passe en mode pause.
- 2. Sélectionnez le vélo avec lequel vous allez vous exercer. Vélo 1 est paramétré par défaut. Sélectionnez **Réglages** > **Vélo** > **Vélo 1** / **Vélo 2** / **Vélo 3** > OK. Sélectionnez **Autre** pour mesurer uniquement la fréquence cardiaque, l'altitude, la température et les données fournies par le capteur GPS.

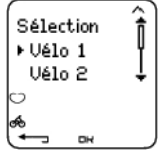

- Le chiffre dans le coin inférieur droit indique le vélo qui va être utilisé. Changez rapidement de vélo en appuyant longuement sur BAS. Pour changer de type d'exercice, appuyez sur HAUT.
- Seuls les vélos **ACTIVÉS** sont indiqués dans la liste de sélection. Pour plus d'informations, reportez-vous à [Réglages du/des vélo\(s\) \(page](#page-36-4) 37).
- 3. Votre fréquence cardiaque apparaît à l'écran dans les 4 secondes. Le cadre autour du symbole en forme de cœur indique que la transmission est codée. En fonction du capteur utilisé, le symbole du cycliste ou du GPS (ou les deux) dans le coin inférieur gauche clignote jusqu'à ce que tous les capteurs aient été détectés.
- 4. Démarrez l'exercice en appuyant sur OK. Le type d'exercice s'affiche dans le coin supérieur gauche.

Vous pouvez aussi sélectionner **Réglages**, **Réinit. cpt.** ou **Emplacem.** .

Dans le menu **Réglages**, vous pouvez modifier ou voir différents réglages avant l'exercice. Pour plus d'informations concernant tous les réglages disponibles, reportez-vous à [Réglages \(page](#page-33-0) 34). Le menu **Réglages** propose les options suivantes :

- **Exercice** : sélectionnez Libre, Basique, OwnZone ou Intervalle, et appuyez sur OK (si vous avez créé de nouveaux exercices, ils seront aussi affichés).
	- 1. **Valider** : permet de sélectionner l'exercice à réaliser.
	- 2. **Voir** : permet de consulter les réglages d'un exercice.
- **GPS** : permet d'activer/de désactiver la fonction GPS.
- **Altitude** : permet de calibrer l'altitude.
- **Enreg.** : permet de régler la fréquence d'enregistrement.
- **Enreg. RR** : permet d'activer/de désactiver l'enregistrement RR.
- **alarm. ZC** : permet d'activer/de désactiver l'alarme de zone cible.
- **Format FC** : sélectionnez l'affichage de la fréquence cardiaque en battements par minute (bpm), en pourcentage de fréquence cardiaque maximale (%FCmax) ou en pourcentage de fréquence cardiaque de réserve (%FCR).
- **Vélo** : sélectionnez Vélo **1**, **2**, **3** ou **Autre**.
- **AutoLap** : permet d'activer/de désactiver l'enregistrement automatique de temps intermédiaires.
- **EHA** : permet d'activer/de désactiver la fonction d'estimation de l'heure d'arrivée et de paramétrer la distance que vous allez parcourir. Si la fonction **AutoLap** est activée, la distance paramétrée pendant votre sortie s'applique automatiquement à cette dernière.
- **Affichage** : permet de modifier l'affichage. Pour plus d'informations, reportez-vous à [Personnaliser les](#page-17-1) [affichages du cardio-compteur Cycle \(page](#page-17-1) 18).

Dans le menu **Réinit. cpt.**, vous pouvez réinitialiser la distance avant de commencer une séance d'exercice.

Dans le menu **Emplacement**\*\*, vous pouvez contrôler votre emplacement actuel. Le cardio indique votre emplacement à l'aide des dernières coordonnées GPS. La latitude et la longitude sont exprimées en degrés et minutes. Nombre de satellites visibles sur la rangée inférieure.

 $(i)$ Pour analyser plus en profondeur les informations de parcours, transférez les données vers Polar ProTrainer 5. Reportez-vous à l'aide du logiciel pour accéder à ces instructions.

Voici quelques raccourcis que vous pouvez utiliser lorsque vous êtes dans le menu exercice en pause :

- Appuyez longuement sur UP pour changer rapidement de type de séance. La séance paramétrée par défaut est l'exercice Libre.
- Appuyez longuement sur BAS pour changer rapidement de vélo.
- Appuyez sur RETOUR pour revenir à l'affichage de l'heure.
- Appuyez longuement sur LUMIERE pour voir le menu Réglages.

Si vous avez activé la fonction Dém. auto., le cardio-compteur Cycle démarre et arrête automatiquement l'enregistrement de l'exercice lorsque vous commencez et que vous arrêtez de rouler. Pour plus d'informations sur Dém. auto., reportez-vous à [Réglages du/des vélo\(s\) \(page](#page-36-4) 37). Le cardio-compteur Cycle sélectionne automatiquement le dernier vélo que vous avez utilisé pendant la dernière séance.

Si **(Nom de l'exercice) requiertVitesse** /**Cadence**\*/ **Puissance**\* et**Exercice changé à libre** s'affiche, vous devez utiliser un capteur pour afficher les données de vitesse / cadence\* ou puissance\*. Reportez-vous à [Réglages du/des vélo\(s\) \(page](#page-36-4) 37) pour obtenir des instructions sur l'activation du capteur pour **Vélo 1** / **Vélo 2** / **Vélo 3**.

<span id="page-16-0"></span>\* Capteur optionnel requis.

## **Données qui s'affichent à l'écran**

Votre cardio-compteur Cycle vous permet de voir simultanément trois lignes de données sur votre exercice. Vous pouvez voir différents affichages en appuyant sur HAUT ou BAS. Le nom de la vue apparaît pendant quelques secondes. Le nom de la vue indique le type de donnée affichée sur la ligne inférieure. L'affichage varie en fonction des capteurs que vous avez installés, des fonctions qui ont été paramétrées sur **ACTIVÉ** et du type d'exercice que vous êtes en train de réaliser.

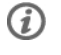

Vous pouvez personnaliser facilement l'affichage de votre cardio-compteur Cycle avec le logiciel Polar ProTrainer 5.

Données qui s'affichent par défaut en utilisant le capteur de vitesse

# 30 ۳, p

**Vitesse** Fréquence cardiaque Cpt. journalier (distance) Vitesse en km/h

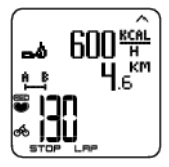

**Fréquence cardiaque** Calories dépensées/ heure Cpt. journalier (distance) FC en cours

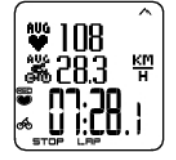

**Chronomètre** Fréquence cardiaque moyenne Vitesse moyenne Chronomètre

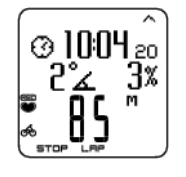

**Altitude** Heure Pente + Altitude en mètres

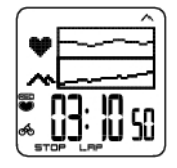

**Graphes** Graphique FC Graph. altitude Chrono. (durée de l'exercice jusqu'à présent)

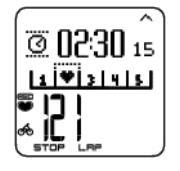

**Verr. zone (verrouillage zone)** Compte à rebours Suivi zone FC en cours

Personnalisez l'affichage de votre cardio-compteur Cycle pour afficher les données que vous souhaitez voir. Voir [Personnaliser les affichages du cardio-compteur Cycle \(page](#page-17-1) 18).

<span id="page-17-0"></span>\* Capteurs disponibles en option.

#### **Affichage Graphes**

L'affichage Graphes permet de comparer sous forme graphique deux types de données pendant un exercice. Par exemple, vous pouvez sélectionner un aperçu graphique de votre fréquence cardiaque et de votre altitude.

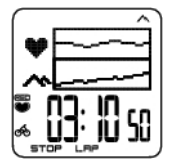

L'affichage Graphes peut être personnalisé. Sur la ligne supérieure et sur la ligne médiane, vous pouvez afficher au choix sous forme graphique la **puissance**, la **vitesse**, l'**altitude** ou la **fréquence cardiaque**.

## <span id="page-17-1"></span>**Personnaliser les affichages du cardio-compteur Cycle**

Depuis l'affichage de l'heure, sélectionnez OK > **Réglages > Affichage > Modifier**.

Personnaliser l'affichage du cardio-compteur Cycle pour afficher les informations souhaitées pendant la séance. Vous pouvez également modifier les affichages en utilisant le logiciel Polar ProTrainer 5. L'affichage d'un exercice programmé et transféré depuis le logiciel ne peut être modifié. Les données affichées dépendent des fonctions qui sont activées. Par exemple, si la fonction vitesse n'est pas activée, les données de vitesse ne peuvent être affichées.

Pour plus d'information sur les niveaux d'activité, reportez-vous au chapitre [Symboles affichés à l'écran](#page-18-0) [\(page](#page-18-0) 19).

Sélectionnez l'affichage que vous souhaitez modifier en appuyant sur HAUT ou BAS, et appuyez sur OK. Sélectionnez les données de la ligne supérieure qui clignote, en appuyant sur HAUT ou BAS, et appuyez sur OK.

Répétez l'opération pour modifier les données des lignes médiane et inférieure. Chaque affichage est nommé d'après les données affichées sur la ligne inférieure. Pour revenir aux affichages par défaut, appuyez longuement sur LUMIERE lorsque les lignes clignotent.

Activez l'**Aide** pour visualiser le nom de l'affichage lorsque vous le changez pendant l'exercice : dans ce mode, sélectionnez OK > **Réglages > Affichage > Aide**.

### <span id="page-18-0"></span>**Symboles affichés à l'écran**

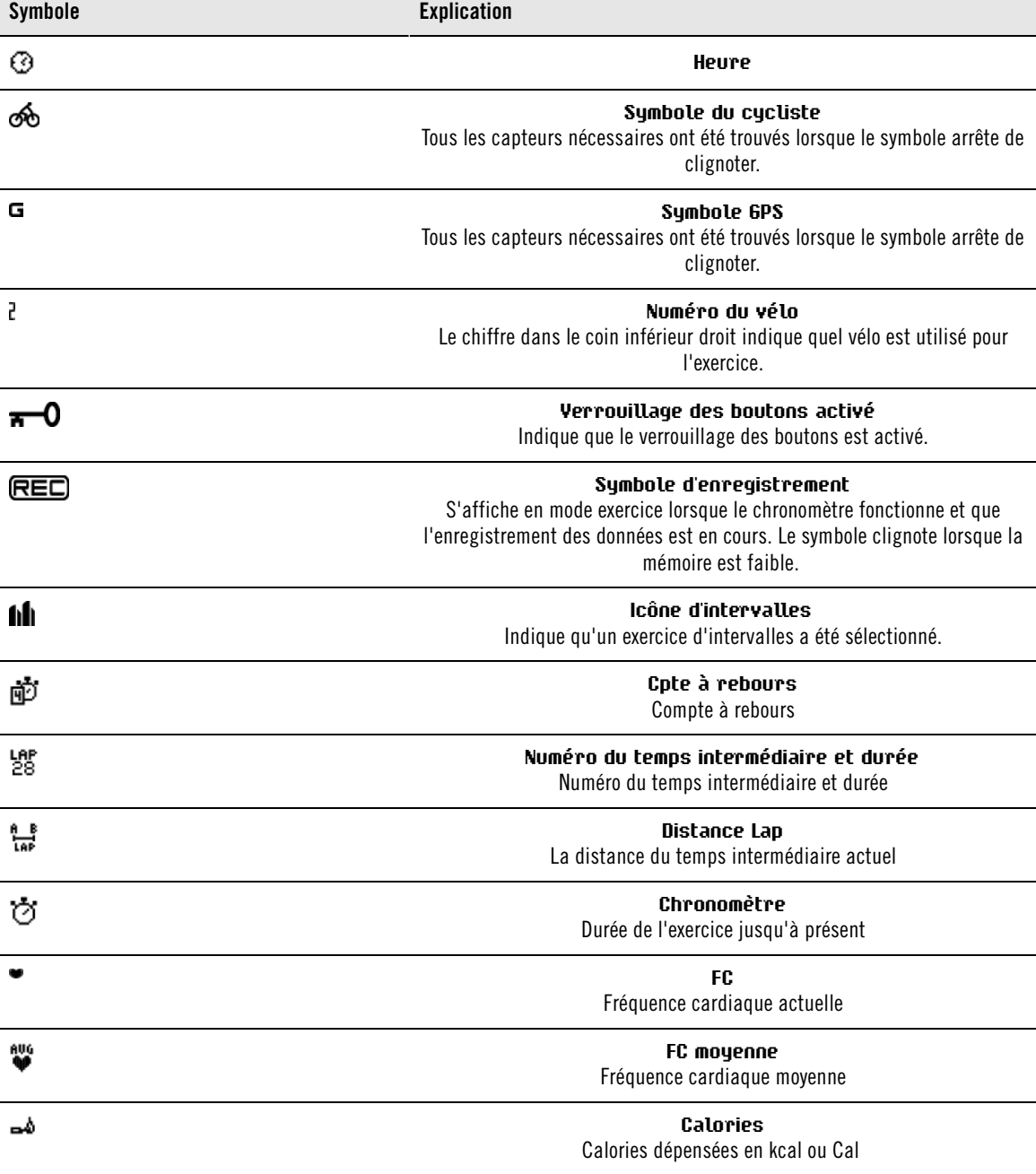

Les réglages des affichages sont spécifiques à chaque vélo (vélo 1, 2, 3). Si vous modifiez les réglages pour un vélo, les affichages de l'autre vélo ne seront pas modifiés. Les données affichées dépendent des fonctions qui sont activées. Pour plus d'information, Reportez-vous aux chapitres [Réglages des Fonctions \(page](#page-33-2) 34) et [Réglages du/des vélo\(s\) \(page](#page-36-4) 37).

#### **FRANÇAIS**

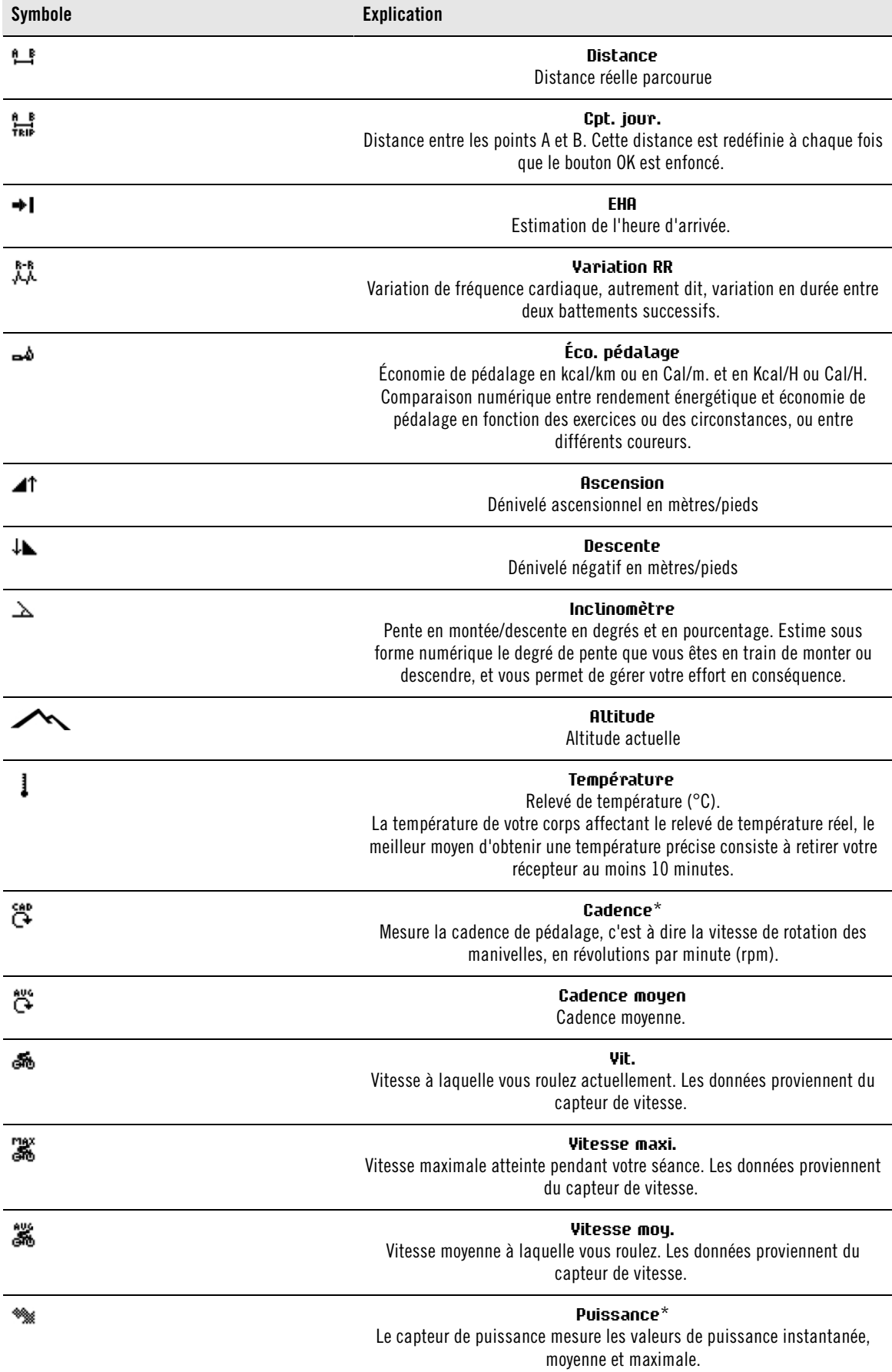

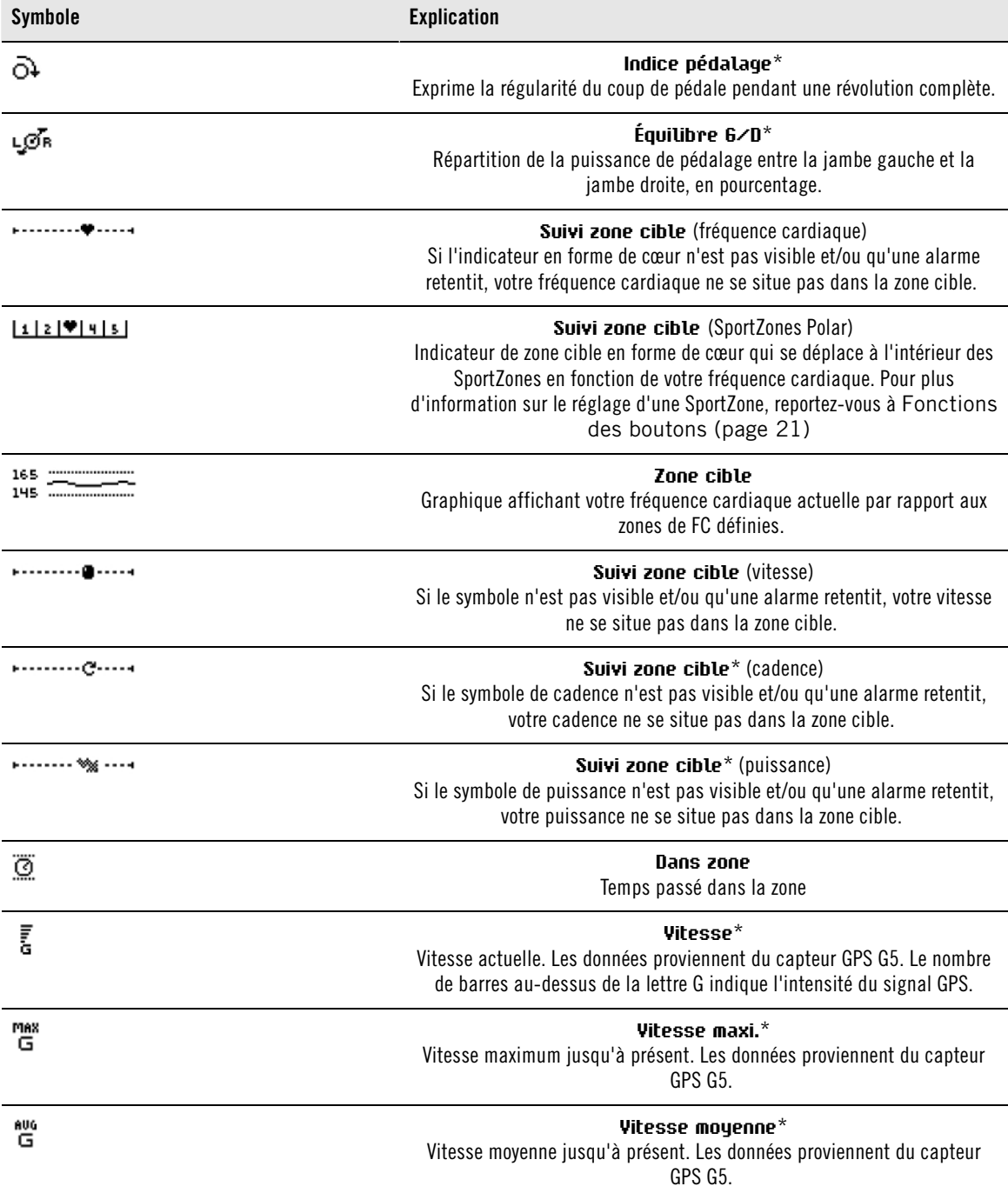

<span id="page-20-0"></span>\* Capteur optionnel requis.

## **Fonctions des boutons**

#### <span id="page-20-1"></span>**Enregistrer un temps intermédiaire**

Appuyez sur OK pour enregistrer un temps intermédiaire. Le cardio affiche :

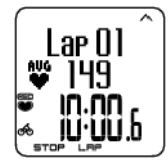

Numéro du temps intermédiaire Fréquence cardiaque moyenne du temps intermédiaire Durée du temps intermédiaire

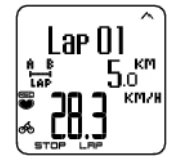

Numéro du temps intermédiaire Distance du temps intermédiaire Vitesse moyenne

#### <span id="page-21-0"></span>**Verrouiller une zone**

Lorsque vous vous exercez sans zone cible préréglée (exercice libre), vous pouvez verrouiller votre fréquence cardiaque dans une SportZone. Pour plus d'information, reportez-vous à [SportZones Polar](#page-56-1) [\(page](#page-56-1) 57). Ainsi, si vous n'avez pas eu le temps de paramétrer des zones cible avant votre séance, vous pouvez quand même en utiliser une immédiatement pendant la séance.

Appuyez longuement sur **LAP** (OK) pour **Verrouiller/déverrouiller une zone** .

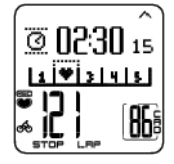

Par exemple, si vous pédalez avec une fréquence cardiaque de 130 bpm, ce qui correspond à 75 % de votre FCmax et à la SportZone 3, vous pouvez appuyer longuement sur LAP pour verrouiller votre fréquence cardiaque dans cette zone. **SportZone3 activé 70%-79%** s'affiche. Une alarme retentit si vous vous trouvez au-dessus ou en dessous de la SportZone (si la fonction d'alarme de zone cible est activée). Déverrouillez la SportZone en appuyant à nouveau longuement sur le bouton OK : **SportZone3 désactivé** s'affiche.

#### <span id="page-21-1"></span>**Agrandir une ligne d'affichage afin de faire ressortir une donnée**

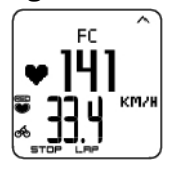

Appuyez longuement sur le bouton HAUT pour agrandir l'affichage de la ligne supérieure, et sur le bouton BAS pour agrandir l'affichage de la ligne médiane. Pour revenir à l'affichage normal, appuyez longuement sur les mêmes boutons.

#### <span id="page-21-2"></span>**Éclairer l'affichage (mode Nuit activé)**

Pour éclairer l'affichage, appuyez sur LUMIÈRE pendant l'exercice. Le mode Nuit est activé, et l'affichage s'éclaire automatiquement par pression de n'importe quel bouton ou à chaque changement de phase.

#### <span id="page-21-3"></span>**Consulter le menu Réglages**

Appuyez longuement sur LUMIÈRE > **Réglages**

Le menu **Réglages** s'affiche par une pression longue sur le bouton LUMIÈRE. Dans le menu Réglages, vous pouvez modifier certains réglages sans pour autant mettre en pause l'enregistrement de l'exercice. Le contenu de ce menu peut varier en fonction du type d'exercice. Pour plus d'informations, reportez-vous à [Réglages \(page](#page-33-0) 34).

- **Phase pré.** : consultez les données récapitulatives de la phase ou de la répétition précédente (ne s'affiche que si vous avez créé un exercice comportant des phases avec le logiciel Polar ProTrainer 5).
- **Verrouiller** : verrouillez/déverrouillez les boutons pour éviter tout déclenchement intempestif.
- **défilAuto** : activez/désactivez le défilement automatique des données pendant l'exercice.
- **alarm. ZC** : activez/désactivez l'alarme de zone cible.
- **Modif. zone** : changez de zone cible (ne s'affiche que si vous avez défini plusieurs zones cibles, sauf si un exercice comportant plusieurs phases a été créé avec le logiciel Polar ProTrainer 5).
- **Format FC** : sélectionnez le format d'affichage de votre fréquence cardiaque.
- **Cher. capt.** : recherche les données de l'émetteur Wearlink, du capteur de vitesse, du capteur de

cadence\* et du capteur de puissance\* si le signal disparaît en cours d'exercice à cause d'interférences.

Votre cardio-compteur Cycle appelle l'émetteur de fréquence cardiaque **WearLink**.  $(i)$ 

- **A.Lap** : activez/désactivez l'enregistrement automatique de temps intermédiaires.
- **EHA** : activez/désactivez l'estimation de l'heure d'arrivée.

Une fois vos réglages modifiés, le cardio-compteur Cycle revient au mode Exercice.

<span id="page-22-0"></span>\* Capteur optionnel requis.

#### **Mettre l'exercice en pause**

Pour mettre un exercice en pause, appuyez sur STOP.

En mode Pause, vous pouvez sélectionner :

- **Continuer**, pour poursuivre l'enregistrement de l'exercice.
- **Arrêter** , pour arrêter un exercice.
- **Résumé**, pour un résumé des fonctions
- **Réglages**, pour changer tous les réglages utilisés pendant l'exercice, y compris la personnalisation de l'affichage, à laquelle il est impossible d'accéder pendant l'exercice.
- **Réinitialiser**, pour supprimer les données d'exercice enregistrées. Confirmez en appuyant sur OK et rappuyez sur OK pour relancer l'enregistrement.
- **Réinit. cpt**., pour réinitialiser une distance. Confirmez en appuyant sur OK, puis appuyez à nouveau sur OK pour relancer l'enregistrement.
- **Emplacement** \*, pour la géolocalisation en temps réel, avec les dernières coordonnées GPS. La latitude et la longitude sont exprimées en degrés et minutes. Nombre de satellites visibles sur la rangée inférieure.
- **Mode libre**, pour passer de votre profil d'exercice au mode d'exercice libre. Ceci ne supprime pas l'exercice effectué, mais permet de poursuivre l'exercice sans réglages. Si vous passez en mode Libre, vous pouvez redémarrer l'exercice d'origine en remettant l'exercice en pause, et en sélectionnant **Relancer P1** .

<span id="page-22-1"></span>\*Capteur GPS G5 optionnel requis.

## **Déterminer votre OwnZone**

Pour plus d'informations sur la fonction Polar OwnZone®, reportez-vous à [S'entraîner avec la fonction](#page-57-0) [OwnZone. \(page](#page-57-0) 58).

#### Sélectionnez **Réglages > Exercice > OwnZone**.

En moins de 5 minutes, les limites d'OwnZone sont déterminées lors de votre échauffement à vélo, en marchant ou en courant. Le principe est d'entamer votre séance lentement et à faible intensité, puis d'accélérer progressivement pour augmenter votre fréquence cardiaque.

Pensez à redéfinir votre OwnZone :

- Lorsque vous vous exercez dans un environnement nouveau ou vous pratiquez un autre type d'exercice.
- Lorsque vous reprenez une activité physique après une coupure de plus d'une semaine.
- Lorsque vous ne vous sentez pas en grande forme physique ou mentale au moment de commencer un exercice, comme par exemple lorsque vous êtes malade ou stressé.
- Lorsque vous avez modifié vos réglages.

Avant de démarrer la détermination de votre OwnZone, vérifiez que :

- Vos réglages utilisateur sont corrects.
- La fonction OwnZone est activée. Chaque fois que vous démarrez l'enregistrement des données d'exercice et que la fonction OwnZone est activée, le cardio-compteur Cycle détermine automatiquement votre OwnZone.
- 1. Mettez l'émetteur de fréquence cardiaque en place comme indiqué. Démarrez la mesure en appuyant deux fois sur OK.
- 2. Lorsque votre exercice commence, **OZ** s'affiche et la détermination de l'OwnZone commence.

#### **FRANÇAIS**

La détermination de l'OwnZone se déroule en 5 étapes. Si le volume sonore est activé, un bip sonore indique la fin de chaque étape.

**OZ >** Roulez à faible allure pendant 1 minute. Conservez votre fréquence cardiaque en-dessous de 100 bpm/50 % de FC<sub>max</sub> durant cette première étape.

**OZ >>** Roulez à allure normale pendant 1 minute. Augmentez progressivement votre FC de 10 bpm/5 % de  $FC<sub>max</sub>$ .

**OZ >>>** Roulez à allure soutenue pendant 1 minute. Augmentez votre fréquence cardiaque de 10 bpm/5 % de FCmax.

**OZ >>>>** Roulez à allure soutenue pendant 1 minute. Augmentez votre fréquence cardiaque de 10 bpm/5 % de  $FC_{max}$ .

**OZ >>>>>** Roulez à allure soutenue pendant 1 minute. Augmentez votre fréquence cardiaque d'environ 10 bpm/5 % de  $FC_{max}$ .

- 3. Si deux bips sonores consécutifs retentissent, ceci signifie que votre OwnZone a été déterminée.
- 4. **OwnZone Mise à jour** et la zone de fréquence cardiaque s'affichent. Selon vos réglages, la zone s'affiche en battements par minute (bpm), en pourcentage de fréquence cardiaque maximale (%FCmax) ou en pourcentage de votre fréquence cardiaque de réserve (%FCR).
- 5. Si la détermination de l'OwnZone a échoué, votre dernière OwnZone est utilisée et **Limites OwnZone** s'affiche. Si l'OwnZone n'a pas été enregistrée précédemment, des limites basées sur votre âge sont automatiquement appliquées.

Vous pouvez maintenant poursuivre votre exercice. Essayez de vous maintenir dans la zone de fréquence cardiaque indiquée afin d'optimiser les bénéfices de votre exercice.

Vous pouvez aussi ignorer la détermination de l'OwnZone et utiliser celle déterminée précédemment en appuyant sur OK à n'importe quel moment du processus.

Le temps qui s'est écoulé pendant la détermination de votre OwnZone est inclus dans la durée de votre exercice.

## <span id="page-23-0"></span>**Arrêter l'enregistrement d'un exercice**

Pour interrompre un exercice, appuyez sur **STOP**. Pour arrêter complètement l'enregistrement, sélectionnez **ARRÊTER**.

## <span id="page-24-0"></span>**6. APRÈS L'ENTRAÎNEMENT**

Entretenez votre émetteur de fréquence cardiaque après l'exercice. **Détachez le connecteur de la ceinture élastique après utilisation**. Conservez l'émetteur de fréquence cardiaque sec et propre.

Pour obtenir des instructions d'entretien et de maintenance complètes, reportez-vous à [Entretien et](#page-61-1) [maintenance \(page](#page-61-1) 62).

## <span id="page-24-1"></span>**Analyser les résultats des séances d'entraînement**

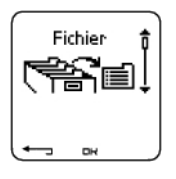

Pour revoir les données de votre performance après votre séance, consultez le **Fichier** de votre cardio-compteur Cycle. Pour une analyse plus détaillée, transférez les données vers Polar ProTrainer 5. Le logiciel vous permet d'analyser les données de différentes façons.

Le cardio et le logiciel doivent être connectés via IrDA. Pour commencer, ouvrez le logiciel. Puis, sélectionnez **Connect** sur votre compteur Cycle et placez le récepteur en face de la fenêtre infrarouge de l'adaptateur USB IrDA de Polar ou sur l'ordinateur compatible ou un autre adaptateur infrarouge compatible IrDA. Pour plus d'information sur le transfert des données, consultez l'aide du logiciel.

- 1. Ouvrez le logiciel Polar ProTrainer 5.
- 2. Sélectionnez le mode **Connect** sur votre produit Polar et placez ce dernier face à la fenêtre infrarouge.

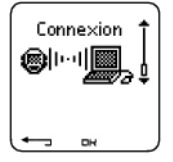

3. Cliquez sur le bouton **Transférer** du logiciel.

Pour plus d'informations sur le transfert des données, consultez l'aide du logiciel.

Pour consulter un fichier sur votre cardio-compteur Cycle

Sélectionnez **Fichier** > OK pour les options suivantes :

- **Fichiers Exe.** peut contenir jusqu'à 99 fichiers d'exercice.
- **Hebdo.** affiche les résumés des 16 dernières semaines.
- **Cumuls** affiche les données cumulées de toutes vos séances.
- <span id="page-24-2"></span>• Dans le menu **Effacer** , vous pouvez supprimer des fichiers d'exercice.

#### **Fichiers Exe.**

Sélectionnez **Fichier > Fichiers Exe.**

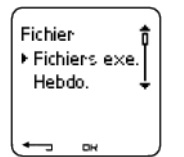

Vous pouvez consulter des données détaillées sur vos séances dans **Fichiers Exe.** Les données suivantes s'affichent :

- Nom de l'exercice.
- Chaque barre représente un exercice. La hauteur de chaque barre correspond à la durée de l'exercice.
- Date de l'exercice sélectionné

#### **FRANÇAIS**

Les données qui peuvent être consultées (a - e ci-dessous) dépendent du type d'exercice et des réglages (par exemple : si votre exercice ne comporte pas de phases, les données relatives aux phases ne seront pas disponibles).

Parcourez les barres du diagramme avec les boutons HAUT ou BAS et appuyez sur OK pour voir :

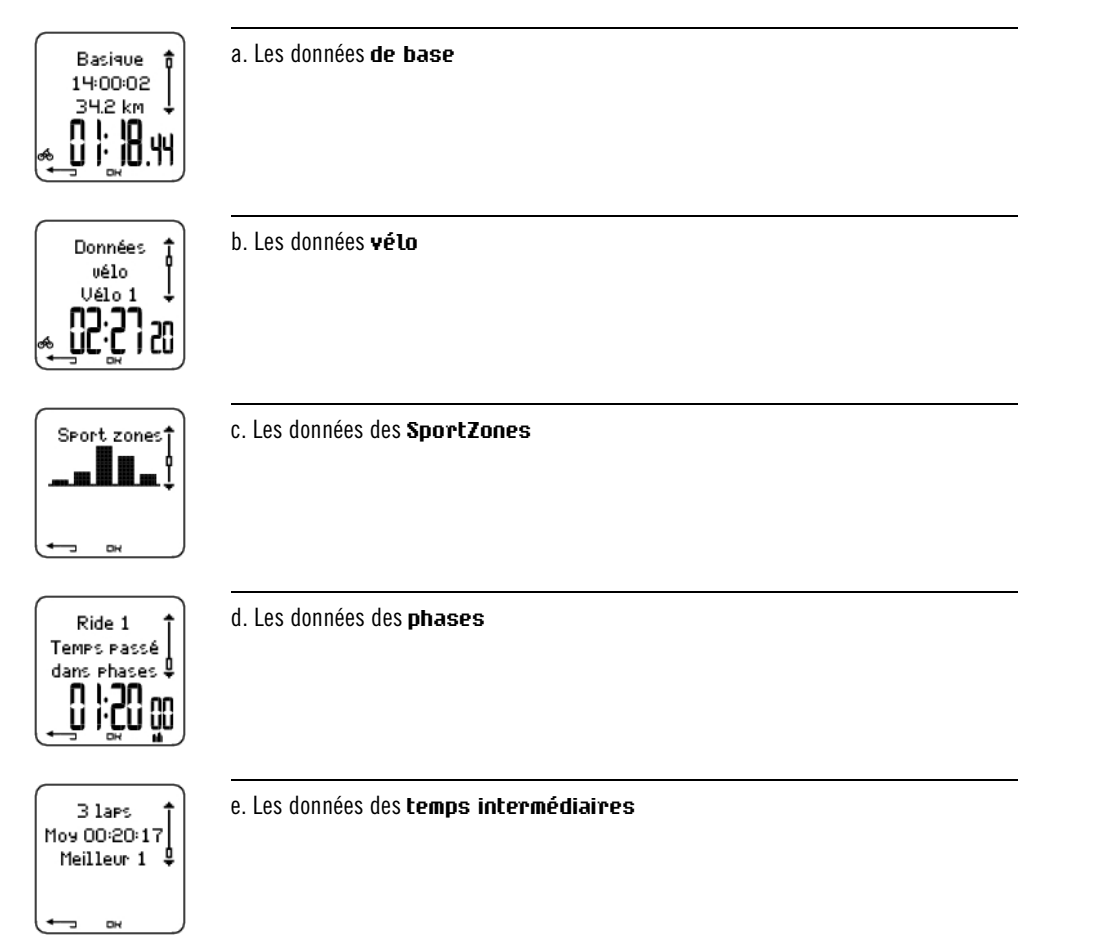

#### **a. Les données de base**

Sélectionnez **Fichier** > **Fichiers exe**. Utilisez les boutons HAUT et BAS pour sélectionner l'exercice et appuyez ensuite sur OK. Utilisez les boutons HAUT et BAS pour visualiser les informations suivantes :

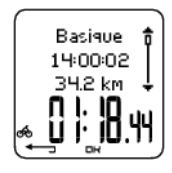

**Nom de l'exercice** Heure à laquelle l'exercice a commencé Distance parcourue Durée totale de l'exercice

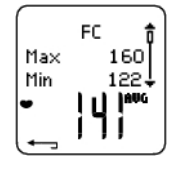

**Votre fréquence cardiaque** en battements par minute (bpm) alterne avec le pourcentage de votre fréquence cardiaque maximal (FC%) ou avec le pourcentage de votre fréquence cardiaque de réserve (FCR%). Fréquence cardiaque maximale Fréquence cardiaque minimale Fréquence cardiaque moyenne

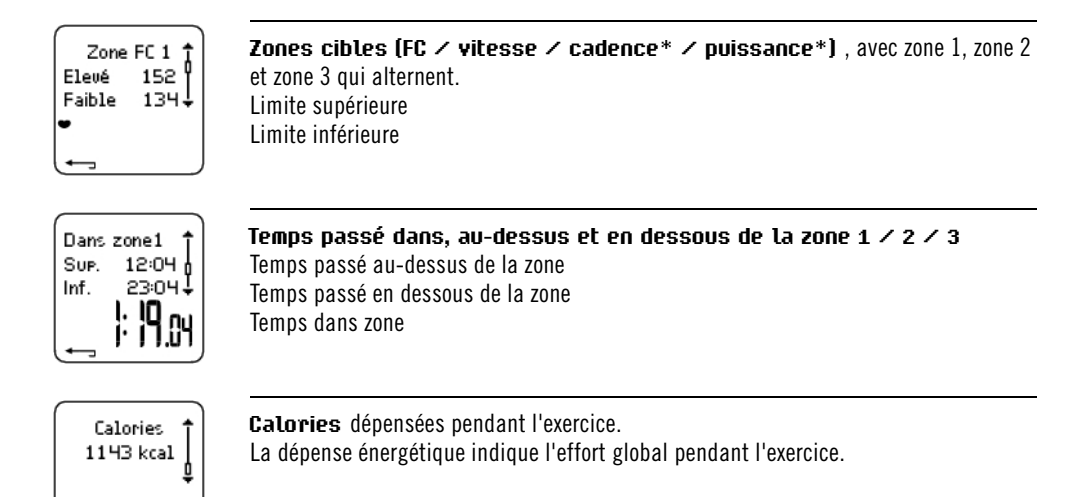

Appuyez sur RETOUR pour revenir à l'affichage des données de base.

#### **Données de base supplémentaires**

Pour ajouter vos propres données d'exercice ou pour supprimer l'exercice du **Fichier**, appuyez longuement sur LUMIERE depuis l'affichage des données de base.

Sélectionnez **Fichier > OK > Fichier Exe. > OK > Basique > OK** , appuyez et maintenez enfoncé LUMIERE **> Ajouter info > OK**.

- **Résult.** : donnez une note à votre exercice.
- **Forme** : évaluez votre niveau de forme pendant la séance.
- **Temp°** : réglez la température avec les boutons HAUT ou BAS.
- **Distance** : réglez la distance pour Vélo 1, vélo 2, vélo 3 ou Autre.

Si vous modifiez la distance, cela affectera aussi la distance cumulée.  $(i)$ 

#### **b. Les données vélo**

Sélectionnez **Fichier > Fichiers Exe. > Données cyclistes**

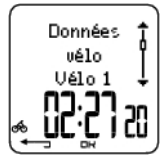

Appuyez sur OK et utilisez les boutons HAUT et BAS pour visualiser les données vélo suivantes :

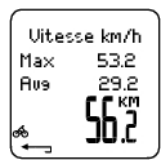

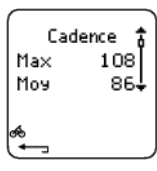

#### **Vitesse**

Vitesse maximale Vitesse moyenne **Distance** 

**Cadence** Cadence maximale Cadence moyenne

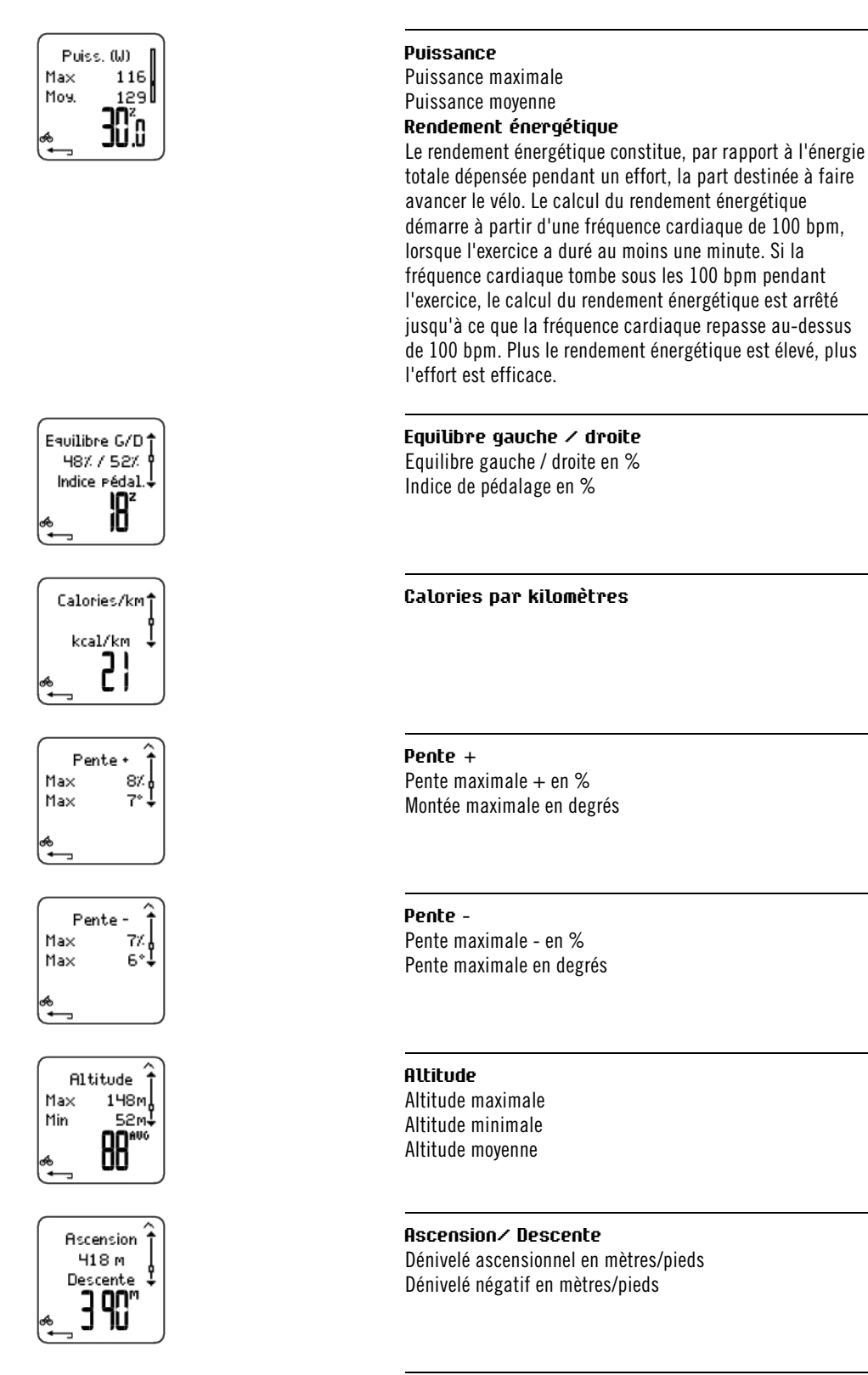

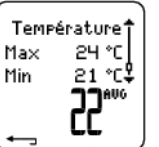

**Température** Degrés oC maximum Degrés oC minimum Degrés <sup>o</sup>C moyens

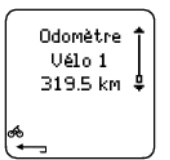

**Odomètre** Vélo 1, 2 ou 3 Kilomètres

#### **c. SportZones**

Sélectionnez **Fichier > Fichiers Exe. > Basique > OK**

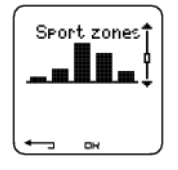

Dans l'affichage des informations de base, appuyez sur le bouton BAS pour consulter les données relatives aux **SportZones**.

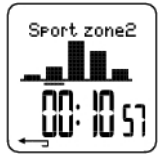

Appuyez sur OK et utilisez les boutons HAUT ou BAS pour visualiser le temps passé dans chaque SportZone. Le diagramme sous forme de barres affiche vos différentes séances.

Appuyez sur RETOUR pour revenir à l'affichage des données **SportZones**.

#### **d. Phases**

Sélectionnez **Fichier > Fichiers Exe. > Phases**

Le menu **Phases** ne s'affiche que si l'exercice a été créé depuis le logiciel Polar ProTrainer 5, et qu'il comporte des phases.

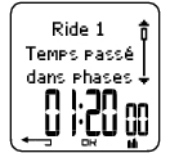

Dans l'affichage des données relatives aux **SportZones**, appuyez sur le bouton BAS pour voir les informations des **Phases**. Chaque phase peut être consultée séparément.

Faites défiler les données d'une phase en appuyant sur OK. Comparez les phases en utilisant les boutons HAUT et BAS.

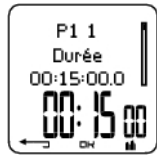

**Nom de la phase** Cumul des temps intermédiaires Durée de la phase en cours

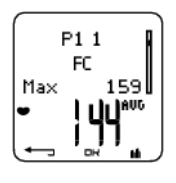

Votre **fréquence cardiaque** en battements par minute (bpm) alterne avec le pourcentage de votre fréquence cardiaque maximal (FC%) ou avec le pourcentage de votre fréquence cardiaque de réserve (FCR%). Fréquence cardiaque maximale Fréquence cardiaque moyenne

#### **FRANÇAIS**

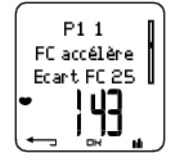

#### **Hausse de FC / FC de récupération / Ecart FC**

Différence entre fréquence cardiaque en début et en fin de phase. Votre fréquence cardiaque instantanée en battements par minute (bpm) alterne avec le pourcentage de votre fréquence cardiaque maximale (FC%) ou avec le pourcentage de votre fréquence cardiaque de réserve (FCR%).

**Hausse de FC** : si la fréquence cardiaque était plus basse en début de phase qu'à la fin, le cardio-compteur Cycle affiche alors l'écart de fréquence cardiaque (FC de fin moins FC du début). Pendant la phase de travail, le cardio-compteur Cycle affichera donc la hausse de la fréquence cardiaque.

**Hausse de FC** : si la fréquence cardiaque était plus basse en début de phase qu'à la fin, le cardio-compteur Cycle affiche alors l'écart de fréquence cardiaque (FC de fin moins FC du début). Pendant la phase de travail, le cardio-compteur Cycle affichera donc la hausse de la fréquence cardiaque.

**Ecart FC :** si la fréquence cardiaque était identique en début et en fin de phase, le cardio-compteur Cycle affiche alors un écart de FC nul (0).

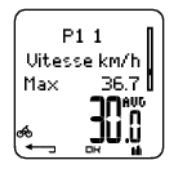

**Vitesse** Vitesse maximale Vitesse moyenne

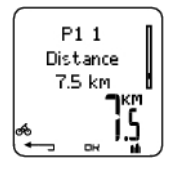

**Distance** Distance totale au moment du temps intermédiaire Distance de la phase en cours

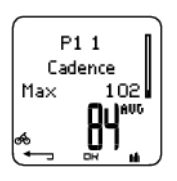

**Cadence**\* Cadence maximale Cadence moyenne de la phase en cours

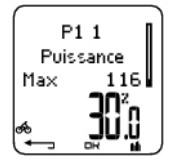

**Puissance** Puissance maximale Puissance moyenne de la phase en cours

Appuyez sur RETOUR pour revenir aux **Phases.**.

\* Le capteur, disponible en option, est nécessaire.

#### **e. Temps intermédiaires**

Sélectionnez **Fichier > Fichiers Exe. > Basique > Laps** .

Dans l'affichage des données relatives aux Phases, vous pouvez voir les données des temps intermédiaires en appuyant sur le bouton BAS. Les données relatives aux temps intermédiaires s'affichent si plus d'un temps intermédiaire a été enregistré.

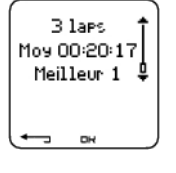

**Nombre de temps intermédiaires enregistrés / autolap** (les données de temps intermédiaire alternent avec les données autolap) Temps intermédiaire / autolap moyen Le numéro du meilleur temps intermédiaire / autolap (le plus rapide) alterne avec sa durée.

Le dernier temps intermédiaire ne peut être affiché comme étant le meilleur temps intermédiaire, même s'il s'agit du plus rapide. Si vous souhaitez enregistrer le dernier temps intermédiaire avant de terminer votre exercice, appuyez sur le bouton OK sur la ligne d'arrivée, plutôt que d'appuyer sur le bouton STOP. Vous pouvez ensuite appuyer sur le bouton STOP après avoir franchi la ligne d'arrivée.

Parcourez les données de temps intermédiaire en appuyant sur OK.

Comparez les données entre chaque temps intermédiaire en appuyant sur HAUT ou BAS.

Pour consulter facilement les données de temps intermédiaires, transférez le fichier d'exercice vers le logiciel Polar ProTrainer 5 et analysez votre séance avec l'affichage de la courbe.

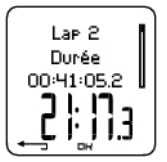

Cumul des temps intermédiaires Temps intermédiaire

**Heure**

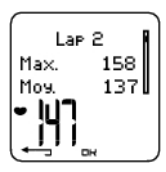

**Votre fréquence cardiaque** en battements par minute (bpm) alterne avec le pourcentage de votre fréquence cardiaque maximale (FC%) ou avec le pourcentage de votre fréquence cardiaque de réserve (FCR%). Fréquence cardiaque maximale Fréquence cardiaque moyenne Fréquence cardiaque finale du temps intermédiaire

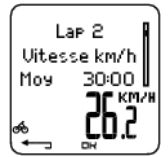

#### **Vitesse en km/h**

Vitesse moyenne Vitesse finale du temps intermédiaire Appuyez et maintenez enfoncé le bouton LUMIERE pour changer de vitesse.

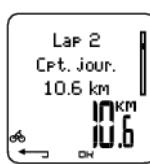

**Distance** Distance du temps intermédiaire

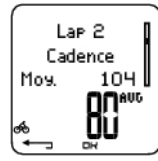

**Cadence**\* Maximum Cadence moyenne du temps intermédiaire

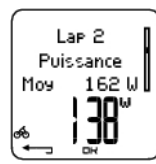

**Puissance développée**\*

Puissance moyenne du temps intermédiaire Puissance finale du temps intermédiaire

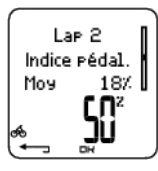

**Indice de pédalage** % moyen

Après l'entraînement **31**

#### **FRANÇAIS**

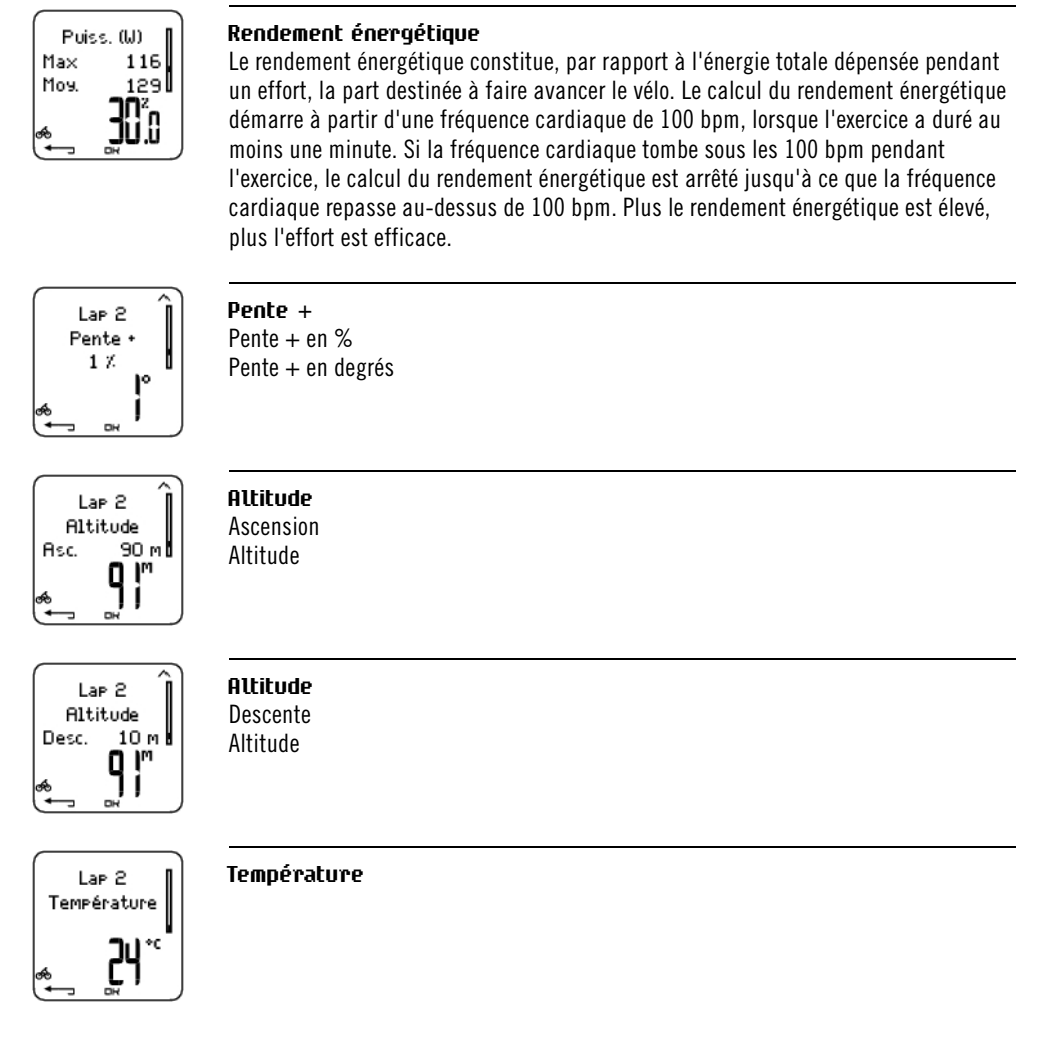

Appuyez sur RETOUR pour revenir à l'affichage des temps intermédiaires.

<span id="page-31-0"></span>\* Le capteur, disponible en option, est nécessaire.

#### **Résumé hebdomadaire**

Sélectionnez **Fichier > Hebdo** .

Dans le fichier **Hebdo.**, vous pouvez voir le résumé de vos séances pour les 16 dernières semaines. La première semaine, appelée **Cette sem.**, affiche un résumé des exercices pour la semaine en cours. Les semaines précédentes sont nommées d'après la date du dimanche de la semaine. Faites défiler les semaines en utilisant les boutons HAUT ou BAS, la durée hebdomadaire des exercices s'affiche sur la ligne du bas.

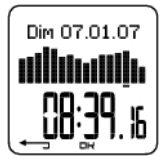

Sélectionnez une semaine en appuyant sur OK pour voir la dépense calorique totale, la distance parcourue et la durée totale d'exercice au cours de celle-ci.

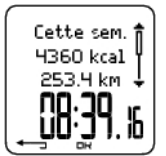

Appuyez sur le bouton BAS pour voir les SportZones de la semaine sélectionnée.

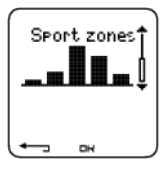

Pour voir le temps passé dans chaque SportZone, appuyez sur OK et parcourez les SportZones avec les boutons HAUT et BAS.

#### <span id="page-32-0"></span>**Cumuls**

Sélectionnez **Fichier > Cumuls**.

Le Fichier **Cumuls** cumule les données enregistrées au cours de toutes vos séances d'exercice depuis la dernière réinitialisation. Vous pouvez donc utiliser le Fichier Cumuls comme capteur saisonnier (ou mensuel) de vos données d'entraînement. Les valeurs cumulées sont automatiquement mises à jour, à chaque fois que vous arrêtez l'enregistrement d'un exercice.

Utilisez les boutons HAUT et BAS pour parcourir les données suivantes :

- **Vélo 1 distance** (distance cumulée parcourue avec le vélo 1; peut être réinitialisée)
- **Vélo 2 distance**
- **Vélo 3 distance**
- **Distance GPS**
- **Cumul distance** (distance cumulée ; peut être réinitialisée)
- **Cumul durée**
- **Cumul calories**
- **Cumul nombre exe.**
- **Cumul ascensions**
- **Cumul odomètre** (distance cumulée ; ne peut pas être réinitialisée)
- **Réinitialiser cumuls**

Pour réinitialiser les valeurs cumulées

Sélectionner **Fichier > Cumuls > Réinitialiser cumuls**

Choisissez la valeur que vous souhaitez remettre à zéro dans le menu et validez en appuyant sur OK. Sélectionnez **Oui** pour confirmer la détection. **Les données effacées ne peuvent être récupérées.** Sélectionnez **Non** pour revenir au menu **Réinitialiser**.

#### <span id="page-32-1"></span>**Supprimer des fichiers**

Sélectionnez **Fichier > Effacer > Exercice**

Dans **Effacer** , vous pouvez supprimer chaque exercice un par un, supprimer tous les exercices à la fois ou uniquement les valeurs cumulées.

Parcourez les données suivantes avec les boutons HAUT et BAS :

- **Exercice** : sélectionnez un exercice particulier que vous souhaitez supprimer.
- **Tous exe.** : supprimez tous les exercices.
- **Cumuls** : supprimez les valeurs cumulées une par une ou bien toutes en même temps.

Validez en sélectionnant **Oui**.

# <span id="page-33-0"></span>**7. RÉGLAGES**

Vous pouvez modifier facilement les réglages en utilisant le logiciel Polar ProTrainer 5. Pour plus d'informations, reportez-vous à l'aide du logiciel.

## <span id="page-33-1"></span>**Réglages des exercices**

Sélectionnez **Réglages > Exercice**.

<span id="page-33-2"></span>Pour plus d'informations sur les exercices, reportez-vous au chapitre [Types d'exercices \(page](#page-33-1) 34).

## **Réglages des Fonctions**

Sélectionnez **Réglages > Fonctions**.

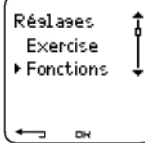

#### <span id="page-33-3"></span>**GPS\***

Activez la fonction GPS en sélectionnant **Réglages > Fonctions > GPS > Activer**. **Détecter nouveau capteur ?** s'affiche.

- Si votre capteur est déjà détecté, sélectionnez **Non**.
- Si votre capteur n'a pas encore été détecté[, voirUtiliser un nouvel accessoire \(page](#page-54-0) 55) pour plus d'informations sur la détection.

<span id="page-33-4"></span>\* Le capteur, disponible en option, est nécessaire.

### **Altitude**

Le cardio-compteur Cycle mesure et affiche l'altitude. Vous pouvez modifier les réglages de l'altimètre dans le menu **Altitude**. Vous pouvez calibrer l'altimètre manuellement ou automatiquement.

#### **Calibrer l'altitude manuellement**

#### Sélectionnez **Réglages > Fonctions > Altitude > Calibrer > réglez l'altitude à laquelle vous vous trouvez**.

Si l'altitude à laquelle vous vous trouvez diffère de façon significative de l'altitude mesurée, **Calibrer à xx ?** s'affiche.

#### **Oui** : **altitude calibrée à xx** s'affiche.

#### **Non** : **échec calibrage altitude** s'affiche.

Calibrer l'altitude pour une précision optimale. Nous vous conseillons de recalibrer l'altitude à chaque fois que vous avez une référence fiable à portée de main (borne, sommet ou carte topographique, par exemple).

#### **Calibrer l'altitude automatiquement**

#### Sélectionnez **Réglages > Fonctions > Altitude > CalibAuto > Activer/désactiver**

Avec la fonction Calibrage automatique, vous pouvez régler une altitude de départ qui sera ainsi toujours la même au démarrage de votre exercice. Calibrez l'altitude manuellement et activez la fonction Calibrage automatique (CalibAuto). A partir de maintenant, cette altitude sera toujours utilisée en début d'exercice, à condition que le calibrage automatique soit toujours activé. De plus, si le Calibrage automatique est activé et que vous calibrez le cardio-compteur Cycle manuellement, cette nouvelle valeur sera utilisée comme nouvelle altitude de départ.

Si la pression atmosphérique change de façon significative, il faut recalibrer l'altimètre. **Altitude calibrée à xx m/ft** indique que le calibrage a été effectué. Si **Echec calibrage altitude** s'affiche, re-calibrez l'altimètre.

Vous pouvez aussi régler l'altitude pour le Calibrage automatique en utilisant le logiciel Polar ProTrainer 5. Pour plus d'informations, reportez-vous à l'aide du logiciel.

Utilisez cette option si vous vous entraînez dans le même environnement. De cette façon, les valeurs d'altitude seront toujours correctes. Si le profil de sport pour l'exercice comporte la fonction Calibrage automatique, les mesures d'altitude démarreront toujours à cette altitude quels que soient les réglages d'altitude.

#### <span id="page-34-0"></span>**Fréquence d'enregistrement**

Le compteur Cycle enregistre les données d'entraînement par intervalles de 5 secondes par défaut. Vous pouvez définir une nouvelle fréquence d'enregistrement dans **Réglages > Fonctions> Enreg.> 1 / 2 / 5 / 15 / 60 sec**.

Le cardio-compteur Cycle peut enregistrer vos données de fréquence cardiaque, de vitesse, de cadence, de puissance et d'altitude toutes les 1, 2, 5, 15 ou 60 secondes. Plus la fréquence d'enregistrement est faible (ex 60s), plus la capacité d'enregistrement est longue. Plus elle est élevée (ex 1s), plus vous enregistrez des valeurs de fréquence cardiaque et d'autres données. Avec une fréquence d'enregistrement élevée, vous analysez plus précisément vos données sur le logiciel Polar ProTrainer 5.

Cependant, plus la fréquence d'enregistrement est élevée, plus la capacité d'enregistrement est réduite. La capacité d'enregistrement qui reste disponible s'affiche sur la ligne inférieure lorsque vous réglez la fréquence d'enregistrement. La fréquence d'enregistrement par défaut est fixée toutes les 5 secondes.

Lorsqu'il reste moins de 30 minutes de capacité d'enregistrement, la fréquence d'enregistrement augmente automatiquement (1s > 2s > 5s > 15s > 60s). Ceci permet d'optimiser la capacité d'enregistrement des données d'exercice. La fréquence d'enregistrement utilisée pendant la séance en cours servira pour la prochaine séance.

Le tableau suivant indique la capacité d'enregistrement maximale pour chaque fréquence d'enregistrement. La capacité maximale d'enregistrement peut être plus courte, si vous avez enregistré un grand nombre d'exercices courts.

Remarque : lorsqu'il reste moins de 30 minutes de capacité d'enregistrement, la fréquence d'enregistrement augmente automatiquement. **Mémoire faible** s'affiche 60 minutes avant que la mémoire ne soit saturée.

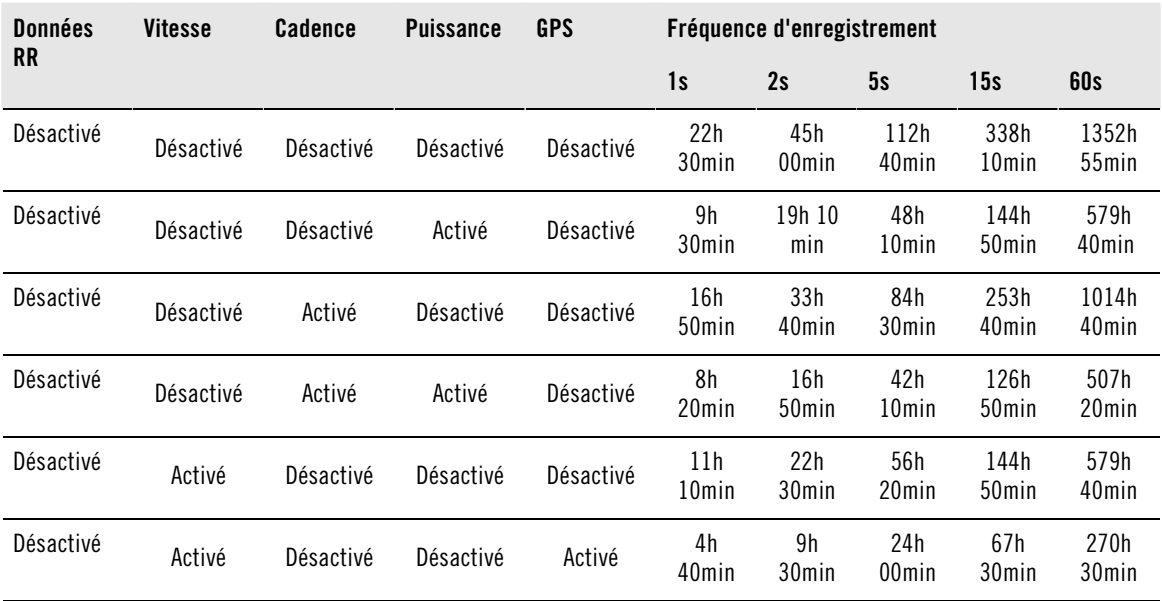

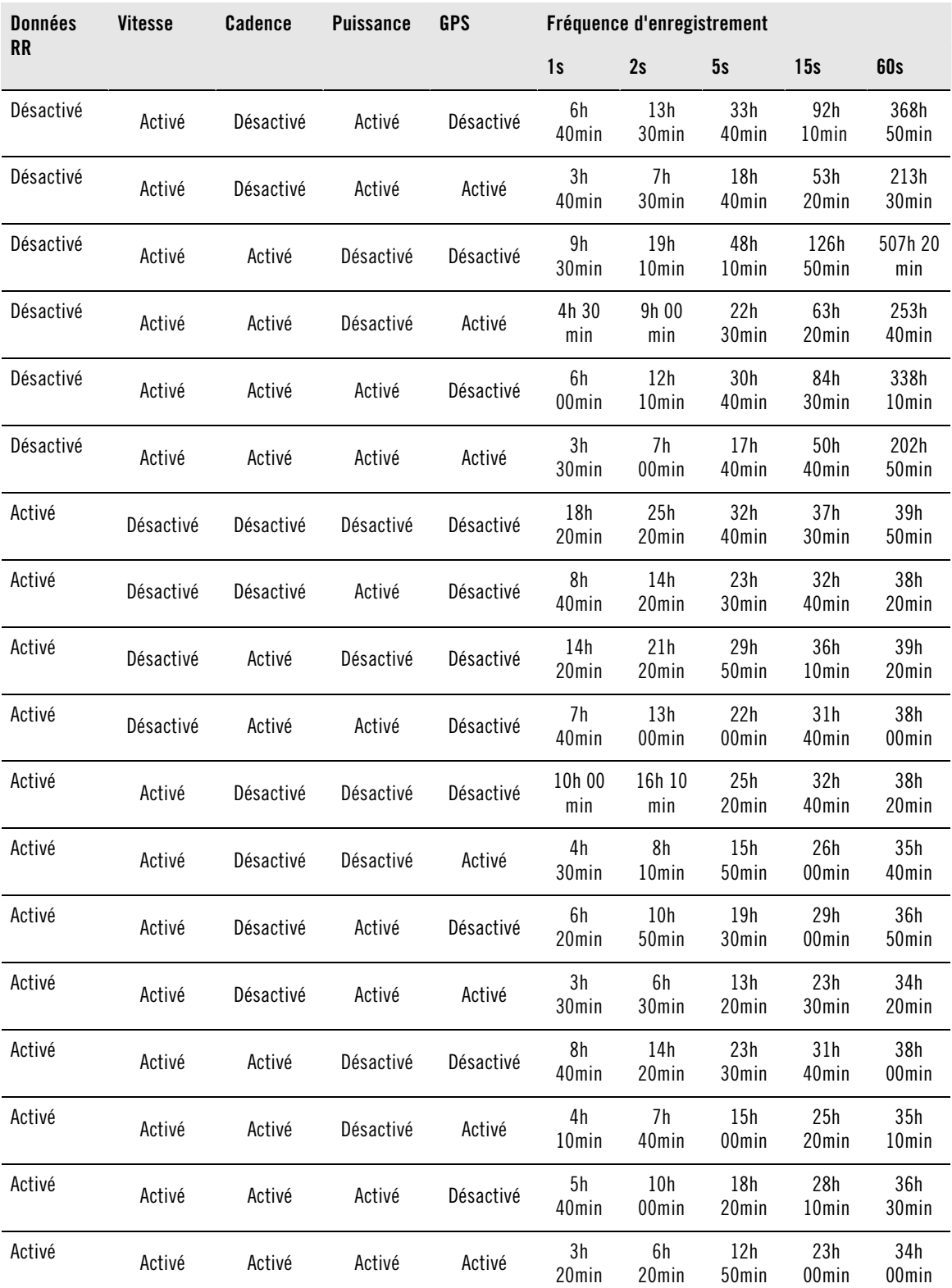

Les durées présentées dans le tableau sont des estimations. Pour les données RR, la capacité maximale d'enregistrement dépend de la fréquence cardiaque et de la variabilité de la fréquence cardiaque. Si vous enregistrez des temps intermédiaires au cours de votre exercice et que votre exercice comporte des phases que vous avez créées depuis le logiciel, la capacité maximale d'enregistrement sera réduite.
#### **Données RR** Sélectionnez **Réglages > Fonctions > RR > Activé / Désactivé**

La fonction d'enregistrement des données RR mesure et enregistre les variations de fréquence cardiaque avec une résolution de une milliseconde. Ceci permet d'analyser la variabilité de la fréquence cardiaque (VFC) depuis le logiciel Polar ProTrainer 5. Les données RR consomment une part importante de la mémoire de votre cardio-compteur Cycle. Par conséquent, lorsque vous activez la fonction, la capacité d'enregistrement disponible s'affiche en bas de l'écran.

#### **Enregistrement automatique de temps intermédiaires (AutoLap)**

Activez l'AutoLap

#### Sélectionnez **Réglages > Fonctions > AutoLap > Activé > AutoLap distance**

Le cardio-compteur Cycle enregistrera automatiquement des temps intermédiaires. Pour désactiver l'AutoLap, sélectionnez **Désactivé**.

#### **Format FC**

Choisissez le format d'affichage de votre fréquence cardiaque

#### Sélectionnez **Réglages > Fonctions > Format FC > FC / %FC / %FCR**

#### **SportZones**

Définissez les SportZones sur le cardio-compteur Cycle

#### Sélectionnez **Réglages > Fonctions > SportZones > SportZone limite inf.**

Réglez la limite inférieure de la SportZone 1 avec les boutons HAUT et BAS. Validez en appuyant sur OK. Réglez les limites inférieures de chaque SportZone de la même façon. En réglant la limite inférieure, la limite supérieure de la zone précédente est réglée automatiquement.

Appuyez longuement sur le bouton de la LUMIERE pour modifier le format des SportZones : **FC%** (pourcentage de FCmax) ou **BPM** (battements par minute) ou **FCR%** (pourcentage de FC de réserve).

Vous pouvez modifier facilement les réglages en utilisant le logiciel Polar ProTrainer 5. Pour plus d'informations, reportez-vous à l'aide du logiciel.

Vous pouvez activer / désactiver la SportZone en maintenant enfoncé le bouton LAP pendant votre séance.

### **Réglages du/des vélo(s)**

#### Sélectionnez **Réglages > Vélo**

Vous pouvez paramétrer trois préférences de vélo pour votre cardio-compteur Cycle. Paramétrez ces réglages à l'avance, de façon à n'avoir qu'à sélectionner Vélo 1, 2 ou 3 au début de chaque nouvelle séance. Vélo 1 est paramétré par défaut.

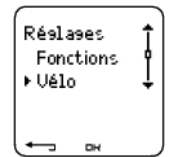

Sélectionnez **Réglages > Vélo > Vélo 1, Vélo 2, Vélo 3** ou **Autre**. Vélo 2 et Vélo 3 peuvent être activés ou désactivés. Sélectionnez **Autre** pour désactiver les capteurs de vitesse, de cadence et de puissance, et pour mesurer uniquement la fréquence cardiaque, l'altitude, la température et les données fournies par le capteur GPS.

#### **Circonférence de la roue** Sélectionnez **Vélo > Vélo 1 > Roue**

Les réglages de circonférence de la roue sont indispensables pour obtenir des informations précises. Pour

plus d'informations sur la mesure de la circonférence de la roue, reportez-vous à [Déterminer la](#page-7-0) [circonférence de la roue \(page](#page-7-0) 8).

#### **Vitesse : On/Off**

La vitesse est **désactivée** par défaut pour le vélo 1.

Pour activer le capteur de vitesse dans votre cardio-compteur Cycle, sélectionnez **Réglages > Vélo > Vélo 1 > Vitesse > Activé**. Le message **Détecter un nouveau capteur?** s'affiche.

- Si votre capteur a déjà été détecté, sélectionnez **Non**.
- Si votre capteur n'a pas encore été détecté, reportez-vous à [Utiliser un nouvel accessoire \(page](#page-54-0) 55) pour plus d'informations sur la détection.

Les réglages de vitesse peuvent être réalisés manuellement ou avec le logiciel Polar ProTrainer 5.

#### **Heure d'arrivée**

#### Sélectionnez **Réglages > Vélo > Vélo 1 > EHA**

Paramétrez la distance que vous souhaitez parcourir, et le cardio-compteur Cycle estimera votre heure d'arrivée à destination, en fonction de votre vitesse. Pour mesurer la vitesse et la distance, vous devez préalablement installer le capteur de vitesse Polar. Pour plus d'informations sur l'installation du capteur de vitesse, reportez-vous au manuel d'utilisation du capteur de vitesse.

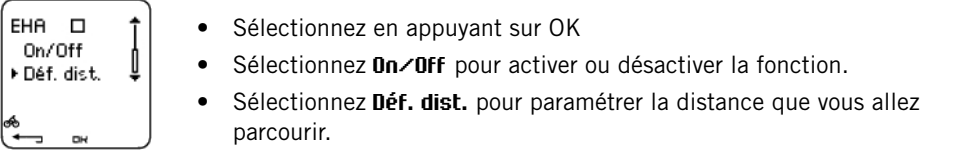

### **Dém. auto. : On/Off**

#### Sélectionnez **Réglages > Vélo > Vélo 1 > Dém auto.**

La fonction Dém. auto. démarre et arrête automatiquement l'enregistrement de l'exercice lorsque vous commencez ou arrêtez de rouler. La fonction Dém. auto. nécessite le capteur de vitesse Polar W.I.N.D.

#### **Puissance\* : On/Off**

Vous pouvez installer un capteur de puissance optionnel sur votre vélo.

Pour activer le capteur de puissance dans votre cardio-compteur Cycle, sélectionnez **Réglages > Vélo > Vélo 1 > Puissance > Activé**. Le message **Détecter un nouveau capteur?** s'affiche.

- Si votre capteur a déjà été détecté, sélectionnez **Non**.
- Si votre capteur n'a pas encore été détecté, reportez-vous à [Utiliser un nouvel accessoire \(page](#page-54-0) 55) pour plus d'informations sur la détection.

Réglages de puissance : vous devez entrer le poids de la chaîne  $(g)$ , la longueur de la chaîne (mm) et la longueur entre axes (mm) dans le cardio-compteur Cycle pour mesurer avec précision les données relatives à la puissance.

#### **Si vous utilisez le système Polar LOOK Kéo Power, suivez les instructions ci-dessous :**

Sélectionnez **Réglages > Vélo > Vélo 1, Vélo 2 ou Vélo 3 > Puissance > Réglages** et

- **> paramétrez Poids chaîne 304 g > OK**
- **> paramétrez Long. chaîne 1473 mm > OK**
- **> paramétrez Entre axes 420 mm > OK**

Pour que le système Polar LOOK Kéo Power fonctionne correctement, le cardio-compteur Cycle doit utiliser les réglages de puissance par défaut. Même si vous connaissez les réglages corrects pour votre vélo, ne les utilisez pas.

#### **Si vous utilisez le capteur de puissance Polar Power Output Sensor™ W.I.N.D., suivez les instructions ci-dessous :**

Sélectionnez **Réglages > Vélo > Vélo 1, Vélo 2 ou Vélo 3 > Puissance > Réglages** et

**> paramétrez le poids de la chaîne en grammes > OK**

- **> paramétrez la longueur de la chaîne en millimètres > OK**
- **> paramétrez l'entre axes en millimètres > OK**

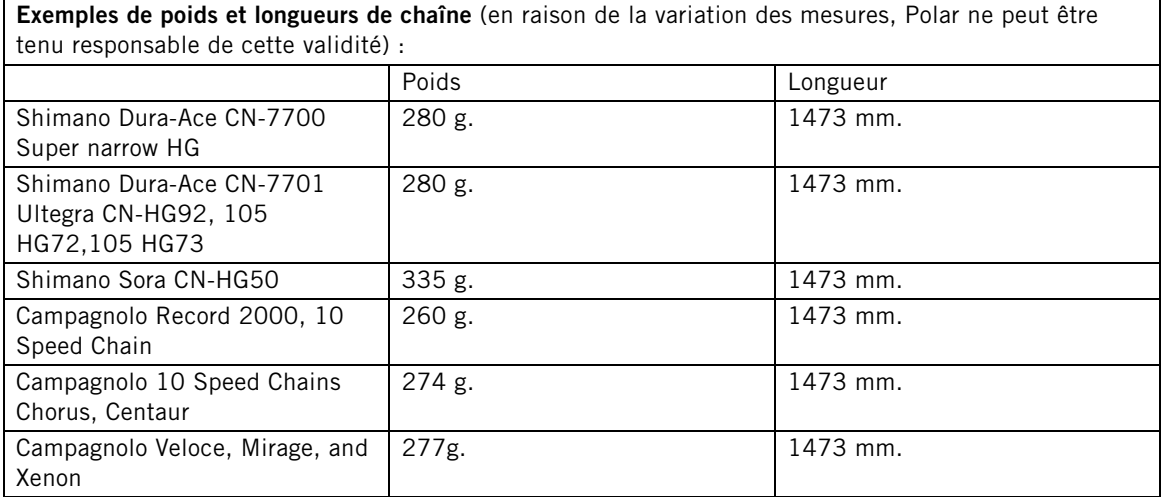

Pour obtenir des relevés exacts, tous les réglages doivent être aussi précis que possible. La longueur et le poids de la chaîne sont directement proportionnels à la valeur de puissance. En cas d'erreur de 1% des réglages, la valeur de puissance subira aussi une erreur de 1%.

Il est inutile de réentrer la longueur et le poids de la chaîne si des maillons sont retirés. Le système utilise la densité de la chaîne (poids/longueur). Le retrait de maillons de la chaîne n'affecte pas la densité.

Pour plus d'informations sur les réglages de puissance, consultez le manuel d'utilisation du capteur de puissance.

Vous pouvez aussi utiliser le logiciel Polar ProTrainer 5 pour paramétrer tous les réglages de puissance.

\* Capteur optionnel requis.

#### **Cadence\* : On/Off**

Vous pouvez installer un capteur de cadence optionnel sur votre vélo.

Pour activer le capteur de cadence dans votre cardio-compteur Cycle, sélectionnez **Réglages > Vélo > Vélo 1 > Cadence > Activé**. Le message **Détecter un nouveau capteur?** s'affiche.

- Si votre capteur a déjà été détecté, sélectionnez **Non**.
- Si votre capteur n'a pas encore été détecté, reportez-vous à [Utiliser un nouvel accessoire \(page](#page-54-0) 55) pour plus d'informations sur la détection.

### <span id="page-39-0"></span>**Réglages de personne**

Soyez très précis lorsque vous paramétrez les réglages de personne dans votre cardio-compteur Cycle. Ceux-ci vont en effet influencer l'exactitude des mesures.

Pour paramétrer les réglages de personne dans le cardio-compteur Cycle, sélectionnez **Réglages > Personne**.

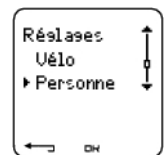

- **Poids** : pour changer les unités, appuyez longuement sur LUMIERE
- **Taille** : pour changer les unités, appuyez longuement sur LUMIERE
- **Date naiss.** : jj=jour, mm=mois, aa=année
- **Sexe** : Masculin / Féminin
- **Activité** : Top/Elevé/Moyen/Faible
- **Fréquence cardiaque** : FC<sub>max</sub>, FC<sub>assis</sub>
- **VO**2max : capacité de prise maximale d'oxygène

#### **Niveau d'activité**

Le niveau d'activité consiste en une évaluation personnelle de votre activité physique. Sélectionnez le niveau qui décrit le mieux la quantité et l'intensité de vos activités physiques dans les trois derniers mois.

- **Top :** Vous effectuez régulièrement des exercices physiques intensifs, au moins cinq fois par semaine. Par exemple, vous vous exercez dans le but d'améliorer vos performances et de prendre part à des compétitions.
- **Elevé :** Vous vous exercez régulièrement, au moins trois fois par semaine, à haute intensité. Au cours de ce type d'exercice, vous roulez entre 2 et 4 heures (40 - 120 km) par semaine ou vous passez autant de temps dans la pratique d'une activité physique comparable.
- **Moyen :** Vous participez régulièrement à des activités de loisir. Par exemple, vous roulez entre 1/2 et 2 heures (15 - 40 km) par semaine ou vous passez autant de temps dans la pratique d'une activité physique comparable, ou encore votre travail nécessite une activité physique modérée.
- **Faible :** Vous ne pratiquez pas de sport de manière régulière ou une activité physique importante, ce qui provoque une respiration haletante ou de la transpiration.

Ces valeurs sont utilisées par le cardio-compteur Cycle pour calculer votre dépense calorique.

### **Fréquence cardiaque : FCmax, FCassis**

FC<sub>max</sub> (Fréquence cardiaque maximale) : la valeur de FC<sub>max</sub> basée sur votre âge (220 - âge) est utilisée par défaut. Réglez manuellement votre FC<sub>max</sub>, si votre FC a été mesurée en laboratoire, si vous avez réalisé le Fitness test avec le cardio-compteur Cycle Polar CS600X, à la suite d'un test que vous auriez réalisé par vous même à l'entraînement

FC<sub>assis</sub> (fréquence cardiaque en position assise) : la valeur de FC<sub>assis</sub> estimée en fonction de votre âge est utilisée par défaut. Paramétrez votre FC<sub>assis</sub> si vous l'avez déterminée en suivant les instructions de ce manuel. Pour accéder à ces instructions, reportez-vous au chapitre [Valeur de fréquence cardiaque en](#page-58-0) [position assise \(page](#page-58-0) 59)Informations supplémentaires.

### Capacité maximale de consommation d'oxygène : VO<sub>2max</sub>

La VO2<sub>max</sub> est la capacité maximale de votre corps à consommer l'oxygène durant un effort physique à intensité maximale. Le moyen le plus précis de déterminer la VO2<sub>max</sub> est de réaliser un test à l'effort en laboratoire. Si vous connaissez la valeur de votre VO<sub>2max</sub> testée en laboratoire, paramétrez-la dans le cardio-compteur Cycle. Sinon, vous pouvez utiliser une valeur comparable, l'OwnIndex, en effectuant le Fitness Test™ Polar. Pour plus d'informations, reportez-vous au chapitre [Polar Fitness Test™ \(page](#page-46-0) 47).

#### Si les réglages de personne ont été modifiés, **Réglages personne mis à jour** s'affiche.

Vous pouvez modifier facilement les réglages en utilisant le logiciel Polar ProTrainer 5. Pour plus

d'informations, reportez-vous à l'aide du logiciel.

### **Réglages généraux**

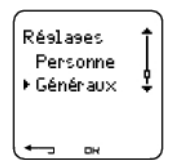

**Bips** Sélectionnez **Réglages > Montre > Bips**

#### **Volume**

Sélectionnez **Réglages > Généraux > Bips > Volume > Activé / Désactivé**

Le volume sonore des boutons et d'activité est activé. Ceci n'affecte ni l'alarme du réveil, ni les alarmes de zone cibles (Alarm. ZC).

#### **Alarm. ZC (Alarme de zone cible)**

Vous pouvez activer/ désactiver l'alarme de zone cible :

#### Sélectionnez **Réglages > Généraux > Bips > Alarm. ZC > Activé / Désactivé**.

Si l'alarme de zone cible est désactivée, la mesure de fréquence cardiaque clignote à chaque fois que vous vous trouvez à l'extérieur de la zone.

#### **Verrouiller**

Définir les réglages de la fonction Verrouillage

#### Sélectionnez **Réglages > Généraux > Verrouiller > Manuel / Auto.**

Le verrouillage permet d'éviter le déclenchement accidentel des boutons.

**Manuel** : active le verrouillage manuel.

**Automatique** : le verrouillage s'active si vous n'appuyez sur aucun bouton pendant 1 minute.

Pour **Verrouiller / Déverrouiller**, maintenez enfoncé la touche LUMIERE pendant au moins une seconde et appuyez sur OK.

#### **Unités**

Régler les unités de votre cardio-compteur Cycle

Sélectionnez **Réglages > Généraux > Unités > kg/cm/km ou lb/ft/mi**

#### **Langue**

Sélectionner la langue

Sélectionnez **Réglages > Généraux > Langue > English / Deutsch / Español / Français / Italiano**

#### **Eco. énergie**

Activer le mode économie d'énergie

Sélectionner **Réglages > Général > Eco. énergie > Activer mode éco. énergie? > Oui**

Vous pouvez activer le mode économie d'énergie de votre cardio-compteur Cycle lorsque vous n'utilisez pas celui-ci pendant un certain temps. L'alarme du réveil fonctionne cependant en mode économie d'énergie.

Pour redémarrer le cardio-compteur Cycle :

Appuyez sur n'importe quel bouton > **Activer affichage? > Oui / Non**

**Oui** : le cardio-compteur Cycle est activé.

**Non** : le cardio-compteur Cycle revient en mode économie d'énergie.

### **Réglages de la montre**

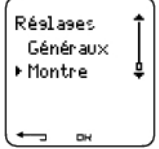

#### **Rappels**

Vous pouvez paramétrer des rappels afin de ne pas oublier de réaliser certaines tâches ou exercices dans le futur.

Sélectionnez **Réglages > Montre > Rappels > Ajouter nouv.**

**Date** : réglez la date du rappel, jj=jour, mm=mois, aa=année.

**Rappel heure** : réglez l'heure du rappel.

**Alarme** : réglez l'alarme pour qu'elle retentisse à l'heure, ou 10 minutes / 30 minutes / 1 heure avant la tâche à réaliser.

**Bips** : réglez le volume sonore de l'alarme sur Silence / Bip / Normal.

**Répéter** : réglez l'alarme pour qu'elle se répète une fois / Horaire / Quotidien / Hebdo. / Mensuel / Annuel.

**Exercice** : sélectionnez un exercice à lier au rappel. Lorsque l'alarme de rappel retentira, le cardio-compteur Cycle affichera cet exercice par défaut. Sélectionnez AUCUN si vous ne souhaitez pas lier un exercice particulier au rappel.

**Renommer** : pour renommer le rappel, sélectionnez les lettres avec les boutons HAUT ou BAS, et validez avec le bouton OK.

Vous pouvez programmer jusqu'à 7 rappels dans votre cardio-compteur Cycle.

Pour consulter les rappels actifs et modifier ceux-ci :

#### Sélectionnez **Réglages > Montre > Rappels**

Sélectionnez un rappel pour le consulter, le modifier, le renommer ou l'effacer.

#### **Evénement**

Régler un compte à rebours évènement dans le cardio-compteur Cycle

#### Sélectionnez **Réglages > Montre > Evénement**

**Evénement date** : jj=jour, mm=mois.

**Renommer** : pour renommer le rappel, sélectionnez les lettres avec les boutons HAUT ou BAS, et validez avec le bouton OK.

Modifier le compte à rebours événement

#### Sélectionnez **Réglages > Montre > Evénement**

Vous pouvez voir le compte à rebours événement, régler une nouvelle date, le renommer ou le supprimer.

Depuis l'affichage de l'heure, masquez ou réaffichez le compte à rebours événement en appuyant

longuement sur HAUT.

#### **Alarme**

Régler une alarme dans votre cardio-compteur Cycle

Sélectionnez **Réglages > Montre > Alarme > Désactivé / Une fois / Lun-Ven / Quotidien**

Vous pouvez régler l'alarme pour qu'elle retentisse **une fois**, du lundi au vendredi (**Lun-Ven**), tous les jours (**Quotidien**) ou pas du tout (**Off**). L'alarme fonctionne dans tous les modes sauf le mode Exercice. Elle retentit pendant une minute, si vous n'appuyez pas sur le bouton STOP pour l'arrêter. L'alarme retentira même si vous avez désactivé le volume sonore dans les réglages **Généraux**.

Pour mettre l'alarme en veille pendant 10 minutes, appuyez sur les boutons HAUT, BAS ou OK : **Veille** s'affiche et le compte à rebours de la veille démarre. Pour désactiver la veille, appuyez sur STOP.

Si le symbole de pile faible apparaît à l'écran, l'alarme ne peut être activée.

#### **Heure**

Régler le fuseau 1 dans le cardio-compteur Cycle

Sélectionnez **Réglages > Montre > Fuseau 1 > 24h / 12h**

Régler le fuseau 2 dans le cardio-compteur Cycle

Sélectionnez **Réglages > Montre > Fuseau 2**

Réglez la différence d'heure entre fuseau 1 et fuseau 2 avec les boutons HAUT / BAS.

#### **Fuseau horaire**

Changer de fuseau horaire

#### Sélectionnez **Réglages > Montre > Fuseau hor. > Fuseau 1 / Fuseau 2**

Sélectionnez un fuseau horaire.

Depuis l'affichage de l'heure, changez de fuseau horaire en appuyant longuement sur BAS. Le numéro 2 qui s'affiche dans le coin inférieur droit de l'écran indique que le fuseau 2 est utilisé.

#### **Date**

Régler la date du cardio-compteur Cycle

Sélectionnez **Réglages > Montre > Date**

jj=jour, mm=mois, aa=année

Vous pouvez modifier facilement les réglages en utilisant le logiciel Polar ProTrainer 5. Pour plus d'information, reportez-vous à l'aide du logiciel.

### **Raccourci pour les réglages (Menu rapide)**

Certains réglages peuvent être modifiés en utilisant le raccourci sous l'affichage de l'heure.

Appuyez longuement sur le bouton **LUMIERE > Menu rapide** .

- **Verrouiller**
- **Rappels**
- **Alarme**
- **Fuseau horaire**
- **Eco. énergie**

# **8. PROGRAMME D'ENTRAÎNEMENT**

### **Voir le programme**

Vous pouvez créer et transférer un programme d'entraînement vers votre cardio-compteur Cycle en utilisant le logiciel Polar ProTrainer 5. Ce chapitre présente les instructions pour naviguer et gérer le programme lorsque vous l'avez téléchargé sur votre cardio-compteur Cycle. Pour plus d'information sur la création de programmes depuis le logiciel, leur transfert vers le cardio-compteur Cycle et l'analyse des données d'entraînement, reportez-vous à l'aide du logiciel Polar ProTrainer 5.

Une fois le programme transféré, deux nouveaux menus sont créés sur votre cardio-compteur Cycle, pour vous permettre de consulter votre programme et de vérifier votre planning quotidien. Parcourez les semaines, les jours et les exercices avec les boutons HAUT ou BAS. Sélectionnez la semaine et le jour avec OK.

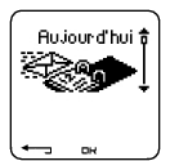

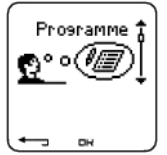

#### **Pour consulter votre programme hebdomadaire**

#### Sélectionnez **Programme > Vue Hebdo**.

La vue hebdomadaire donne un aperçu de vos séances de la semaine. Une barre blanche représente la durée d'exercice à atteindre et une barre noire la durée d'exercice effectivement réalisée. La durée d'exercice hebdomadaire à atteindre est affichée sous chaque barre.

Appuyez longuement sur LUMIERE pour afficher les données suivantes sur la semaine :

- **Info semaine** : nom de la semaine et description.
- **Objectifs** : résumé des objectifs de la semaine. Calories, distance et durée. Durée programmée dans les SportZones : appuyez sur OK et parcourez les SportZones avec les boutons HAUT ou BAS.
- **Résultats** : résumé des résultats de la semaine. Calories, distance et durée. Temps passé dans les SportZones : appuyez sur OK et parcourez les SportZones avec les boutons HAUT ou BAS.
- **Rappel** : réglez l'alarme (à l'heure, 10 min, 30 min ou 1 heure avant l'exercice) et le volume sonore (Silence, Bip, Normal).
- **Programme désactivé** : retirez le programme de votre cardio-compteur Cycle.

#### **Pour consulter votre programme quotidien**

#### Sélectionnez **Programme > Vue Hebdo. > Vue Jour**

#### Sélectionnez **Aujourd'hui > Vue Exercice**

La vue Jour donne un aperçu de vos séances quotidiennes. Une barre blanche représente la durée d'exercice à atteindre et une barre noire la durée d'exercice effectivement réalisée. La durée d'exercice quotidienne à atteindre est affichée sous chaque barre.

Appuyez longuement sur la LUMIERE pour afficher des données supplémentaires sur la journée :

- **Objectifs** : résumé des objectifs du jour. Calories, distance et durée. Durée programmée dans les SportZones : appuyez sur OK et parcourez les SportZones avec les boutons HAUT ou BAS.
- **Résultats** : résumé des résultats du jour. Calories, distance et durée. Temps passé dans les SportZones : appuyez sur OK et parcourez les SportZones avec les boutons HAUT ou BAS.

#### **Voir vos exercices du jour**

#### Sélectionnez **Programme > Vue Semaine > Vue Jour > Vue Exercice.**

La vue Exercice affiche le nom de l'exercice, la description et la durée à atteindre.

Appuyez longuement sur le bouton LUMIERE pour afficher les données suivantes :

- **Objectifs** : résumé des objectifs de la séance. Calories, distance et durée. Durée programmée dans les SportZones : appuyez sur OK et parcourez les SportZones avec les boutons HAUT ou BAS.
- **Phases** : résumé des phases de la séance.
- **Profil du sport** : affichez le nom du profil de sport sélectionné. Pour plus d'informations, reportez-vous à l'aide du logiciel Polar ProTrainer 5.
- **Rappel** : réglez l'heure du rappel.

### **Réaliser une séance programmée**

#### **Commencer votre activité physique**

Si vous avez paramétré un rappel, votre cardio-compteur Cycle vous rappellera à la date prévue qu'il faut réaliser votre séance conformément au programme. Consultez les données de l'exercice programmé en appuyant sur OK lorsque le rappel a expiré.

Démarrer un exercice quotidien

Sélectionnez **Aujourd'hui > Vue exercice** (nom de l'exercice) > OK.

```
Sélectionnez Programme > Vue Semaine > Vue Jour > Vue Exercice > OK > OK
```
Pour plus d'information sur l'enregistrement des exercices, reportez-vous au chapitre [Démarrer la séance](#page-15-0) [\(page](#page-15-0) 16). Votre cardio-compteur Cycle vous guidera au cours de la séance.

#### **Exercice comportant des phases**

Voici un exemple d'exercice avec des intervalles (fractionné), divisé en 4 phases :

**Echauffement / P1 :** roulez 15 minutes avec une fréquence cardiaque comprise entre 60-70% de votre fréquence cardiaque maximale.

**Intervalle / P2 :** roulez 5 km avec une fréquence cardiaque comprise entre 80-90% de votre fréquence cardiaque maximale.

**Récupération / P3 :** roulez 5 minutes avec une fréquence cardiaque comprise entre 55-65% de votre fréquence cardiaque maximale. Répétez 3 fois les phases 2 et 3.

**Retour au calme / P4 :** roulez 15 minutes avec une fréquence cardiaque comprise entre 55-65% de votre fréquence cardiaque maximale.

#### **Données disponibles pendant l'exercice**

Pendant l'exercice, les données s'afficheront de la façon suivante :

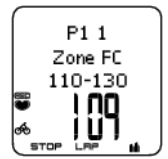

Chaque phase commence par une vue affichant : Nom de la phase Type de zone Limites de zone

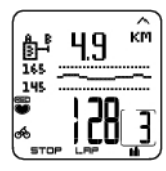

Pendant l'exercice, la vue phases affiche : compte à rebours durée/distance, chronomètre, numéro de la phase en cours Zone cible sous forme graphique (mise à jour toutes les 10 secondes, affichant les dernières 8 minutes à l'écran) Fréquence cardiaque Nombre de répétitions de phases restantes

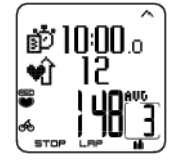

Chaque phase se termine par une vue fin de phase affichant : Durée ou distance de la phase Différence de fréquence cardiaque (de combien votre fréquence cardiaque a augmenté ou baissé pendant la phase) ou vitesse moyenne Fréquence cardiaque moyenne Nombre de phases terminées

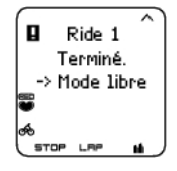

Lorsqu'un exercice programmé est achevé, l'affichage **Sortie 1 terminé** s'affiche. Le cardio-compteur Cycle passe en mode d'exercice libre, et vous pouvez poursuivre votre séance sans réglages. L'enregistrement de l'exercice se poursuit.

Pour plus d'informations sur la programmation et le transfert de séances vers votre cardio-compteur Cycle à partir du logiciel Polar ProTrainer 5, reportez-vous à l'aide du logiciel.

### **Fonctions disponibles pendant l'exercice**

Vous pouvez modifier les mêmes réglages lors d'un exercice programmé comme lors de tout autre type d'exercice. [Fonctions des boutons \(page](#page-20-0) 21)Pour plus d'information sur les fonctions disponibles pendant l'exercice, reportez-vous au chapitre.

L'exercice programmé utilise les réglages du type de sport paramétré dans le logiciel Polar ProTrainer 5. Si vous modifiez les réglages du cardio-compteur Cycle pendant l'exercice (comme par exemple : le format FC), les modifications ne seront valables que pour l'exercice en cours. La prochaine fois que vous réaliserez le même exercice, le cardio-compteur Cycle utilisera les réglages du type de sport paramétré dans le logiciel.

#### **Menu Temps intermédiaire (Lap)**

Pour voir le menu Lap pendant un exercice programmé, appuyez longuement sur **OK**. Parcourez les options avec les boutons HAUT et BAS et validez avec le bouton OK. Le contenu du menu Lap dépend du type d'exercice réalisé.

- Fin phase : pour terminer la phase en cours et passer à la phase suivante.
- Aller à : pour passer à une autre phase dans votre exercice.

Pour voir les résultats de l'exercice, sélectionnez **Fichier > Fichiers Exe.**

Lorsque vous avez terminé votre exercice, vos données sont sauvegardées dans **Fichier**.Pour plus d'information, Reportez-vous au chapitre [Analyser les résultats des séances d'entraînement \(page](#page-24-0) 25).

## **9. TESTS**

### <span id="page-46-0"></span>**Polar Fitness Test™**

Sélectionnez **Test > Fitness**

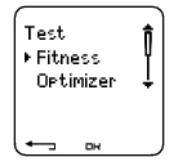

Le Polar Fitness Test™ est un moyen simple, sûr et rapide d'évaluer votre forme aérobie (cardio-vasculaire) au repos. Son résultat, l'OwnIndex, est un indice comparable à la capacité de prise maximale d'oxygène (VO<sub>2max</sub>) couramment utilisé pour évaluer la forme aérobie d'une personne. L'OwnIndex est basé sur votre niveau d'activité physique à long terme, votre fréquence cardiaque et sa variabilité au repos, ainsi que sur vos sexe, âge, taille et poids. Le Polar Fitness Test est destiné aux personnes adultes en bonne santé.

La forme aérobie est liée à l'efficacité avec laquelle votre système cardio-vasculaire transporte et utilise l'oxygène dans votre organisme. Plus votre cœur est puissant et efficace, plus votre forme cardio-vasculaire s'améliore. Une bonne forme aérobie engendre de nombreux bienfaits pour la santé : par exemple, elle réduit les risques de maladies ou d'accidents cardio-vasculaires et d'hypertension. Si vous souhaitez améliorer votre forme aérobie, il vous faudra environ 6 semaines d'entraînement régulier pour constater un changement notoire de votre OwnIndex. Les sujets en moins bonne forme physique constateront des progrès plus rapides que les sujets en meilleure condition. Au fur et à mesure que votre forme aérobie s'améliore, votre OwnIndex évolue de moins en moins.

La forme cardio-vasculaire est améliorée en pratiquant des types d'exercice sollicitant les grands groupes de muscles : par exemple, la course à pied, le cyclisme, la marche, la natation, l'aviron, le patinage et le ski de fond.

Pour suivre votre progression de votre condition physique et obtenir un indice de base fiable, commencez par mesurer votre OwnIndex à au moins deux reprises au cours des deux premières semaines, puis répétez le test environ une fois par mois.

Avec le Polar Fitness Test, vous pouvez aussi calculer votre fréquence cardiaque maximale estimée  $(FC<sub>max</sub>-p)$ . Le taux  $FC<sub>max</sub>-p$  évalue votre FCmax individuelle de manière plus précise que la formule basée sur l'âge (220 - l'âge). Pour plus d'informations sur  $FC<sub>max</sub>$ , reportez-vous à [Réglages de personne](#page-39-0) (page 4[0\)](#page-39-0).

Pour obtenir des résultats fiables, le test doit être effectué dans les conditions suivantes :

- Vous pouvez réaliser le test n'importe où (à la maison, au bureau, dans un club sportif) si l'environnement est calme. Évitez les nuisances sonores qui peuvent vous perturber (ex. : télévision, radio, téléphone). Personne ne doit vous déranger.
- Effectuez toujours le test dans le même environnement et à la même heure.
- Évitez les repas copieux et ne fumez pas dans les 2-3 heures qui précèdent le test.
- Évitez aussi tout effort physique important, ainsi que l'alcool et les médicaments stimulants le jour et la veille du test.
- Vous devez être calme et détendu. Allongez-vous et relaxez-vous pendant 1 à 3 mn avant le test.

#### **Avant le test**

### **Mettez l'émetteur de fréquence cardiaque en place**

Pour plus d'informations, reportez-vous à [Mettre le capteur de fréquence cardiaque en place \(page](#page-13-0) 14).

**Entrez vos données personnelles**

Sélectionnez **Réglages > Personne**

Pour réaliser le Polar Fitness Test, entrez vos données personnelles (si vous l'avez déjà fait auparavant, il n'est pas nécessaire de recommencer), ainsi que votre niveau d'activité physique à long terme dans [Réglages de personne \(page](#page-39-0) 40).

#### **Activez la fonction FCmax-p**

Pour obtenir l'estimation de votre fréquence cardiaque maximale, activez la fonction  $FC_{\text{max}}-p$ .

#### Sélectionnez **Test > Fitness > FC max -p > Activé**

Des didacticiels vidéo sont disponibles sur [http://www.polar.com/en/polar\\_community/videos.](http://www.polar.com/en/polar_community/videos)

#### **Réaliser le test**

#### Sélectionnez **Test > Fitness > Démarrer > Fitness Test s'allonger**

Le Fitness Test démarre après cinq secondes. Les flèches indiquent que le test est en cours. Restez détendu et évitez tout mouvement. Ne parlez à personne.

Si vous n'avez pas entré votre niveau d'activité physique sur le long terme dans Réglages personnels, **Régler niveau activité personnel** s'affiche. Sélectionnez **Top**, **Élevé**, **Moyen** ou **Faible**. Pour plus d'informations sur les niveaux d'activité, reportez-vous à Réglages personnels.

Si votre cardio-compteur Cycle ne détecte pas votre fréquence cardiaque au début ou pendant le test, le test échoue et le message **Echec test. Vérif. WearLink** s'affiche. Vérifiez que les électrodes de l'émetteur de fréquence cardiaque sont humides et que la ceinture élastique est bien ajustée, puis recommencez le test.

À l'issue du test, vous entendrez deux bips sonores. **OwnIndex** s'affiche avec une valeur numérique et une évaluation de votre niveau de forme. Pour plus d'informations sur les évaluations, reportez-vous à [Catégories Fitness](#page--1-0).

Pour afficher votre valeur **Estimation de la FCmax**, appuyez sur BAS. Pour quitter, appuyez sur OK.

Le message **Mise à jour VO2 max ?** s'affiche.

- Sélectionnez **Oui** pour sauvegarder la valeur OwnIndex dans vos réglages personnels et le menu **Graphe Fitness Test**.
- Sélectionnez **Non** uniquement si vous connaissez déjà la valeur de votre VO2<sub>2max</sub> mesurée en laboratoire et si elle diffère de plus d'une catégorie Fitness de votre résultat OwnIndex. Votre résultat OwnIndex est enregistré uniquement dans le menu **Graphe Fitness Test**. Pour plus d'informations, reportez-vous à [Graphe Fitness Test](#page--1-0).

Le message **Mise à jour FC max ?** (si **FCmax-p**(si la fonction FCmax-p est activée) s'affiche.

- Sélectionnez **Oui** pour sauvegarder la valeur dans vos réglages personnels.
- Sélectionnez No si vous connaissez votre FC<sub>max</sub> mesurée en laboratoire.

Vous pouvez arrêter le test à tout moment en appuyant sur STOP. Le message **Échec Fitness Test** s'affiche pendant quelques secondes.

Une fois les valeurs de l'OwnIndex et de la FC<sub>max</sub>-p sauvegardées, celles-ci seront prises en compte pour le calcul de la consommation calorique.

#### **Après le test Catégories Fitness**

La meilleure façon d'interpréter votre OwnIndex est de comparer vos valeurs personnelles et leur évolution au fil du temps. L'OwnIndex s'interprète également en fonction du sexe et de l'âge. Recherchez votre OwnIndex dans le tableau ci-dessous pour situer votre niveau actuel de forme aérobie par rapport aux personnes du même âge et du même sexe.

Les athlètes de haut niveau obtiennent généralement un résultat supérieur à 70 (hommes) et 60 (femmes). Des athlètes de niveau olympique peuvent atteindre des valeurs de 95. L'indice OwnIndex est supérieur dans les sports qui sollicitent une masse musculaire importante comme la course à pied et le ski de fond.

#### **Hommes**

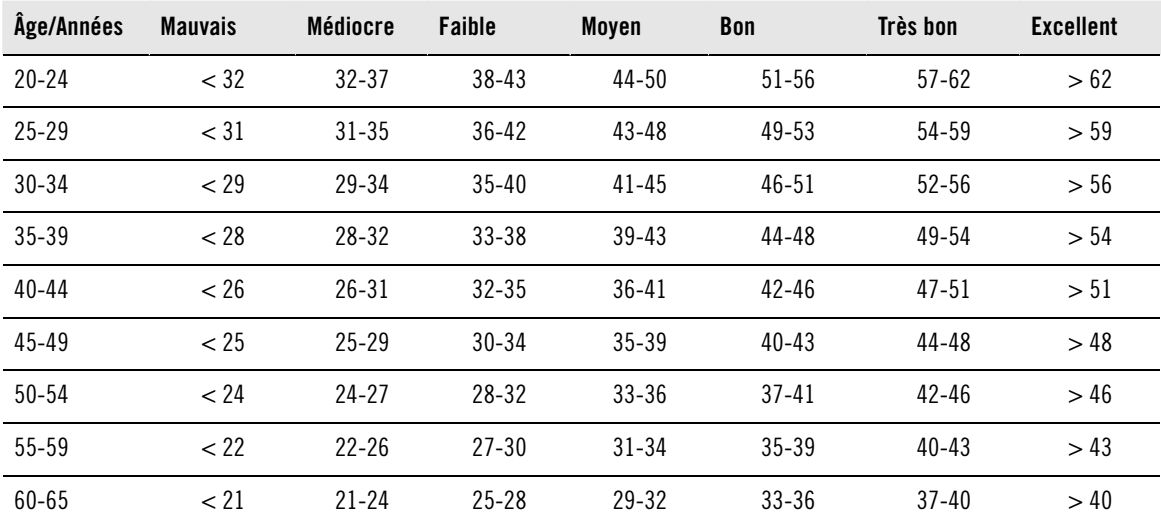

#### **Femmes**

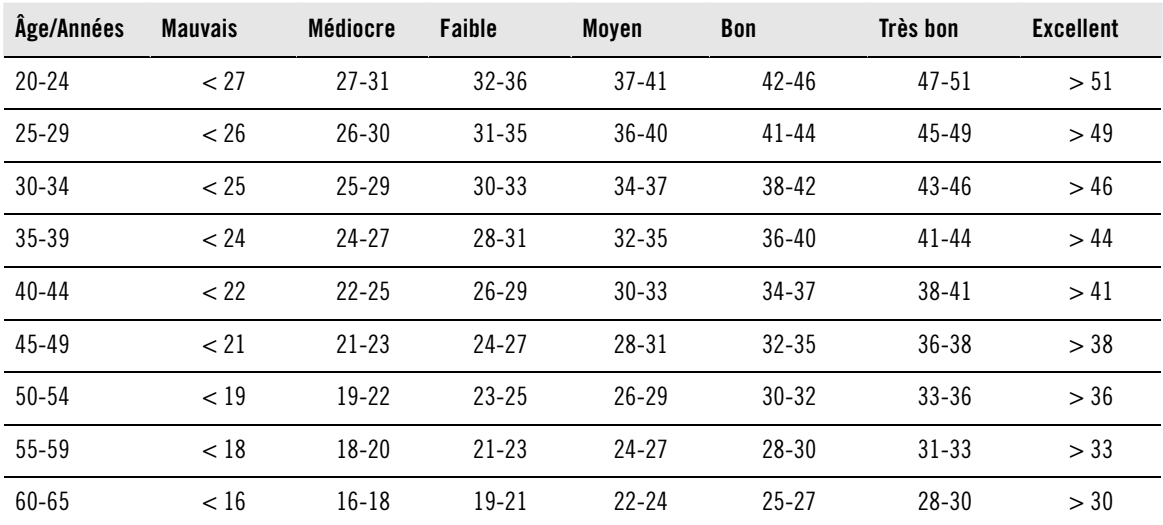

Cette classification est fondée sur une étude documentaire de 62 études où la valeur de VO<sub>2max</sub> était mesurée directement sur des adultes en bonne santé aux États-Unis, au Canada et dans 7 pays européens. Référence : Shvartz E, Reibold RC. Aerobic fitness norms for males and females aged 6 to 75 years: a review. **Aviat Space Environ Med; 61:3-11, 1990.**

#### **Graphe Fitness Test**

#### Sélectionnez **Test > Fitness > Graphe**

Vous pouvez voir l'évolution de vos valeurs OwnIndex dans le menu **Graphe**. La fonction Graphe peut garder en mémoire vos 16 OwnIndex les plus récents, ainsi que leurs dates respectives. Lorsque le graphe Fitness Test est plein, le résultat le plus ancien est automatiquement supprimé.

La date du test le plus récent, un graphe de vos résultats OwnIndex et le dernier résultat OwnIndex s'affichent. Parcourez les valeurs avec les boutons HAUT et BAS.

#### **Effacer une valeur OwnIndex**

#### Sélectionnez **Test > Fitness > Graphe**

Sélectionnez la valeur que vous souhaitez effacer et appuyez longuement sur le boutonLUMIÈRE > **Effacer valeur ? Non/Oui** s'affiche. Confirmez en appuyant sur OK.

#### **Analyser des résultats OwnIndex avec le logiciel Polar ProTrainer 5**

Le transfert des résultats du test vers le logiciel Polar ProTrainer 5 vous permet d'analyser les données de diverses manières, et d'accéder à des données plus détaillées sur votre progression. Le logiciel vous permet de comparer vos résultats sous forme graphique avec les résultats précédents. Les résultats du Polar Fitness Test sont automatiquement transférés au logiciel lorsque vous transférez des données d'exercice avec la fonction Transfert de données.

### **Polar OwnOptimizer™**

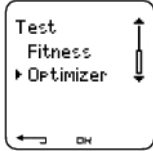

#### **Généralités**

Un entraînement efficace implique des phases de surcharge de travail temporaires : augmentation de la durée de l'exercice, intensité plus élevée ou volume total plus important. Afin d'éviter tout risque de surentraînement, une phase de surcharge doit toujours être suivie d'une période de récupération suffisante. Si la période de récupération est inadéquate, vous observerez peut-être une baisse de vos performances provoquée par la surcharge des entraînements, au lieu d'une amélioration. Polar OwnOptimizer est un outil simple et fiable qui vous indique si votre programme d'entraînement vous permet de développer vos performances de façon optimale. Polar OwnOptimizer a été développée pour les adultes en bonne santé.

La fonction Polar OwnOptimizer est une adaptation d'un test de surentraînement orthostatique traditionnel. C'est un outil idéal, intégré dans le cardio-compteur Cycle, pour toute personne qui s'entraîne régulièrement, au moins trois fois par semaine, que ce soit pour entretenir sa forme ou dans le but de prendre part à des compétitions. Il est basé sur les mesures de la fréquence cardiaque et de la variabilité de celle-ci, prises au cours d'un test orthostatique (effectué à partir d'un état de repos). La fonction OwnOptimizer vous aide à optimiser votre charge de travail au cours de votre programme d'entraînement pour vous permettre d'améliorer vos performances et d'éviter, sur le long terme le sous-entraînement comme le surentraînement. La fonction Polar OwnOptimizer se base sur des mesures régulières de cinq paramètres de fréquence cardiaque, effectuées sur le long terme. Deux de ces cinq valeurs sont calculées pendant que la personne est au repos, une pendant qu'elle se lève et deux en position debout. Chaque fois que vous effectuez le test, le cardio-compteur Cycle enregistre les valeurs de fréquence cardiaque et les compare aux valeurs précédemment enregistrées.

#### **Avant le test Tests de référence**

Lorsque vous utilisez la fonction OwnOptimizer pour la première fois, vous devez effectuer six tests de référence sur une période de deux semaines afin de déterminer votre valeur de référence personnelle. Ces mesures de référence doivent être prises pendant un cycle de deux semaines d'entraînement normal, et non pendant des périodes d'entraînement intensif. Les mesures de référence doivent inclure des tests après les séances d'entraînement et après les journées de repos.

#### **Suivi de vos valeurs OwnOptimizer**

Une fois que vous avez établi vos données de référence, il est recommandé de continuer à effectuer le test 2 à 3 fois par semaine. Testez-vous sur un rythme hebdomadaire, un matin qui suit un jour de récupération, ainsi qu'un matin qui suit un ou plusieurs jours d'entraînement intensif. Vous pouvez également effectuer un troisième test facultatif après une journée d'entraînement normal. La fonction OwnOptimizer n'est pas en mesure de fournir d'informations fiables au cours d'une période où

l'entraînement est interrompu ou lorsque l'entraînement est très irrégulier. Si vous arrêtez de faire de l'exercice pendant 14 jours ou plus, vous devez recommencer les tests de référence.

#### **Réaliser le test**

Le test doit toujours se dérouler dans des conditions similaires afin d'obtenir des résultats aussi fiables que possible. Il est recommandé d'effectuer le test le matin, avant de prendre votre petit déjeuner. Le test doit être effectué dans les conditions suivantes :

- Mettez l'émetteur de fréquence cardiaque en place. Pour plus d'informations, reportez-vous à [Mettre le](#page-13-0) [capteur de fréquence cardiaque en place \(page](#page-13-0) 14).
- Vous devez être calme et détendu.
- Vous pouvez vous asseoir dans une position détendue ou rester allongé. Votre position doit rester identique chaque fois que vous faites le test.
- Vous pouvez réaliser le test n'importe où (à la maison, au bureau, dans un club sportif) à condition de vous trouver dans un environnement calme. Évitez les nuisances sonores qui peuvent vous perturber (télévision, radio, téléphone). Personne ne doit vous déranger.
- Évitez de manger, de boire ou de fumer dans les 2 à 3 heures qui précèdent le test.

#### **Réaliser le test**

#### Sélectionnez **Test > Optimizer > Démarrer > Optimizer s'allonger**

Les flèches indiquent que le test est en cours. Ne bougez pas durant cette première partie du test, qui dure 3 minutes.

Après 3 minutes, le cardio-compteur Cycle émet de nouveau un signal et le message **Optimizer Debout** s'affiche. Mettez-vous debout et conservez cette position sans bouger pendant 3 minutes.

Après 3 minutes, le cardio-compteur Cycle émet de nouveau un signal ; le test est terminé.

Le résultat est affiché à la fois sous forme de valeur numérique et de texte pour son interprétation. Appuyez sur BAS pour voir votre fréquence cardiaque moyenne (bpm) lorsque vous étiez allongé (**FC repos**), votre fréquence cardiaque la plus élevée en vous levant (**Pic FC**), et votre fréquence cardiaque moyenne debout (**FC debout**).

Vous pouvez interrompre le test à tout moment en appuyant sur STOP. **Échec Optimizer Test** s'affiche.

Si le cardio-compteur Cycle ne détecte pas le signal de votre fréquence cardiaque, le message **Échec Test. Vérifier WearLink** s'affiche. Auquel cas, vérifiez que les électrodes de l'émetteur de fréquence cardiaque sont suffisamment humidifiées et que la ceinture élastique est correctement ajustée.

#### **Après le test Interprétation des résultats**

Le cardio-compteur Cycle calcule cinq paramètres basés sur la fréquence cardiaque et la variabilité de celle-ci. Les valeurs déterminées par la fonction OwnOptimizer sont calculées en comparant les résultats de vos derniers tests à vos résultats précédents. Le cardio-compteur Cycle affiche alors une description de votre état d'entraînement. Ces descriptions sont expliquées plus en détail ci-dessous.

#### **Bonne récupération** (1)

Votre fréquence cardiaque est inférieure à la moyenne. Cela indique que vous avez très bien récupéré. Vous pouvez poursuivre l'entraînement et même effectuer des séances d'entraînement intensif.

#### **État normal** (2)

Votre fréquence cardiaque est à un niveau normal. Poursuivez votre entraînement ; alternez les séances d'entraînement légères et intensives, avec des journées de repos.

#### **Effet entraînement** (3)

Votre fréquence cardiaque est supérieure à la moyenne. Vous avez peut-être effectué des entraînements

intensifs les jours précédents. Deux possibilités s'offrent à vous : 1) reposez-vous ou entraînez-vous sans forcer pendant un ou deux jours, ou 2) continuez les entraînements intensifs pendant un à deux jours, puis reposez-vous suffisamment. D'autres sources de stress, telles que le début d'une fièvre ou un début de grippe, peuvent engendrer une réponse similaire.

#### **Entraînement stationnaire** (4)

Votre fréquence cardiaque est restée à un niveau stationnaire depuis un certain temps. Un entraînement efficace requiert à la fois un entraînement intensif et une récupération suffisante, ce qui devrait engendrer des variations dans les fréquences cardiaques de vos tests. Votre test OwnOptimizer indique que vous n'avez pas effectué d'entraînement intensif ou de récupération suffisante depuis un certain temps. Effectuez de nouveau le test après une journée de repos ou d'entraînement léger. Si la récupération est efficace, vous obtiendrez alors le résultat de test Bonne récupération.

#### **Entraînement stagnant** (5)

Votre fréquence cardiaque est toujours à un niveau normal, et c'est le cas depuis longtemps. Votre test indique que votre entraînement n'a pas été suffisamment intensif pour permettre une amélioration optimale de vos performances. Pour progresser plus efficacement, vous devriez inclure dans votre entraînement des séances d'exercice plus intenses ou plus longues.

#### **Entraînement intensif** (6)

Votre fréquence cardiaque a été plusieurs fois supérieure à la moyenne. Vous avez peut-être effectué un entraînement intensif. Votre test indique une surcharge d'entraînement, et vous devriez vous reposer suffisamment à ce stade. Pour contrôler votre récupération, effectuez de nouveau le test après un ou deux jours de repos ou d'entraînement léger.

#### **Surentraînement** (7)

Votre test OwnOptimizer indique que vous avez suivi un cycle d'entraînement très intensif pendant plusieurs jours ou plusieurs semaines. Votre fréquence cardiaque est restée à un niveau élevé de façon continue. Cela indique clairement que vous devriez vous accorder une période de repos complet. La durée de la période de repos est proportionnelle à celle de la période d'entraînement intensif. Effectuez de nouveau le test après au moins deux jours de repos.

#### **Surentraînement sympathique** (8)

Votre test OwnOptimizer indique que vous avez suivi une période d'entraînement très intensif pendant plusieurs jours ou plusieurs semaines, et que votre récupération n'a pas été suffisante. Ceci a engendré un état de surentraînement. Pour revenir à un état d'entraînement normal, vous devez vous reposer au cours d'une période de récupération soigneusement planifiée. Contrôlez votre récupération en effectuant le test OwnOptimizer 2 à 3 fois par semaine.

#### **Surentraînement parasympathique** (9)

Votre fréquence cardiaque est restée à un niveau bas, ce qui est généralement interprété comme le signe d'une bonne récupération. Cependant, d'autres paramètres indiquent un surentraînement parasympathique. Vous avez peut-être suivi un entraînement intensif sur une période de temps prolongée, et vos temps de récupération ont peut-être été trop courts. Vous devriez vérifier la présence éventuelle d'autres signes de surentraînement. Par exemple, le surentraînement provoque une baisse des performances, une augmentation de la fatigue, des sautes d'humeur, des problèmes de sommeil, des douleurs musculaires persistantes et/ou un sentiment d'échauffement ou de brûlure. Il se peut aussi que vous ayez subi d'autres formes de stress.

De façon générale, le développement d'un surentraînement parasympathique est la conséquence d'une longue période d'entraînements intensifs. Pour se remettre d'un état de surentraînement parasympathique, vous devez retrouver un équilibre corporel global. La récupération peut prendre plusieurs semaines. Vous ne devez pas vous entraîner, mais vous reposer complètement pendant la majeure partie de la période de récupération. Vous pouvez éventuellement effectuer un entraînement léger de type aérobie sur des séances de courte durée, et n'inclure des séances courtes et intensives que de façon occasionnelle.

Vous pouvez également vous tourner vers un sport autre que celui que vous pratiquez habituellement. Choisissez une activité qui vous est familière et dans laquelle vous êtes à l'aise. Contrôlez votre récupération en effectuant le test OwnOptimizer 2 à 3 fois par semaine. Si vous estimez avoir retrouvé votre équilibre physique, et si vous obtenez un résultat État normal ou Bonne récupération à vos tests, de préférence plusieurs fois de suite, vous pouvez reprendre votre entraînement. Lorsque vous recommencez à vous entraîner, vous devriez commencer une nouvelle période de tests, avec de nouvelles mesures de référence.

Avant toute modification majeure de votre programme d'entraînement, prenez les résultats de vos tests OwnOptimizer en compte et tenez compte de vos sensations comme de vos éventuels symptômes. Si vous n'êtes pas sûr d'avoir effectué vos tests OwnOptimizer dans des conditions adéquates, vous devriez recommencer ces tests. Le résultat d'un test individuel peut être affecté par différents facteurs externes, tels que le stress mental, une maladie latente, des modifications de votre environnement (telles que la température ou l'altitude) ou autres. Vous devez actualiser les valeurs de test de référence au moins une fois par an, au moment de commencer une nouvelle saison d'entraînement.

#### **Graphe OwnOptimizer**

#### Sélectionnez **Test > Optimizer > Graphe**

Vous pouvez voir l'évolution de vos valeurs OwnOptimizer dans le menu **Graphe**. Il contient vos 16 dernières valeurs OwnOptimizer, ainsi que les dates auxquelles ces valeurs ont été enregistrées. Lorsque le Graphe est plein, la valeur la plus récente remplace la plus ancienne.

La date du test le plus récent, un affichage sous forme graphique de vos résultats, ainsi que le résultat le plus récent s'affichent. Appuyez sur OK pour afficher l'interprétation du résultat. Parcourez les valeurs avec les boutons HAUT et BAS.

### **Supprimer une valeur OwnOptimizer**

Sélectionnez **Test > Optimizer > Graphe**

Sélectionnez la valeur et appuyez longuement sur LUMIÈRE. Le message **Effacer valeur ? Non/Oui** s'affiche. Confirmez en appuyant sur OK.

#### **Réinitialiser le graphe**

Sélectionnez **Test > Optimizer > Réinitialiser**

Vous pouvez réinitialiser la période de test OwnOptimizer. Tous les résultats du test seront alors effacés de la mémoire. Si vous réalisez le test après une période de plus de 365 jours ou pour la première fois depuis 30 jours, le message **Réinitialiser période test ?** s'affiche.

#### **Analyser des résultats avec le logiciel Polar ProTrainer 5**

Le transfert des résultats du test vers le logiciel Polar ProTrainer 5 vous permet d'analyser les données de diverses manières, et d'accéder à des données plus détaillées sur votre progression. Le logiciel vous permet de comparer vos résultats sous forme graphique avec les résultats précédents. Les résultats de l'OwnOptimizer de Polar sont automatiquement transférés au logiciel lorsque vous transférez des données d'exercice avec la fonction Transfert de données.

# <span id="page-53-0"></span>**10. UTILISER UN NOUVEL ÉMETTEUR DE FRÉQUENCE CARDIAQUE**

### **Utiliser un nouvel émetteur de fréquence cardiaque**

Votre cardio-compteur Cycle CS600X a été détecté et est de fait compatible avec l'émetteur de fréquence cardiaque Polar H3. Ceci signifie que votre cardio-compteur Cycle reçoit uniquement les signaux de votre émetteur de fréquence cardiaque, afin d'éviter les interférences lorsque vous vous exercez en groupe.

Si vous avez acheté un nouvel émetteur de fréquence cardiaque en tant qu'accessoire, il faudra le faire reconnaître par le cardio-compteur Cycle. Ce processus est appelé détection et ne prend que quelques minutes.

Pour éviter les interférences pendant une course cycliste, réalisez la détection avant le jour de la compétition.

#### **Détecter un nouvel émetteur de fréquence cardiaque**

Mettez l'émetteur de fréquence cardiaque en place et assurez-vous que vous ne vous trouvez pas à proximité (40 m) d'autres émetteurs de fréquence cardiaque. Depuis l'affichage de l'heure, appuyez sur OK. Le cardio-compteur Cycle commence à rechercher le signal de l'émetteur de fréquence cardiaque.

Une fois le nouvel émetteur de fréquence cardiaque identifié, le message **Nouveau WearLink trouvé, Détecter nouv. WearLink ?** s'affiche.

- Sélectionnez **Oui** pour confirmer la détection. Le message **Terminé !** s'affiche dès que le processus de détection s'achève. Démarrez l'enregistrement de l'exercice en appuyant sur OK.
- Sélectionnez **Non** pour annuler la détection.

Votre cardio-compteur Cycle appelle l'émetteur de fréquence cardiaque **WearLink**.

# <span id="page-54-0"></span>**11. UTILISER UN NOUVEL ACCESSOIRE**

### **Utiliser un nouvel accessoire**

Un nouveau capteur acquis en tant qu'accessoire séparé doit être préalablement reconnu par le cardio-compteur Cycle. Cela s'appelle une détection et prend plusieurs secondes. Ceci signifie que votre cardio-compteur Cycle reçoit uniquement des signaux provenant de votre capteur, afin d'éviter les interférences lorsque vous vous exercez en groupe. Si vous avez acheté un kit comprenant un capteur et un cardio-compteur Cycle, le capteur a déjà été "détecté" pour pouvoir être utilisé avec le compteur Cycle. Il vous suffit d'activer le capteur dans votre cardio-compteur Cycle.

Vous pouvez détecter un capteur de vitesse, de cadence et de puissance pour chaque réglage vélo.

#### **Détection d'un nouveau capteur de vitesse**

Sélectionnez **Réglages > Vélo > Vélo1/2/3 > Vitesse > On/Off**. Le message **Détecter un nouveau capteur?** s'affiche.

- Pour détecter un nouveau capteur, assurez-vous que vous ne vous trouvez pas à proximité (40 m) d'autres capteurs de vitesse. Sélectionnez **Oui** pour confirmer la détection. Le message **Démarrer essai** s'affiche. Faites tourner la roue plusieurs fois pour activer le capteur. Un voyant clignotant rouge indique que le capteur est activé. Le message **Terminé !** s'affiche dès que le processus de détection s'achève. Le cardio-compteur Cycle est maintenant prêt à recevoir les données de vitesse et de distance.
- Sélectionnez **Non** pour annuler la détection et que le capteur de vitesse détecté précédemment soit utilisé.

Une fois le capteur de vitesse détecté par le cardio-compteur Cycle, il est reconnu même s'il a été désactivé. Lorsque le capteur de vitesse est réactivé, le message **Détecter nouv. capteur ?** s'affiche. Sélectionnez NON. Si OUI est sélectionné, le cardio-compteur Cycle passe en mode de détection.

Pour visualiser le didacticiel, rendez-vous à la page [http://www.polar.com/en/polar\\_community/videos.](http://www.polar.com/en/polar_community/videos)

#### **Détection d'un nouveau capteur de cadence\***

Sélectionnez **Réglages > Vélo > Vélo1/2/3 > Cadence > On/Off**. Le message **Détecter un nouveau capteur?** s'affiche.

- Pour détecter un nouveau capteur, assurez-vous que vous ne vous trouvez pas à proximité (40 m) d'autres capteurs de cadence. Sélectionnez ensuite **Oui** pour confirmer la détection. Le message **Démarrer essai** s'affiche. Faites tourner la roue plusieurs fois pour activer le capteur. Une lumière rouge qui clignote indique que le capteur est activé. Le message **Terminé !** s'affiche dès que le processus de détection s'achève. Le cardio-compteur Cycle est maintenant prêt à recevoir des données de cadence.
- Sélectionnez **Non** pour annuler la détection. Le cardio-compteur Cycle ne sera alors pas en mesure d'afficher les données de cadence.
- Une fois le capteur de cadence détecté par le cardio-compteur Cycle, il est reconnu même s'il a été désactivé. Lorsque le capteur de cadence est réactivé, le message **Détecter nouv. capteur?** s'affiche. Sélectionnez NON et le cardio-compteur Cycle passe en mode **On/Off**. Sélectionnez ON pour activer le capteur de cadence. Si OUI est sélectionné, le cardio-compteur Cycle passe en mode de détection.

Pour visualiser le didacticiel, rendez-vous à la page [http://www.polar.com/en/polar\\_community/videos.](http://www.polar.com/en/polar_community/videos)

#### **Détection d'un nouveau capteur de puissance\***

Sélectionnez **Vélo > Vélo1/2/3 > Puissance > On/Off**. Le message **Détecter un nouveau capteur?** s'affiche.

• Pour détecter un nouveau capteur, assurez-vous que vous ne vous trouvez pas à proximité (40 m) d'autres capteurs de puissance. Sélectionnez ensuite **Oui** pour confirmer la détection. Le message **Démarrer essai** s'affiche. Faites tourner la roue plusieurs fois pour activer le capteur. Une lumière rouge qui clignote

indique que le capteur est activé. Le message **Terminé !** s'affiche dès que le processus de détection s'achève. Le cardio-compteur Cycle est maintenant prêt à recevoir des données de puissance.

• Sélectionnez **Non** pour annuler la détection. Le cardio-compteur Cycle ne sera alors pas en mesure d'afficher les données de puissance.

Une fois le capteur de puissance détecté par le cardio-compteur Cycle, il est reconnu même s'il a été désactivé. Lorsque le capteur de puissance est réactivé, le message **Détecter nouv. capteur?** s'affiche. Sélectionnez NON. Le cardio-compteur Cycle passe alors en mode **On/Off**. Le dernier capteur de puissance détecté sera utilisé. Si **Oui** est sélectionné, le cardio-compteur Cycle passe en mode de détection.

Pour visualiser le didacticiel, rendez-vous à la page [http://www.polar.com/en/polar\\_community/videos.](http://www.polar.com/en/polar_community/videos)

#### **Détecter un nouveau capteur GPS G5\***

Allumez le capteur GPS G5, puis sélectionnez **Réglages > Fonctions > GPS > Activé** dans votre cardio-compteur Cycle. Le message **Détecter un nouveau capteur?** s'affiche.

- Sélectionnez **Oui** pour confirmer la détection. Le message **Terminé !** s'affiche.
- Sélectionnez **Non** pour annuler la détection. Le cardio-compteur Cycle ne sera alors pas en mesure d'afficher les données GPS.

Pour visualiser le didacticiel, rendez-vous à la page [http://www.polar.com/en/polar\\_community/videos.](http://www.polar.com/en/polar_community/videos)

\*Capteurs optionnels requis

# **12. INFORMATIONS SUPPLÉMENTAIRES**

### **SportZones Polar**

Avec les SportZones Polar, les entraînements basés sur la fréquence cardiaque atteignent un niveau d'efficacité optimal. Cinq zones de fréquence cardiaque, en pourcentage de votre FCmax, composent ainsi la base de votre entraînement : ce sont les SportZones. Elles facilitent la sélection et le suivi de l'intensité de chacune de vos séances et le suivi des programmes d'entraînement basés sur les SportZones.

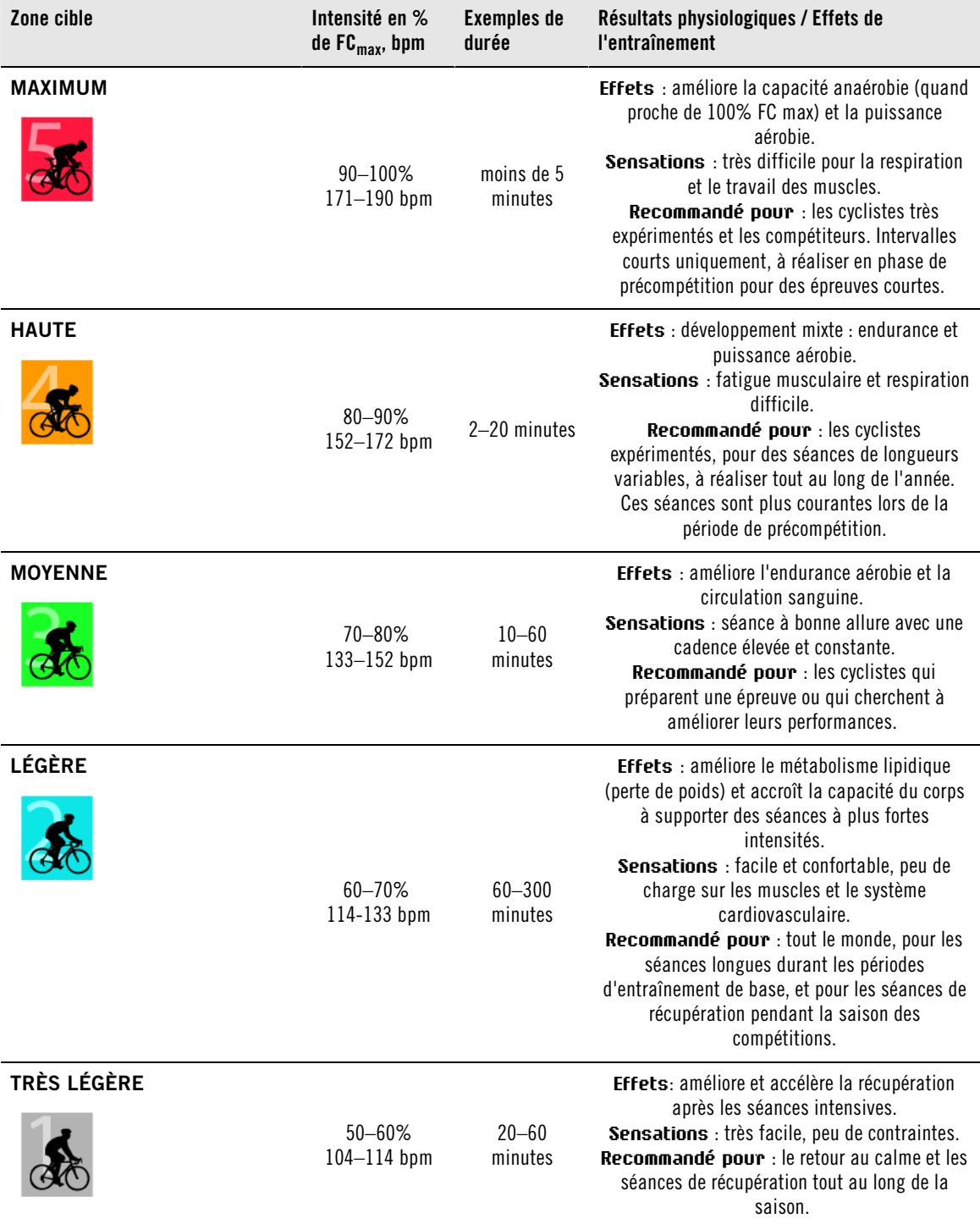

FCmax = fréquence cardiaque maximale (220-âge). Exemple : pour 30 ans, 220–30=190 bpm.

Dans la **SportZone 1 (Très légère),** vous devez rouler à une très faible intensité. Le principe de base de tout entraînement est que votre niveau de performance se développe essentiellement pendant la phase de récupération après l'entraînement, et non pendant la phase d'entraînement seulement. Il est possible d'accélérer le processus de récupération en faisant une séance à très faible intensité.

**Les séances d'endurance effectuées en SportZone 2 (Légère)** constituent une part essentielle de tout programme d'entraînement efficace. Une sortie dans cette zone correspond à un effort aérobie d'intensité légère. Les séances longues dans cette zone d'intensité légères sont particulièrement efficaces pour la dépense calorique. Il faut cependant persévérer pour faire progresser son endurance.

La **SportZone 3 (Moyenne)** développe la puissance aérobie. Bien que l'intensité d'une séance dans cette zone soit plus élevée que dans les SportZones 1 et 2, elle reste néanmoins à dominante aérobie. Une séance dans la SportZone 3 peut consister par exemple en une série d'intervalles suivis de phases de récupération. Faire du vélo dans cette zone améliore la circulation sanguine dans le coeur et les grands groupes musculaires.

Si votre objectif est de faire des courses en étant au maximum de votre potentiel, vous devrez aussi vous entraîner dans les **SportZones 4** et **5**. Les séances dans ces SportZones consistent en intervalles qui peuvent atteindre jusqu'à 10 minutes. Plus l'intervalle est court, plus l'intensité doit être élevée. Il faut cependant conserver une période de récupération suffisante entre chaque intervalle. Ces séances d'intervalles réalisées dans les SportZones 4 et 5 sont conçues pour optimiser les performances d'un coureur.

Si rester au milieu de sa SportZone est un bon objectif, s'y tenir coûte que coûte pendant toute la durée de la séance n'est pas nécessaire. L'intensité d'entraînement, le niveau de récupération et les facteurs environnementaux, entre autres, contribuent à l'évolution de la fréquence cardiaque. C'est pourquoi il est primordial de rester à l'écoute de ses sensations de fatigue et d'ajuster son programme d'entraînement en fonction de celles-ci.

Vous pouvez utiliser les SportZones très facilement avec votre cardio Running, en les sélectionnant comme zone cible de fréquence cardiaque pour votre séance. Pour plus d'information, Reportez-vous au chapitre [Programmer votre entraînement \(page](#page-11-0) 12).

Lorsque la séance est terminée, le temps passé dans la SportZone s'affiche. Consultez la vue **Hebdo** pour voir dans quelles SportZones vous vous êtes exercé, et la durée passée dans chaque SportZone. Le logiciel Polar ProTrainer 5 vous permet de régler jusqu'à 10 SportZones pour programmer au mieux vos séances.

### **S'entraîner avec la fonction OwnZone.**

Le cardio-compteur Cycle détermine automatiquement une zone cible d'exercice individuelle et sûre : c'est votre OwnZone. La fonction exclusive Polar OwnZone vous permet de toujours pratiquer votre activité physique dans votre zone personnelle d'entraînement. La fonction vous guide pendant votre échauffement, et prend en compte votre forme physique et mentale du jour. Pour la plupart des adultes, la OwnZone correspond à peu près à 65-85% de la fréquence cardiaque maximale.

Votre OwnZone est déterminée pendant votre échauffement en moins de 5 minutes en marchant, en courant ou en effectuant tout autre type de sport. Le principe est de commencer votre séance d'exercice très lentement, à une faible intensité. Accélérez ensuite progressivement pour augmenter votre fréquence cardiaque. La fonction OwnZone a été développée pour les personnes en bonne santé. La détermination de la OwnZone se base principalement sur la variabilité de la fréquence cardiaque, elle peut donc échouer chez des personnes qui souffrent de tension artérielle élevée, d'arythmie ou qui suivent certains traitements médicaux.

Savoir rester à l'écoute de son corps en cours d'exercice est primordial pour rester en forme. Comme chaque échauffement diffère en fonction du type d'exercice, et que votre état physique et mental varie aussi d'un jour à l'autre (par exemple, lorsque vous êtes en état de stress ou lorsque vous êtes malade), utiliser la fonction OwnZone garantit la zone cible de fréquence cardiaque la plus efficace pour réaliser votre séance.

Pour plus d'informations sur le transfert des exercices, reportez-vous au chapitre [Déterminer votre](#page-22-0) [OwnZone \(page](#page-22-0) 23).

### **Fréquence cardiaque maximale**

La fréquence cardiaque maximale FC<sub>max</sub> est le nombre le plus élevé de battements par minute (bpm) que peut atteindre le coeur au cours d'un effort physique maximal. Cette valeur est personnelle et dépend de l'âge, des facteurs héréditaires et du niveau de forme. Elle peut aussi varier en fonction du type de sport. La FC<sub>max</sub> est utilisée pour déterminer l'intensité d'un exercice.

#### **Déterminer votre fréquence cardiaque maximale**

Votre FC<sub>max</sub> peut être déterminée de plusieurs façons.

La façon la plus précise est d'avoir votre FC<sub>max</sub> mesurée en laboratoire. Ces tests sont généralement réalisés sur un tapis de course ou sur un vélo ergomètre, sous contrôle d'un cardiologue ou d'un médecin du sport.

Vous pouvez aussi déterminer votre FC<sub>max</sub> à l'entraînement, à condition d'être accompagné par un partenaire d'entraînement.

Vous pouvez obtenir une estimation ou un indice  $FC_{max}$ -p pour avoir un ordre de grandeur de votre  $FC_{max}$ en réalisant le Polar Fitness Test.

La formule 220 - âge peut aussi être utilisée, bien que des recherches aient montré que cette méthode n'est pas précise, en particulier pour les personnes âgées ou celles qui ont maintenu un bon niveau de condition physique depuis plusieurs années.

Si vous avez réalisé des séances à intensité élevée dans les dernières semaines et que vous savez que vous pouvez atteindre sans risques votre fréquence cardiaque maximale, vous pouvez tout à fait réaliser un test pour déterminer votre FC<sub>max</sub> par vous-même. Il est recommandé de réaliser le test avec un partenaire d'entraînement. Si vous n'êtes pas sûr de pouvoir réaliser le test, consultez un médecin du sport avant de réaliser celui-ci.

Voici un exemple de test facile à réaliser.

**Etape 1 :** échauffez-vous pendant 20 minutes sur terrain plat, en augmentant progressivement l'allure jusqu'à votre allure d'entraînement.

**Etape 2 :** choisissez une côte dont l'ascension dure plus de 2 minutes. Roulez jusqu'au sommet de la côte une fois, en augmentant l'allure jusqu'à atteindre une allure de course que vous pourriez maintenir pendant 20 minutes. Redescendez tranquillement la côte.

**Etape 3** : roulez une nouvelle fois jusqu'au sommet de la côte, en augmentant l'allure jusqu'à atteindre une allure de course que vous pouvez à peine maintenir pendant 10 minutes. Mémorisez votre fréquence cardiaque la plus élevée. Votre fréquence cardiaque maximale est plus élevée d'environ 10 battements.

**Etape 4 :** redescendez tranquillement pour permettre à votre fréquence cardiaque de redescendre de 30-40 battements par minute.

**Etape 5 :** roulez une nouvelle fois jusqu'au sommet de la côte, jusqu'à atteindre une allure que vous pouvez à peine maintenir pendant 1 minute. Essayez d'atteindre la moitié de la côte. Mémorisez votre fréquence cardiaque la plus élevée. Cette valeur devrait être proche de votre fréquence cardiaque maximale. Vous pouvez alors l'utiliser pour programmer vos zones cibles de fréquence cardiaque.

<span id="page-58-0"></span>**Etape 6 :** assurez-vous de récupérer suffisamment longtemps, pendant 15 minutes minimum.

### **Valeur de fréquence cardiaque en position assise**

FC<sub>assis</sub> est votre fréquence cardiaque moyenne lorsque vous ne pratiquez aucune activité physique (lorsque vous êtes assis). Pour déterminer facilement votre FC<sub>assis</sub>, mettez l'émetteur de fréquence cardiaque en place, asseyez-vous et restez immobile. Pour une mesure plus précise, répétez plusieurs fois la procédure et calculez votre moyenne.

### **Fréquence cardiaque de réserve**

La fréquence cardiaque de réserve (FCR) est la différence entre la fréquence cardiaque maximale (FC<sub>max</sub>), et la fréquence cardiaque au repos (FC<sub>repos</sub>)\*. La FCR est utilisée pour calculer les zones cibles d'exercice. Chaque zone cible est un intervalle de fréquence cardiaque qui correspond à une intensité spécifique. La FCR équivaut à la réserve de consommation d'oxygène (VO<sub>2</sub>.R)

Les limites de ces zones cibles peuvent être calculées en utilisant la formule de Karvonen\*\*, dans laquelle le pourcentage de fréquence cardiaque de réserve est ajouté à la fréquence cardiaque de repos.

Limite de FC = intensité cible en % multiplié par (FC $_{max}$  – FC $_{repos}$ ) + FC $_{repos}$ 

Exemple :

Si l'intensité cible est de 70 % FCR pour un individu avec une FC<sub>max</sub> de 201 bpm et FC<sub>repos</sub> de 50 bpm

Limite de FC =  $70\%$  (201-50) + 50

Limite de FC =156 bpm

Pour obtenir des limites de FC précises, vous devez utiliser vos valeurs exactes de FC<sub>max</sub> et HR<sub>repos</sub>. Si vous utilisez une valeur de FC<sub>max</sub> peu précise, vos limites de FC seront toujours des estimations.

\*Pour le cardio-compteur Cycle Polar CS600X, la valeur de fréquence cardiaque au repos est mesurée en position assise (FC<sub>assis</sub>). En effet, la FC<sub>assis</sub> est aussi utilisée pour déterminer la dépense énergétique. la FC<sub>assis</sub> correspond à la limite basse de l'intensité d'exercice la plus faible possible.

\*\*Karvonen M, Kentala K, Mustala O. The effects of training on heart rate : a longitudinal study. Ann Med Exp Biol Fenn 1957; 35: 307-315.

### **Variabilité de la fréquence cardiaque**

La fréquence cardiaque varie à chaque battement. La variabilité de la fréquence cardiaque (VFC) est la variation de la période entre chaque battement, que l'on appelle aussi intervalle R-R.

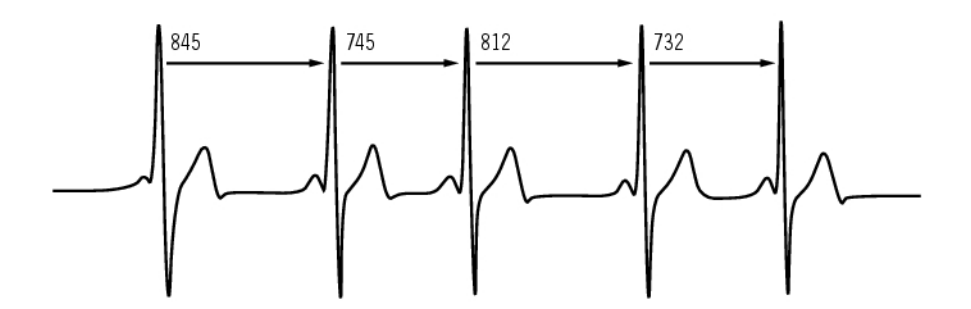

La VFC indique les fluctuations de fréquence cardiaque par rapport à une fréquence cardiaque moyenne. Par exemple, une fréquence cardiaque moyenne de 60 battements par minute (bpm) ne signifie pas que la période entre chaque battement est toujours de 1,0 seconde, mais celle-ci peut varier de 0,5 à 2,0 secondes.

La VFC dépend de la forme aérobie. La VFC d'un coeur en bonne santé est généralement importante au repos. Les autres facteurs qui affectent la VFC sont l'âge, l'hérédité, la position du corps, l'heure et l'état de santé. Pendant un exercice, la VFC décroît lorsque la fréquence cardiaque et l'intensité de l'exercice augmentent. La VFC décroît aussi pendant les périodes de stress.

La VFC est régulée par le système nerveux. L'activité du système parasympathique fait baisser la fréquence cardiaque et augmenter la VFC, tandis que l'activité du système sympathique fait augmenter la fréquence cardiaque et réduire la VFC.

La VFC est utilisée dans les fonctions OwnZone, OwnIndex et OwnOptimizer. Elle peut aussi être suivie individuellement avec votre cardio-compteur Cycle. Si, d'une séance à l'autre, votre VFC diffère pour une allure et une fréquence cardiaque donnée, cela indique des modifications dans vos charges d'entraînement et de stress.

### **Enregistrement R-R**

L'enregistrement R-R permet d'enregistrer la période entre deux battements successifs. Ces données sont aussi affichées sous forme de fréquence cardiaque instantanée en battements par minute, dans les échantillons enregistrés.

En enregistrant chaque période, les extra systoles et les artefacts peuvent aussi être détectés. Nous recommandons l'utilisation de gel de contact (gel ECG) pour obtenir un meilleur contact entre votre peau et l'émetteur de fréquence cardiaque. Les mesures de fréquence cardiaque qui semblent fausses peuvent être ajustées et corrigées depuis le logiciel Polar ProTrainer 5.

Pour mieux savoir comment améliorer en vélo, visitez [la bibliothèque des articles Polar](http://www.polar.com/en/training_with_polar/training_articles) [http://www.polar.com/en/training\_with\_polar/training\_articles].

# **13. INFORMATIONS SERVICE APRÈS-VENTE**

### <span id="page-61-0"></span>**Entretien et maintenance**

Comme n'importe quel appareil électronique, votre cardio-compteur Cycle Polar doit être manipulé avec soin. Les conseils ci-dessous vous aideront à remplir les conditions de la garantie et à conserver cet appareil pendant de longues années.

#### **Entretenir votre produit**

**Connecteur :** Détachez le connecteur de la ceinture élastique après chaque utilisation et séchez-le avec un linge doux. Si nécessaire, nettoyez le connecteur avec de l'eau et du savon doux. N'utilisez jamais d'alcool ni aucun matériel abrasif (laine d'acier ou produits chimiques de nettoyage par ex.).

**Ceinture :** Après chaque utilisation, rincer la ceinture à l'eau et pendez-la pour qu'elle sèche. Si nécessaire, nettoyez doucement la ceinture avec de l'eau et du savon doux. N'utilisez pas de savon hydratant sous peine de laisser des résidus sur la ceinture. Ne faites pas tremper la ceinture, ne la repassez pas, ne la nettoyez pas à sec ou à la javel. N'étirez pas la ceinture et ne pliez pas trop pas les zones des électrodes.

Vérifiez l'étiquette de votre ceinture élastique pour voir si celle-ci est lavable en machine. Ne passez jamais la ceinture élastique ou le connecteur au sèche-linge !

**Cardio et capteurs :** Le cardio-compteur Cycle et ses capteurs doivent rester propres. Pour préserver l'étanchéité, ne lavez pas le cardio-compteur Cycle ou les capteurs avec un jet haute pression. Nettoyez-les à l'eau savonneuse, puis rincez-les avec de l'eau propre. Ne les immergez pas. Séchez-les avec un linge doux. N'utilisez jamais d'alcool, ni de matériaux abrasifs tels que de la paille de fer ou des détergents chimiques.

Rangez votre cardio-compteur Cycle et vos capteurs dans un endroit sec et frais. Evitez les endroits humides et les matériaux imperméables à l'air (comme un sac plastique ou un sac de sport), ainsi que la proximité avec un produit conducteur (comme une serviette humide). Le cardio-compteur Cycle et les capteurs compatibles sont étanches et peuvent être utilisés par temps de pluie. N'exposez pas le cardio-compteur Cycle aux rayons du soleil pendant une période prolongée, en le laissant par exemple dans une voiture ou toujours fixé sur le support vélo.

Autant que possible, évitez les chocs sur le cardio-compteur Cycle et les capteurs car ils peuvent les endommager.

#### **Service après-vente**

Durant les deux ans de garantie, nous vous recommandons de vous adresser à un Centre de service après-vente agréé Polar pour toute réparation éventuelle. La garantie ne couvre pas les dommages directs ou consécutifs causés par un service après-vente non agréé par Polar Electro. Pour plus d'informations, reportez-vous à [Garantie Internationale Polar \(page](#page-68-0) 69)

Pour obtenir les coordonnées et l'adresse de tous les Centres de service après-vente agréés Polar, visitez la page [www.polar.com/support](http://www.polar.com/support) [http://www.polar.com/support] et le site Web propre à chaque pays.

Enregistrez votre produit Polar sur [http://register.polar.fi/.](http://register.polar.fi/) De cette façon, vous nous aidez à améliorer nos produits et services pour mieux répondre à vos besoins.

Le nom utilisateur de votre compte Polar est toujours votre adresse e-mail. Les mêmes nom utilisateur et mot de passe sont valables pour l'enregistrement du produit Polar, polarpersonaltrainer.com, le forum de discussion Polar et l'inscription à la lettre d'information.

### **Remplacer les piles**

Le cardio-compteur Cycle CS600X et l'émetteur de fréquence cardiaque Polar H3 sont tous deux dotés d'une pile remplaçable par l'utilisateur. Pour remplacer vous-même la pile, suivez attentivement les instructions ci-dessous dans [Remplacer la pile du cardio-compteur Cycle.](#page-62-0)

Les piles des capteurs de vitesse et de cadence ne peuvent pas être remplacées. Les capteurs de vitesse et de cadence Polar sont en effet scellés afin d'optimiser leur longévité et leur fiabilité. Ils sont dotés de piles longue durée situées à l'intérieur. Pour acheter un nouveau capteur, contactez votre revendeur ou Centre de service après-vente agréé Polar.

Pour obtenir des instructions sur le remplacement des piles du système **Polar LOOK Kéo Power**, consultez le manuel d'utilisation de ce dernier.

Le **capteur GPS G5** est doté d'une batterie rechargeable interne qui ne peut pas être retirée. Pour obtenir des instructions sur le rechargement de la batterie, consultez le manuel d'utilisation du capteur GPS G5.

Gardez les piles hors de portée des enfants. En cas d'ingestion, appelez immédiatement un médecin. Les piles doivent être stockées dans le respect de la réglementation locale.

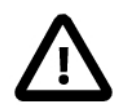

<span id="page-62-0"></span>Risque d'explosion en cas de remplacement de la pile par une autre de type incorrect.

#### **Remplacer la pile du cardio-compteur Cycle**

Pour changer la pile, il vous faut une pièce de monnaie et une pile (CR 2354).

- 1. À l'aide de la pièce, ouvrez le couvercle du compartiment de la pile en appuyant légèrement dessus et en le tournant dans le sens inverse des aiguilles d'une montre.
- 2. Retirez le couvercle du compartiment de la pile. La pile est placée à l'intérieur du couvercle et doit être retirée avec précaution. Enlevez la pile usagée et remplacez-la par une neuve. Veillez à ne pas endommager le pas de vis à l'arrière du couvercle.
- 3. Insérez la pile côté négatif (-) contre le cardio-compteur Cycle et côté positif (+) contre le couvercle.
- 4. Le joint d'étanchéité du couvercle du compartiment de la pile est aussi attaché à ce dernier. Remplacez le joint d'étanchéité s'il est endommagé. Avant de refermer le couvercle du compartiment de la pile, vérifiez que le joint d'étanchéité est bien positionné dans sa rainure et qu'il n'est pas endommagé.
- 5. Mettez le couvercle du compartiment de la pile en place et tournez-le à l'aide d'une pièce de monnaie dans le sens des aiguilles d'une montre vers la position CLOSE. Assurez-vous que le couvercle soit correctement fermé !

L'utilisation excessive du rétro-éclairage affaiblit plus rapidement la pile du cardio-compteur Cycle. En environnement froid, le témoin de faible niveau de pile peut s'afficher, mais disparaîtra dès le retour à une température normale. Pour garantir une durée de vie optimale du couvercle du compartiment de la pile, ne l'ouvrez que lors du remplacement de la pile. Lors du remplacement de la pile, assurez-vous que le joint d'étanchéité n'est pas endommagé, sinon vous devez aussi le remplacer.

Des didacticiels vidéo sur le remplacement des piles sont disponibles sur [www.polar.com/en/polar\\_community/videos](http://www.polar.com/en/polar_community/videos) [http://www.polar.com/en/polar\_community/videos].

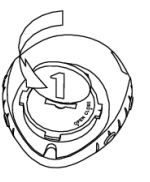

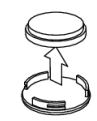

Il n'existe aucun didacticiel vidéo pour le remplacement de la pile CS600X ; visionnez donc celui consacré au remplacement de la pile CS200, mais notez que le type de pile est différent.

#### **Pile de l'émetteur de fréquence cardiaque**

#### **Remplacer la pile de l'émetteur de fréquence cardiaque Polar H1/H2/H3**

- 1. Ouvrez le couvercle du compartiment de la pile à l'aide de l'attache située sur la ceinture élastique.
- 2. Retirez la pile usagée du couvercle à l'aide d'un bâtonnet ou d'une barre rigide et de taille adaptée, par exemple, un cure-dent. Il est préférable d'utiliser un outil non métallique. Veillez à ne pas endommager le couvercle du compartiment de la pile.
- 3. Insérez la pile dans le couvercle avec la borne négative (-) orientée vers l'extérieur. Vérifiez que le joint d'étanchéité se trouve bien dans la rainure pour garantir l'étanchéité.
- 4. Alignez le bord du couvercle de la pile avec la fente du connecteur et remettez le couvercle du compartiment de la pile en place. Vous devez entendre un cliquetis.

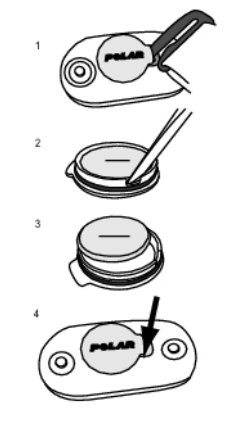

Des didacticiels vidéo sur le remplacement des piles sont disponibles sur [www.polar.com/en/polar\\_community/videos](http://www.polar.com/en/polar_community/videos) [http://www.polar.com/en/polar\_community/videos].

#### **Remplacer la pile de l'émetteur de fréquence cardiaque Polar WearLink+**

- 1. À l'aide d'une pièce de monnaie, ouvrez le couvercle du compartiment de la pile en le faisant tourner dans le sens inverse des aiguilles d'une montre vers OPEN.
- 2. Insérez la pile (CR2025) dans le couvercle, côté positif (+) contre le couvercle. Vérifiez que le joint d'étanchéité se trouve bien dans la rainure pour garantir l'étanchéité.
- 3. Replacez le couvercle sur le connecteur.
- 4. Utilisez la pièce de monnaie pour tourner le couvercle dans le sens inverse des aiguilles d'une montre vers CLOSE.

Pour garantir une durée de vie optimale du couvercle, ne l'ouvrez que lors du remplacement de la pile. Vérifiez l'état du joint d'étanchéité : s'il est endommagé, remplacez-le par un neuf.

Des didacticiels vidéo sur le remplacement des piles sont disponibles sur [www.polar.com/en/polar\\_community/videos](http://www.polar.com/en/polar_community/videos) [http://www.polar.com/en/polar\_community/videos].

Vous pouvez acheter les kits joint d'étanchéité/pile auprès des revendeurs Polar bien achalandés et des Centres de service après-vente agréés Polar. Aux États-Unis et au Canada, les joints d'étanchéité vendus en tant qu'accessoires sont disponibles auprès des Centres de service après-vente agréés Polar. Aux États-Unis, les kits joint d'étanchéité/pile sont également disponibles sur le site [www.shoppolar.com](http://www.shoppolar.com)

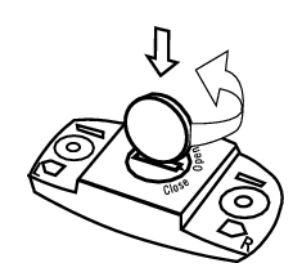

. Accédez à [www.polar.com](http://www.polar.com) [http://www.polar.com] pour rechercher la boutique en ligne shoppolar propre à votre pays.

### <span id="page-64-0"></span>**Précautions d'emploi**

#### **Interférences au cours de l'exercice Interférences électromagnétiques et appareils de cardio-training**

Des interférences peuvent se produire à proximité des fours à micro-ondes et des ordinateurs. Les bornes WLAN pour réseaux locaux sans fil peuvent aussi être source d'interférences lorsque vous vous entraînez avec le CS600X. Pour éviter toute lecture erronée ou tout dysfonctionnement, éloignez l'appareil des sources possibles d'interférence.

L'équipement d'entraînement doté de composants électroniques ou électriques (par ex., affichages à DEL, moteurs et freins électriques) peut être à l'origine de signaux parasites brouilleurs. Pour résoudre ces problèmes, essayez l'une des solutions suivantes :

- 1. Retirez l'émetteur de fréquence cardiaque de votre poitrine et utilisez l'équipement d'entraînement comme vous le feriez normalement.
- 2. Déplacez le cardio-compteur Cycle jusqu'à ce que vous trouviez une zone sans parasites ou que le symbole du cœur ne clignote plus. Les interférences sont souvent plus fortes directement devant l'écran de l'équipement, tandis que le côté gauche ou droit de l'écran est relativement exempt de parasites.
- 3. Replacez l'émetteur de fréquence cardiaque sur votre poitrine et conservez autant que possible le cardio-compteur Cycle dans cette zone libre de toute interférence.

Si le cardio-compteur Cycle ne fonctionne toujours pas avec l'équipement d'entraînement, ce dernier est peut-être trop bruyant sur le plan électrique pour la mesure de fréquence cardiaque sans fil.

### **Réduction des risques liés à la pratique d'une activité physique**

L'entraînement peut présenter certains risques. Avant de commencer un programme de séance régulier, il est recommandé de prendre le temps de répondre aux quelques questions suivantes concernant votre santé. Si vous répondez oui à une de ces questions, nous vous recommandons de consulter un médecin avant d'entamer tout programme d'entraînement.

- Avez-vous cessé toute pratique d'une activité physique depuis plus de 5 ans ?
- Avez-vous de l'hypertension ou un taux de cholestérol élevé ?
- Présentez-vous des signes ou des symptômes d'une pathologie quelconque ?
- Prenez-vous des médicaments pour la pression artérielle ou pour le cœur ?
- Avez-vous des antécédents de problèmes respiratoires ?
- Êtes-vous en période de convalescence suite à une maladie grave ou suivez-vous actuellement un traitement médical ?
- Êtes-vous porteur d'un stimulateur cardiaque ou d'un autre appareil électronique implanté ?
- Est-ce que vous fumez ?
- Êtes-vous enceinte ?

Notez que la fréquence cardiaque peut aussi être affectée par divers facteurs comme les médicaments pour le cœur, la circulation sanguine, le psychisme, l'asthme, les voies respiratoires, ainsi que par certaines boissons énergétiques, l'alcool et la nicotine.

#### Il est important de tenir compte des réactions de votre corps lors de vos entraînements. **Si lors de votre entraînement, vous ressentez une douleur inattendue ou une fatigue excessive, il est recommandé d'arrêter l'exercice ou de continuer à moindre intensité.**

**Remarque !** Vous pouvez utiliser les cardiofréquencemètres Polar même si vous portez un stimulateur cardiaque. En théorie, les produits Polar ne doivent pas pouvoir causer d'interférences avec le stimulateur cardiaque. Dans la pratique, il n'existe aucun rapport laissant penser que quiconque ait expérimenté des interférences. Nous ne pouvons toutefois pas émettre de garantie officielle concernant l'adéquation de nos produits avec tous les stimulateurs cardiaques ou autres dispositifs implantés compte tenu de leur diversité. En cas de doute ou si vous ressentez des sensations inhabituelles lors de l'utilisation de produits

Polar, consultez votre médecin ou contactez le fabricant du dispositif électronique implanté afin de vous assurer de votre sécurité.

**Si vous êtes allergique à toute substance qui entre en contact avec la peau ou si vous soupçonnez une réaction allergique provoquée par ce produit,** vérifiez les matériaux de fabrication répertoriés au chapitre Caractéristiques techniques. Pour éviter les réactions cutanées dues à l'émetteur de fréquence cardiaque, ne le portez pas à même la peau, mais par-dessus un t-shirt. Humidifiez bien ce tee-shirt à l'endroit où vous placerez les électrodes pour garantir un fonctionnement adéquat.

L'humidité et l'abrasion combinées peuvent faire en sorte que du noir se forme à la surface de l'émetteur de fréquence cardiaque, maculant ainsi les vêtements clairs. Si vous appliquez un spray insecticide sur votre peau, assurez-vous que le produit n'est pas mis en contact avec l'émetteur de fréquence cardiaque.

### **Caractéristiques techniques**

#### **Cardio-compteur Cycle**

Le récepteur est un produit Laser de classe 1 Durée de vie de la pile : En moyenne 1 an (1h/jour, 7 jours/semaine) Type de pile : CR 2354 Joint d'étanchéité du compartiment à pile :<br>
Température de fonctionnement :<br>  $-10\degree C$  à +50  $\degree C$  / 14  $\degree F$  à 122  $\degree F$ -10 °C à +50 °C / 14 °F à 122 °F Matériaux : Polymère thermoplastique Précision de la montre :<br>Précision du cardiofréquencemètre :<br> $\pm 1\%$  ou 1 bpm. (la plus haute des deux valeurs). Définition a  $\pm$  1% ou 1 bpm, (la plus haute des deux valeurs). Définition applicable à une fréquence régulière. Etendue de mesure de la fréquence cardiaque : 15-240 Etendue d'affichage de la vitesse réelle : 0-127 km/h ou 0-75 mph Etendue d'affichage de l'altitude : -550 m … +9000 m / -1800 ft … +29500 ft Résolution montée : 5 m / 20 ft **Valeurs limites du cardio-compteur Cycle** Nombre maxi. de fichiers : 99 Durée maxi. :<br>Nombre maxi de temps intermédiaires · 99 h 59 min 59 s Nombre maxi, de temps intermédiaires : Cumul distance : 999 999 km / 621370 mi Cumul durée : 9999h 59min 59s Cumul calories : 999 999 kcal Cumul nombre d'exercices : 9999

#### **Émetteur de fréquence cardiaque**

Durée de vie de la pile de l'émetteur de fréquence 1 600 h cardiaque Polar H3 : Type de pile : CR2025 Joint d'étanchéité du compartiment à pile : Joint torique 20 x 0,9, matériau silicone Température de fonctionnement :  $-10\degree C$  à +40  $\degree C$  / 14  $\degree F$  à 104  $\degree F$ Matériau de fabrication de l'émetteur : Polyamide

Cumul montée : 304795 m / 999980 ft

Matériau de la ceinture : 38 % polyamide, 29 % polyuréthane, 20 % élasthanne, 13 % polyester

#### **Polar ProTrainer 5™**

Configuration système requise : PC

Windows® 2000/XP (32 bits), Vista Port IrDA compatible (périphérique externe IrDA ou port IR interne) Pour que vous puissiez utiliser le logiciel, votre PC doit être équipé d'un processeur Pentium II 200 MHz ou supérieur, d'un moniteur SVGA ou résolution supérieure, d'un disque dur de 50 Mo minimum et d'un lecteur de CD-ROM.

#### **Polar WebLink utilisant la communication IrDA**

Configuration système requise : PC

Windows® 2000/XP/Vista 32/64 bits or Windows 7 32/64 bits Port IrDA compatible (périphérique externe IrDA ou port IR interne)

Le cardio-compteur Cycle Polar affiche toutes les données de votre performance. Il est conçu pour indiquer votre forme ainsi que votre récupération pendant et après les séances d'entraînement. Il mesure aussi la vitesse et la distance avec le capteur de vitesse Polar. Le capteur GPS G5 Polar est conçu pour mesurer les données relatives à la vitesse, la distance et l'emplacement, et fournir des informations sur le parcours. Le capteur de cadence Polar est conçu pour mesurer la cadence de pédalage. Le système Polar LOOK Kéo Power est conçu pour mesurer la puissance de pédalage. Aucun autre usage n'est sous-entendu ou induit.

Le cardio-compteur Cycle Polar ne doit pas être utilisé pour l'obtention de mesures environnementales exigeant une précision professionnelle ou industrielle. En outre, l'appareil ne doit pas être utilisé pour obtenir des mesures lors de la pratique d'activités aériennes ou sous-marines.

L'étanchéité des produits Polar est testée conformément à la norme internationale IEC 60529 IPx7 (1m, 30min, 20ºC). Les produits sont répartis en quatre catégories différentes en fonction de leur étanchéité. Vérifiez le degré d'étanchéité de votre produit Polar, indiqué au dos de celui-ci. Comparez-le ensuite au tableau ci-dessous. Remarque : ces définitions ne s'appliquent pas forcément aux produits d'autres fabricants.

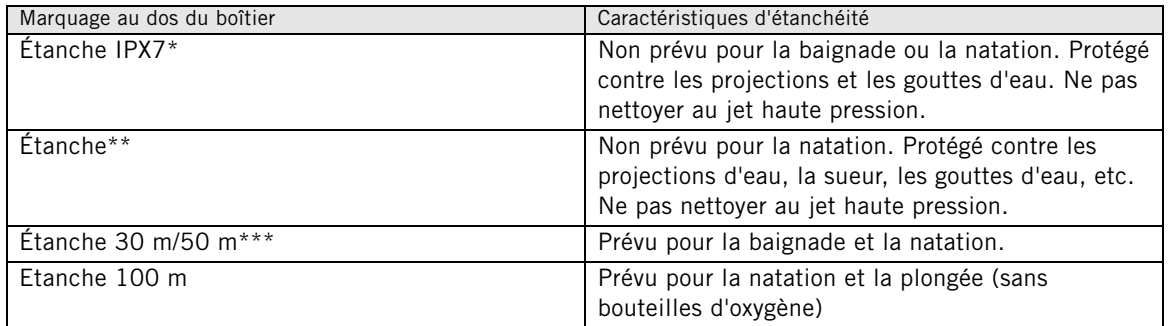

\* Système Polar LOOK Kéo Power

\*\* Cardio-compteur Cycle Polar CS600X, capteur de vitesse CS W.I.N.D. et capteur de cadence CS W.I.N.D.

\*\*\* L'émetteur de fréquence cardiaque Polar H3 est étanche à 30 m, mais il ne mesure pas la fréquence cardiaque dans l'eau.

### **Foire aux questions**

**Que faire si...**

#### **...le symbole de pile faible et Pile faible s'affichent ?**

Un des premiers signes de faiblesse de la pile est l'apparition de l'icône de pile faible à l'écran. Cependant, en environnement froid, le témoin de faible niveau de pile peut s'afficher. Il disparaîtra au retour à une température normale. Lorsque le symbole s'affiche, le cardio-compteur Cycle émet un son et le rétro-éclairage est automatiquement désactivé. Pour plus d'informations sur le remplacement de la pile, reportez-vous à [Entretien et maintenance \(page](#page-61-0) 62).

#### **...je ne sais plus où je me trouve dans le menu ?**

Appuyez longuement sur STOP pour revenir à l'affichage de l'heure.

#### **...le cardio-compteur Cycle ne répond plus aux boutons ?**

Réinitialisez le cardio-compteur Cycle en appuyant sur tous les boutons à la fois pendant 2 secondes.

Après la réinitialisation, appuyez sur le bouton rouge ; le message **Démarrez par réglages vélo** s'affiche. Vous pouvez soit choisir d'accepter les réglages vélo en appuyant sur OK, soit les modifier. Le message **Réglages de base** s'affiche alors. Seuls l'heure et la date sont à reparamétrer ; les autres réglages sont sauvegardés. Pour plus d'informations, reportez-vous à [Réglages de base \(page](#page-8-0) 9) et [Déterminer la](#page-7-0) [circonférence de la roue \(page](#page-7-0) 8). Si vous ne souhaitez pas modifier les autres réglages, vous pouvez les passer en appuyant longuement sur STOP. Toutes les données d'exercice sont sauvegardées.

#### **...le cardio-compteur Cycle ne mesure pas les calories ?**

Les calories dépensées ne sont calculées que lorsque vous portez l'émetteur de fréquence cardiaque et que tous les réglages de base ont été correctement paramétrés. Pour plus d'informations, reportez-vous à [Réglages de base \(page](#page-8-0) 9).

#### **...le cardio-compteur Cycle ou le cardiofréquencemètre d'une autre personne crée des interférences ?**

Reportez-vous à [Précautions d'emploi \(page](#page-64-0) 65).

#### **...la fréquence cardiaque est irrégulière ou très élevée, ou ne s'affiche pas (00) ?**

- Vérifiez que le cardio-compteur Cycle est situé à moins de 40 m de l'émetteur de fréquence cardiaque.
- Vérifiez que la ceinture élastique de l'émetteur de fréquence cardiaque ne s'est pas détendue en cours d'exercice.
- Vérifiez que les électrodes textiles de vos vêtements de sport s'ajustent bien à votre morphologie.
- Vérifiez que les électrodes de l'émetteur de fréquence cardiaque/de vos vêtements de sport sont humidifiées.
- Vérifiez que l'émetteur de fréquence cardiaque/vos vêtements de sport sont propres.
- Vérifiez qu'il n'y a pas d'autre émetteur de fréquence cardiaque à moins de 40 m.
- Des perturbations électromagnétiques importantes peuvent entraîner des interférences. Pour en savoir plus, reportez-vous à la section [Précautions d'emploi \(page](#page-64-0) 65).
- Si le relevé de FC reste erroné, même après vous être éloigné de la source de perturbation, ralentissez votre allure et contrôlez régulièrement votre pouls. Si vous pensez qu'il correspond au relevé élevé sur l'affichage, vous souffrez probablement d'arythmie cardiaque. La plupart des arythmies ne sont pas graves. Nénamoins, il est conseillé de consulter un médecin.
- Un événement cardiaque peut avoir altéré votre forme d'ondes ECG. Dans ce cas, veuillez consulter votre médecin.

#### **…le message Vérifier WearLink ! s'affiche et votre cardio-compteur Cycle ne détecte pas le signal de la fréquence cardiaque ?**

- Vérifiez que le cardio-compteur Cycle est situé à moins de 40 m de l'émetteur de fréquence cardiaque.
- Vérifiez que la ceinture élastique de l'émetteur de fréquence cardiaque ne s'est pas détendue en cours d'exercice.
- Vérifiez que les électrodes textiles de vos vêtements de sport s'ajustent bien à votre morphologie.
- Vérifiez que les électrodes de l'émetteur de fréquence cardiaque/de vos vêtements de sport sont humidifiées.
- Vérifiez que l'émetteur de fréquence cardiaque/les électrodes de vos vêtements de sport sont propres et en bon état.
- Si la mesure de la fréquence cardiaque ne fonctionne pas avec les vêtements de sport, faites un essai avec une ceinture. Si votre FC est détectée avec la ceinture, le problème vient très probablement de la machine. Veuillez contacter le fabricant/revendeur du vêtement.
- Si vous avez bien respecté les conseils ci-dessus, mais que le message apparaît toujours et que la mesure de la fréquence cardiaque ne fonctionne toujours pas, il se peut que la pile de votre émetteur de fréquence cardiaque soit faible. Pour plus d'informations, reportez-vous à [Entretien et maintenance](#page-61-0) [\(page](#page-61-0) 62).

Votre cardio-compteur Cycle appelle l'émetteur de fréquence cardiaque **WearLink**.

#### **…le message Nouveau WearLink trouvé. Détecter nouv. WearLink ? s'affiche ?**

Si vous avez acheté un nouvel émetteur de fréquence cardiaque en tant qu'accessoire, il devra être détecté par votre cardio-compteur Cycle. Pour plus d'informations, reportez-vous à [Utiliser un nouvel](#page-53-0) [émetteur de fréquence cardiaque \(page](#page-53-0) 54).

Si l'émetteur de fréquence cardiaque que vous utilisez est celui d'origine et que le texte s'affiche quand même, il se peut que le cardio-compteur Cycle détecte le signal d'un autre émetteur de fréquence cardiaque. Dans ce cas, vérifiez que vous portez bien votre propre émetteur de fréquence cardiaque, que les électrodes sont bien humidifiées et que la ceinture élastique de l'émetteur de fréquence cardiaque ne s'est pas desserrée. Si le message s'affiche toujours, la pile de l'émetteur de fréquence cardiaque est vide. Pour plus d'informations, reportez-vous à [Entretien et maintenance \(page](#page-61-0) 62).

#### **...le message Vérifier vitesse ! s'affiche ?**

Pour plus d'informations, consultez le manuel d'utilisation du capteur de vitesse W.I.N.D.

#### **…le message Vérifier puissance ! s'affiche ?\***

Vérifiez que la fonction de capteur de puissance est activée dans le cardio-compteur Cycle. Si c'est le cas, le symbole du cycliste s'affiche à l'écran. Assurez-vous que votre capteur de puissance est correctement positionné. La pile de votre capteur de puissance est peut être vide. Pour plus d'informations, consultez le manuel d'utilisation du capteur de puissance.

#### **...le message Détecter un nouveau capteur? s'affiche ?**

Si vous avez acheté un nouvel émetteur de fréquence cardiaque Polar H3, un nouveau capteur de cadence Polar W.I.N.D.\* ou un système Polar LOOK Kéo Power\* en tant qu'accessoire, il devra être détecté par votre cardio-compteur Cycle. Pour plus d'informations, reportez-vous à [Utiliser un nouvel accessoire](#page-54-0) (page 5[5\)](#page-54-0).

#### **...l'altitude ne cesse de changer, même quand je ne me déplace pas ?**

Le cardio-compteur Cycle convertit la pression d'air mesurée en relevé d'altitude. C'est pourquoi les changements du climat peuvent entraîner des changements dans les relevés d'altitude.

#### **…les relevés d'altitude sont inexacts ?**

Votre altimètre peut afficher une altitude erronée s'il est exposé à des interférences externes (ex. bourrasques ou climatisation). Dans ce cas, essayez de calibrer l'altimètre. Si les relevés sont constamment inexacts, la poussière peut obstruer les conduits de pression d'air. Dans ce cas, envoyez le cardio-compteur Cycle à votre Centre de service après-vente Polar.

#### **...le message Mémoire faible s'affiche ?**

Le message **Mémoire faible** s'affiche lorsqu'il reste moins d'une heure de mémoire libre. Lorsqu'il n'y a plus de mémoire disponible, le message **Mémoire pleine** s'affiche. Pour libérer de la mémoire, transférez vos données d'exercice vers le logiciel Polar ProTrainer 5 et supprimez-les ensuite de la mémoire de votre cardio-compteur Cycle.

<span id="page-68-0"></span>\* Capteur optionnel requis.

### **Garantie Internationale Polar**

- Cette garantie n'affecte pas les droits légaux des consommateurs applicables dans le cadre des législations nationales en vigueur, ni les droits des consommateurs à l'encontre du revendeur concernant les litiges liés aux contrats d'achat et de vente.
- La présente garantie internationale Polar est émise par Polar Electro Oy pour les acheteurs ayant fait l'acquisition de ce produit aux États-Unis ou au Canada. La présente garantie internationale Polar est émise par Polar Electro Oy pour les acheteurs ayant fait l'acquisition de ce produit dans d'autres pays.
- Polar Electro Oy / Polar Electro Inc. garantissent à l'acheteur initial que ce produit est exempt de défauts liés aux matières premières ou à la fabrication, et ce, pendant un délai de deux (2) ans à partir de la date d'achat.
- **Le reçu de l'achat d'origine constitue votre preuve d'achat !**
- La garantie ne couvre pas la pile, l'usure normale, les dommages liés à une mauvaise utilisation, une utilisation abusive, un accident ou le non-respect des précautions d'utilisation, à un entretien non-conforme, à l'usage commercial du produit, aux étuis/écrans, brassards, ceintures élastiques et vêtements de sport Polar fissurés ou cassés.
- La garantie ne couvre pas les dommages, pertes, dépenses ou frais, directs ou indirects, de portée générale, consécutive ou particulière, causés ou liés à l'usage du produit.
- Les produits achetés d'occasion ne sont pas couverts par la garantie de deux (2) ans, sauf disposition contraire de la loi locale.
- Durant la période de garantie, l'appareil est soit réparé, soit remplacé dans n'importe quel Centre de service après-vente agréé Polar, quel que soit le pays d'achat.

La garantie concernant tous les produits sera limitée aux pays où le produit a été commercialisé à l'origine.

# $C \in 0537$

L'estampille CE indique que ce matériel est conforme aux dispositions des directives 93/42/CEE,1999/5/CE et 2011/65/EU. La Déclaration de Conformité correspondante est disponible sur [www.polar.com/support](http://www.polar.com/support) [http://www.polar.com/support].

# $\cancel{\mathbb{X}}$

Le symbole représentant une poubelle sur roues barrée d'une croix indique que les produits Polar sont des instruments électroniques, soumis à la directive 2002/96/CE de l'Union européenne et du Conseil sur le tri sélectif des déchets électriques et électroniques (WEEE) ; les piles et les accumulateurs utilisés dans ces produits entrent dans le cadre de la Directive 2006/66/CE du 6 septembre 2006 de l'Union européenne et du Conseil relative aux piles et accumulateurs et aux déchets de piles et d'accumulateurs. Ces produits et ces piles/accumulateurs contenus dans les produits Polar doivent donc être triés séparément dans les pays de l'Union européenne.

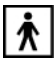

Ce marquage indique que le produit est protégé contre les chocs électriques.

Les mentions réglementaires sont disponibles sur [www.polar.com/support](http://www.polar.com/support) [http://www.polar.com/support].

Copyright © 2013 Polar Electro Oy, FIN-90440 KEMPELE, Finlande.

Polar Electro Oy est une entreprise certifiée ISO 9001:2008.

Tous droits réservés. Aucune partie de ce manuel ne peut être utilisée ou reproduite sous quelque forme ou par quelque moyen que ce soit sans l'autorisation écrite préalable de Polar Electro Oy. Les noms et logos figurant dans ce manuel d'utilisation ou sur l'emballage de ce produit sont des marques de la société Polar Electro Oy. Les noms et logos annotés d'un symbole ® dans ce manuel d'utilisation ou sur l'emballage de ce produit sont des marques déposées de la société Polar Electro Oy. Windows est une marque déposée de Microsoft Corporation et Mac OS est une marque déposée d'Apple Inc.

### **Décharge de responsabilité**

- Les informations contenues dans ce manuel sont données à titre indicatif seulement. Les produits décrits sont susceptibles de modification sans avis préalable de la part du fabricant, en raison de perfectionnements techniques permanents.
- Polar Electro Oy / Polar Electro Inc. ne prennent aucun engagement, n'accordent aucune garantie quant à ce manuel, ni aux produits décrits dans celui-ci.
- Polar Electro Oy /Polar Electro Inc. ne sont donc en aucun cas responsables des dommages, pertes, dépenses ou frais, directs ou indirects, de portée générale, consécutive ou particulière, causés ou liés à l'usage des produits décrits dans ce manuel.

Ce produit est protégé par un ou plusieurs des brevets suivants :

US6361502, EP1405594, FI 111514B, DE19781642T1, GB2326240, HK1016857, US6277080, US20070082789, EP1795128, FI20085432, US12/434143, EP09159601.5, FI114202, US6537227, EP1147790, HK1040065, FI115289, EP1127544, US6540686, HK1041188, FI 110303, US6104947, EP0748185, JP3831410, EP1694106, US7226321.

Autres brevets en instance.

Produit par :

Polar Electro Oy

Professorintie 5

FI-90440 KEMPELE

Tél +358 8 5202 100

Fax +358 8 5202 300

[www.polar.com](http://www.polar.com) [http://www.polar.com]

3.0 FRA 09/2013

## **INDEX**

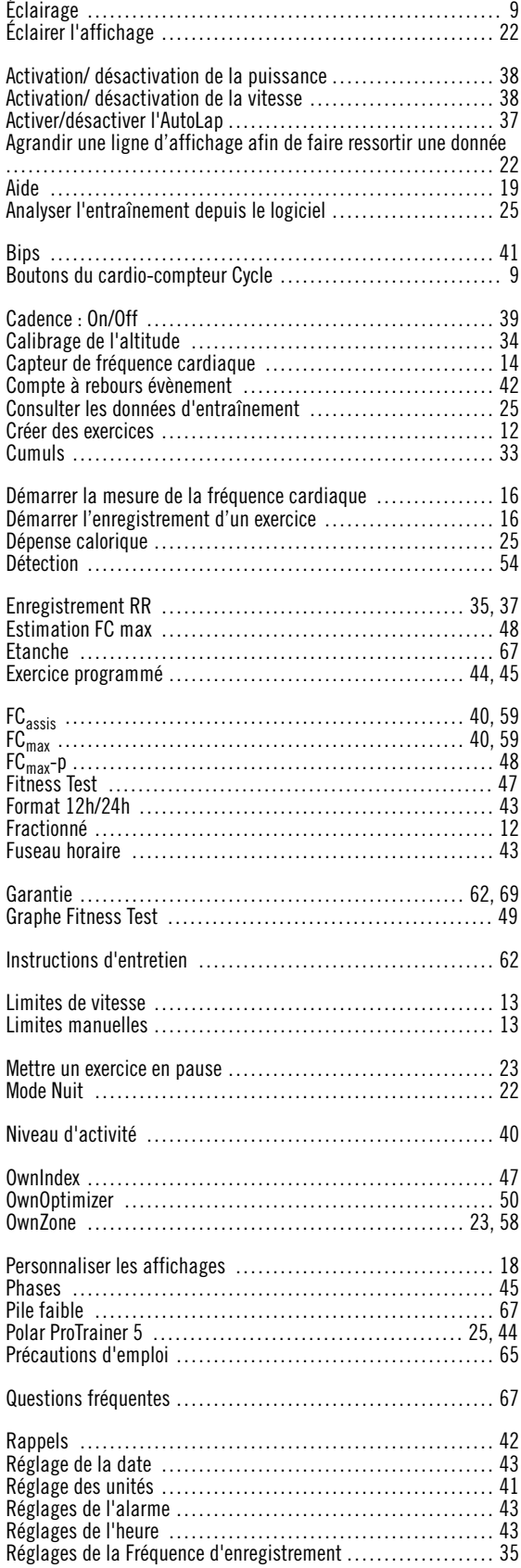

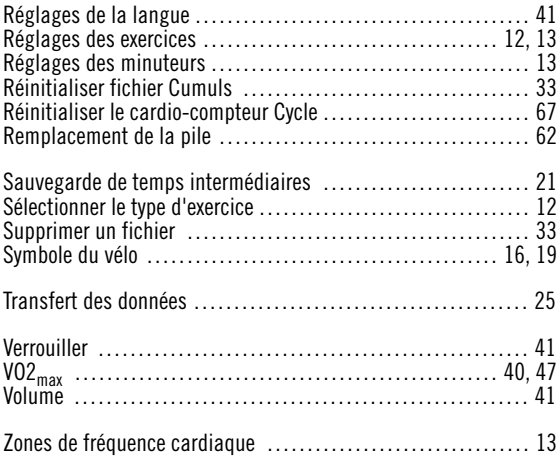